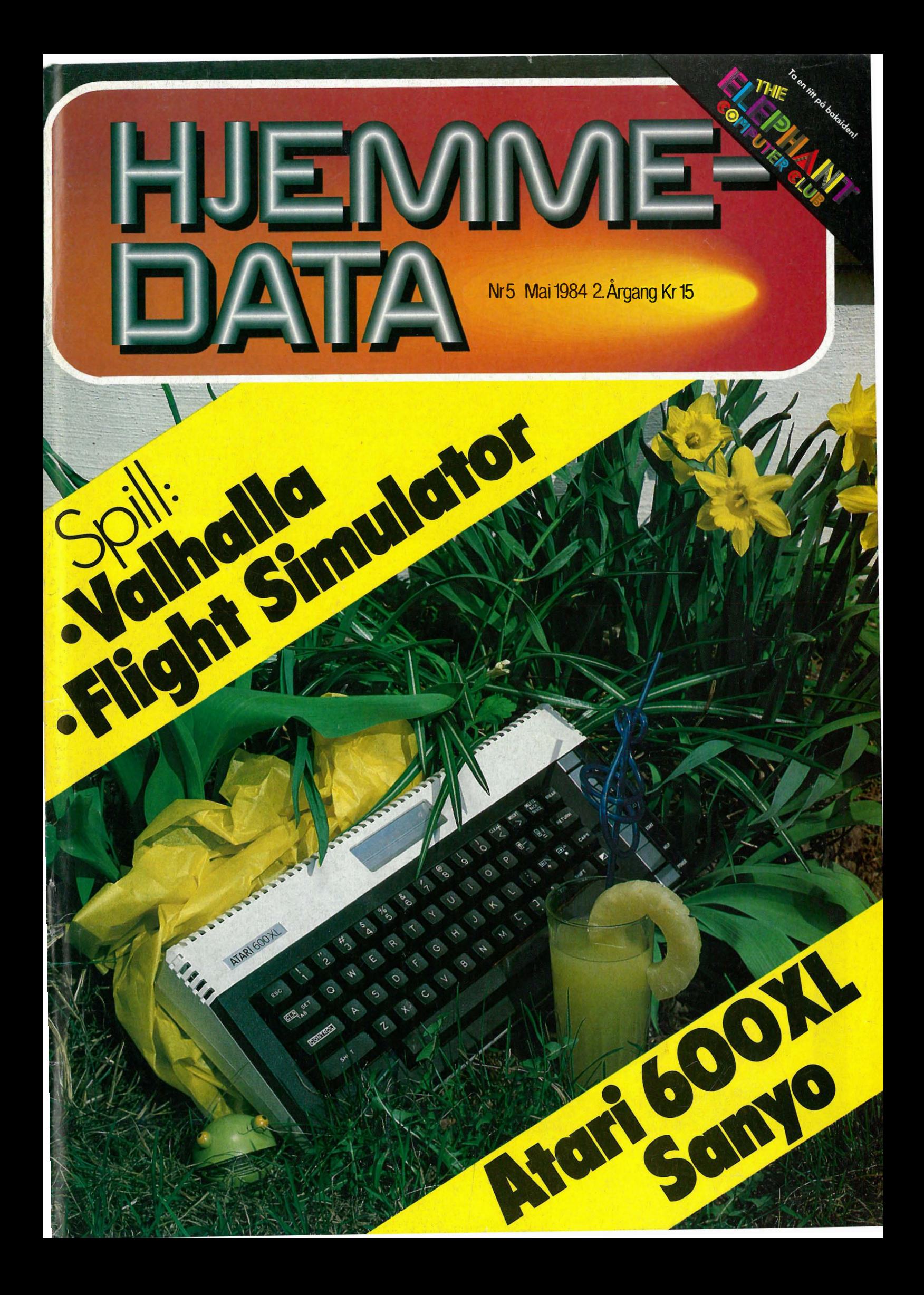

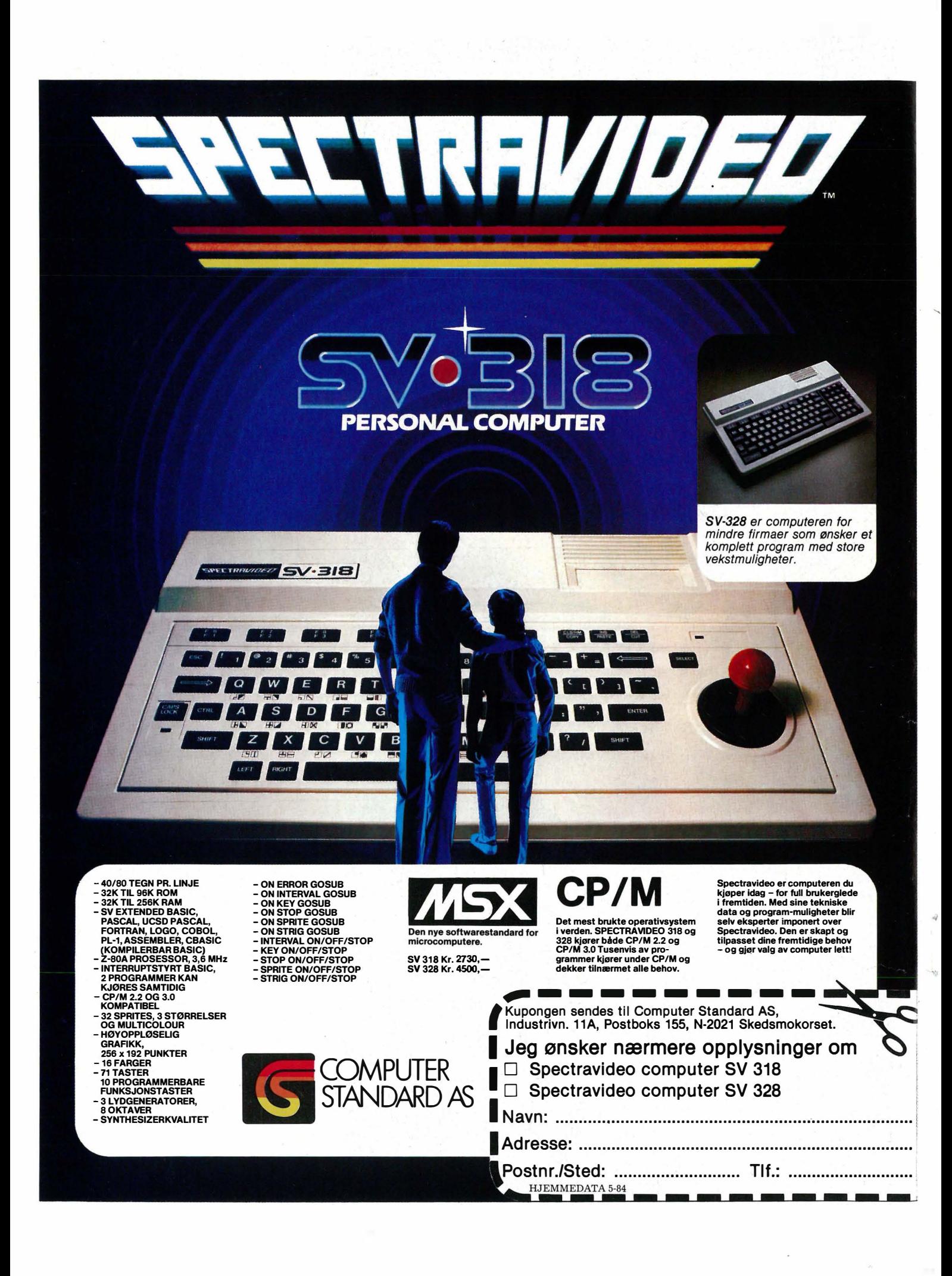

# NHOL

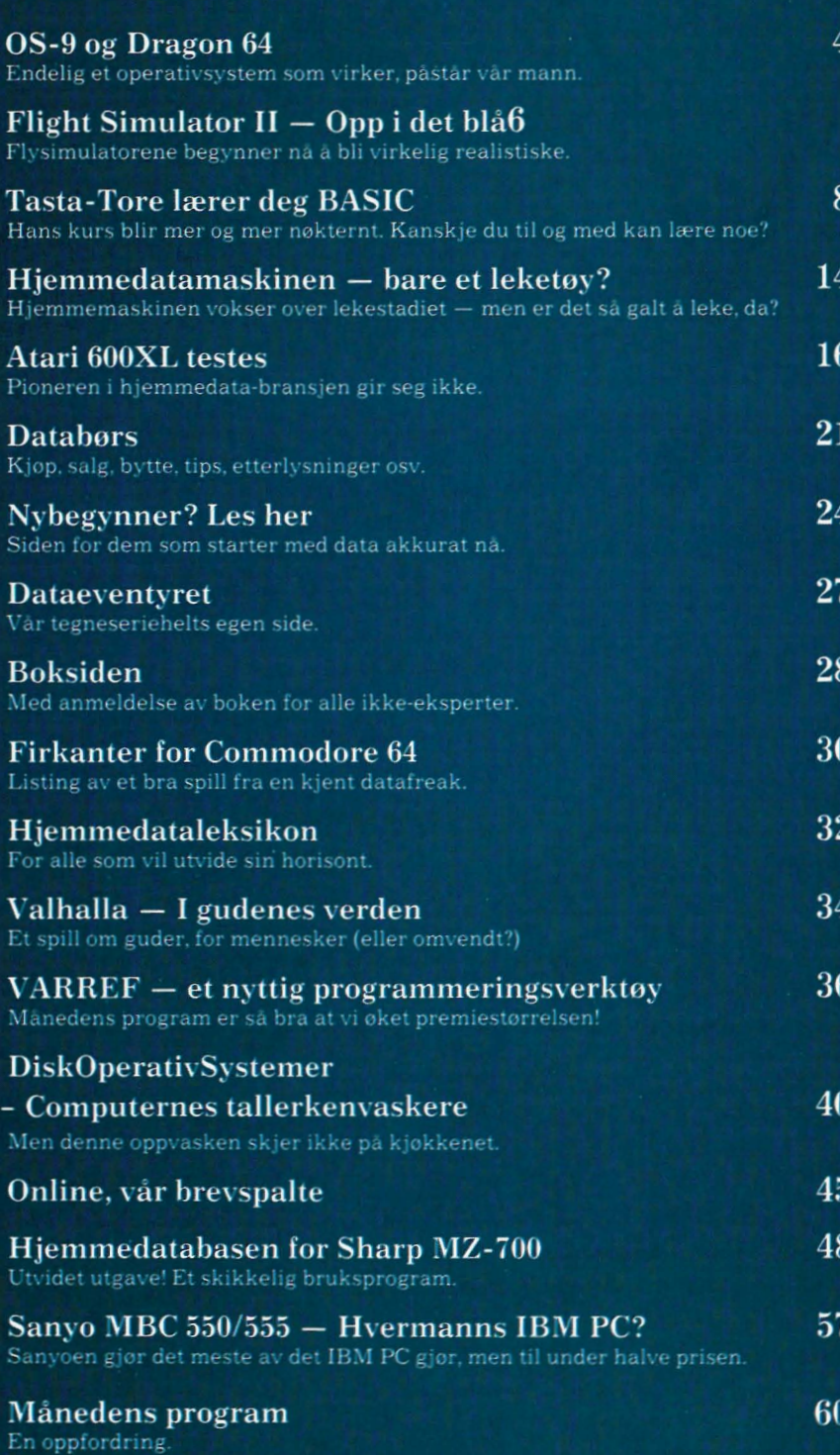

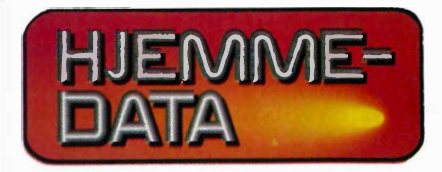

**Redaksjon - abonnement**<br>Nils Hansens vei 2 — 0667 Oslo 6 Telefon (02) 65 14>70 Postgiro 2 14 28 00 Bankgiro 7085.05.03999

> Ansvarlig utgiver NB-FORLAG v/Klaus Væthe jr.

Redaktør Sveinung Håøy

I redaksjonen Paal Rasmussen, Hans Kristian Haug, Harald Staff, Klaus Væthe jr. Kirsti Gulbrandsen, Karin Sørensen

> Grafisk design Tor Berglie

Annonser Forenede Akkvisitører A/S v/Sidsel G. Dalaker Telefon (02) 64 81 65

Annonsepriser: 1/1 side kr. 7.250,- 2/3 side kr. 5.400,- 1/2 side kr. 3.900,- 1/3 side kr. 2.800,- 1/4 side kr. 2.250,- Farvetillegg kr. 750,- pr. farve

Distribusjon NARVESEN A/S Boks 6125 Etterstad  $-$  Oslo 6 Telefon (02) 68 40 20 INFOCOM Boks 74 — 1482 Nittedal Telefon (02) 77 25 40

> Teknisk produksjon Grafisk Plan AS

> > Forside Photographica

Opplag 30 000

Abonnement 11 nr. pr. år kr. 120,-

ISS N 0800-3289

#### OS-9, hva er det?

En dag i slutten av 1970-åra våknet Motorola Semiconductor opp og oppdaget til sin forferdelse at de holdt på å miste fotfeste på 8-bits mikroprosessor-markedet.

Rockwell hadde overtatt den populære 6502 prosessoren, som ble brukt i millioner av TV-spillmaskiner og i maskiner som Apple II.

Intel hadde suksess med 8080 prosessoren, som dannet grunnlaget for<br>CP/M-maskinene, og Zilog gjorde også rent bord med sin nye Z-80, en mer avansert prosessor for nye design.

For å gjenerobre denne delen av markedet bestemte Motorola seg for å konstruere en mikroprosessor som var betraktelig mer avansert enn de som da fantes på markedet. Dette skjedde antagelig uten skjeling til den utviklingen vi når ser resultatene av, nemlig en overgang til 16 bits-prosessorer, som gjør sine 8 bits søsken til skamme uansett hvor avanserte disse måtte være (mer om dette siden).

#### For spesielt, for lite, for sent?

Resultatet av Motorolas bestrebelser var 6809, en prosessor som skilte seg ut på flere måter.

For det første var den bygget opp med tanke på et spesielt operativsystem, UNIX, som fremdeles ikke har funnet veien ned til hobbymaskinene. Dette operativsystemet er bygget opp modulært, slik at små blokker skrives for å gjøre en liten jobb, og større jobber organiseres ved å kalle opp flere blokker, og så videre oppover til man har løst ganske kompliserte oppgaver.

En fordel med et slikt system er at hele programmet ikke behøver å befinne seg i maskinen samtidig. Det holdet at en blokk er i hukommelsen, og at den så laster inn neste blokk fra disk når den er ferdig. På denne måten håpet man å få et stort og avansert UNIX system inn i en 64kByte mikro-maskin.

Selv om dette høres forlokkende ut, må man ikke glemme at det skjer i et

«miljø» som etter års dragkamp har utpekt CP/M som standard operativsystem for små maskiner. Motorola satser altså i høyeste grad på en «outsider», om enn en veldig interessant sådan.

For det andre kunne ikke 6809 prosessoren gå med hurtigere klokke enn 1Mz, det samme som en 6502 allerede på den tid plassert i bås av enkelte som en «treg» prosessor. Motorola lovet en 2Mz versjon, men hva hjalp det når Zilog kom med en Z-80 med 4Mz klokke, som teoretisk arbeidet dobbelt så raskt?

Det tredje angår tidspunktet. Er det ikke litt i seneste laget å presentere en avansert 8 bits prosessor når all entusiasmen på prosessor-markedet er sentrert rundt 16 bits prosessorene? Det smaker unektelig av det å konstruere verdens mest avanserte luftskip. Det hjelper så lite når man drar til månen med rakett....

#### Men alt er ikke mørkt

La oss forfølge analogien med luftskipet videre, glemme alt som hittil er sagt, stige ombord i luftskipet og seile avsted for å se hvor vi kommer!

For å benytte Motorolas idé slik de opprinnelig tenkte den, trenger man en Dragon 64, en diskettstasjon og OS-9 operativsystem.

La oss tenke oss at systemet er koblet opp av en som kjenner det godt. Vi går bort til maskinen. Vi merker oss at den skriver «svart på hvitt» i stedet for «hvitt på svart» som vanlige maskiner. Idéen bak dette er god - utskriften skal minne om et vanlig papirark og på den måten minske stress ved terminalen, men hva hjelper det når flimring synes mye bedre på en stor hvis flate?

Nåvel. Markøren står og blinker i hjørnet.

Vi vil begynne å bruke systemet, så vi skriver «LOGIN» på tastaturet, akkurat som vi ville gjort på en stor datamaskin som kjørte UNIX. Etter tre sekunder svarer maskinen med «OS-9 1 V 1.2», forteller oss dato og klokkeslett, og spør om vårt bruker-navn. Dette brukernavnet har eieren av maskinen programmert inn på forhånd og begrenset hva den enkelte bruker har lov til å gjøre. Så kan flere bruke maskinen uten å kunne ødelegge for hverandre.

Vi får opplyst at vi har navnet CARS-TEN, og skriver dette. Så blir vi spurt om vårt passord. Dette er hemmelig, og sikrer at ingen andre enn vi kan bruke vår del av maskinen. Vi skriver det hemmelige ordet (Det var Hoppsann!) og så kommer beskjeden «Process  $\neq$  07 logged on 84/03/18 12:19:10 Welcome! Shell

 $OS9:$ 

Vi blir ønsket velkommen, og beskjeden «Shell» betyr at vi er i den delen av systemet som kan styre og bestemme. Vi kan titte på hvilke prosesser som er i gang, spørre om klokka, lage oss noen datafiler som vi senere kan fylle med data, se hvilke programmer som er tilgjengelige osv.

Eieren av maskinen kunne også ha laget det slik at vi etter å ha skrevet passordet vårt var kommet rett inn i tekstbehandlingsprogrammet, eller et hvilket som helst annet program.

#### Sikkerhet og filer

Vi skriver DIR, og blir vist en rekke navn. Deriblant SYS. Det er sikkert SYSTEM-filen, som bestemmer over hele systemet, så vi skriver SYS i håp om å komme dit. Men neida! Vi får kort og greit beskjeden: No Permission! Det viser seg at OS-9-eieren har bestemt at vi ikke får lov å tukle med systemet!

OS-9 kan sette forskjellige sikkerhetsgrader på både programmer og data. Det vil si at den som har lagret et brev fra tekstbehandlingsprogrammet, regnes som «eieren» av informasjonen, og han/hun kan velge om andre skal få lese brevet og eventuelt skrive i det.

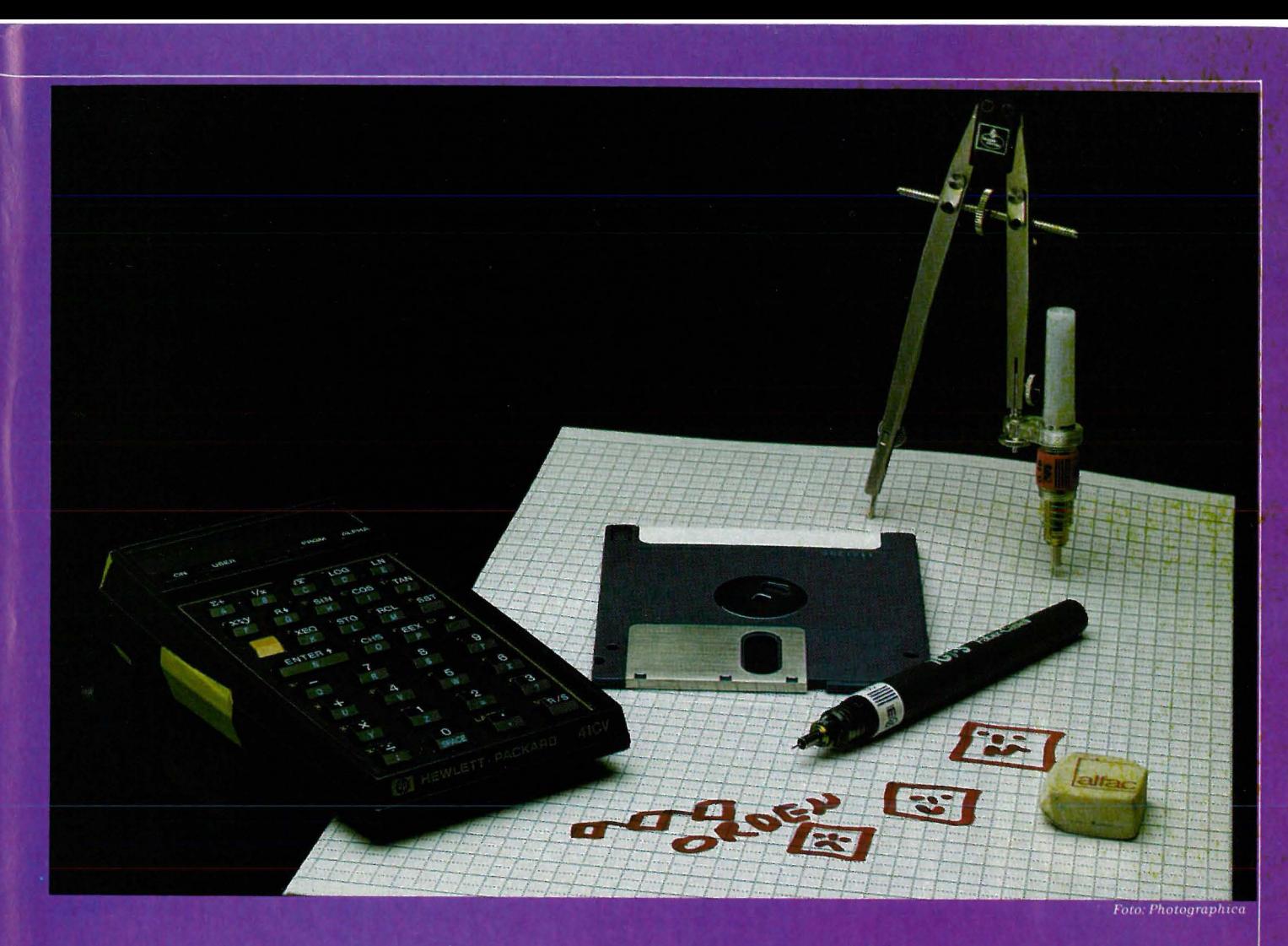

#### En skog av trær

Et annet navn på listen var APPLI, og det står sikkert for applikasjoner. Så skriver vi APPLI, og da kommer det frem en liste med programmer. Deriblant et tekstbehandlingsprogram. Vi velger det, og så kommer det frem en ny liste, som består av selve programmet, og filer som heter BREV1, BREV2 osv. I OS-9 kan vi altså som fra stammen på et tre, følge grener utover ved stadig å velge ny vei. BREV1 har et veinavn som består av alle grenene vi fulgte for å komme dit. APPLI/ (Altså TEKSTBEH/BREV1).

#### **Flere kan bruke** samme program

Det viser seg at vår innbilte venn har koblet en annen maskin som terminal til vår, og vedkommende kjører også tekstebehandlings-programmet vårt, men han har egne datafiler, som vi ikke engang får listet ut!

Og som om ikke det var nok, så lister han ut brevene sine på printeren mens han skriver et nytt brev, og mens vi skriver også! Mens vi ser på, skriver eieren av maskinen (som vet hvordan den skal programmeres!) en kort kommando på skjermen, skifter til en skjønnskriver, og vips, så kommer utskriften ut tilpasset den nye printerens kontrollkoder.

#### Ned på jorden igjen

Kan en liten maskin til noen få tusen kroner gjøre alt dette? Ja. Det er nesten utrolig, men den kan det. Men selvsagt ikke så fort som en stor og 100 ganger dyrere maskin.

Problemet til OS-9 ligger i tiden det tar å finne og lese filer på disketten. Siden OS-9 er et stort operativsystem, må systemet lete på disketten når du skriver en kommando, og det tar tid. Ikke slik å forstå at disketten er sen, den er like hurtig som andre 5  $1/4$ " enheter, men det tar tross alt  $2.9$ sekunder å søke gjennom den.

Diskett-aksesstiden er i tillegg høyt prioritert av maskinen, slik at kun tastatur-bufferen virker mens maskinen er opptatt med disken. Videre er skjermbildet grusomt. Det er i farger, og forsøker å gjengi 51 bokstaver på en linje - en umulig oppgave på en vanlig fargemonitor og uakseptabelt på et TV-apparat.

Rykter vil ha det til at man kan få kjøpt en skikkelig tegngenerator til Dragon 64 i England, men dette er ikke et produkt som Dragon, langt mindre den norske importøren, vil ha noe med å gjøre.

#### De enkelte muligheter

OS-9 er et «multi-tasking, multi-user, real-time» operativsystem med «interrupt drevet i/o»!

I de neste avsnitt skal vi kort se på de enkelte mulighetene, og hvordan de fine ordene virker i praksis.

#### Multi-Tasking

Dette medfører som før nevnt at man kan kjøre mer enn ett program samtidig. Siden det bare er en maskin som gjør alt arbeidet, betyr det at maskinen «tar seg av» det enkelte program i 0.1 sekund av gangen. Du kan ikke uten videre ha kontakt med mer enn ett program på en gang, så de andre må være av typen som greier seg selv.

Eksempel: Du holder på med budsjettet Dynacalc, og ber maskinen printe ut 10 eksemplarer av brevet du skrev tidligere på dagen. Tekstbehandlingsprogrammet kjøres da i «bakgrunnen» uten at du merker noe. Du kan fortelle maskinen hvor mye ressurser den skal benytte på de forskjellige oppgavene. Du kan også be maskinen om ting som «sjekk brevet for skrivefeil, kjør, tallene i brevet ut på en data-fil og skriv det ut på to printere samtidig.» Da vil den sette igang alle disse tingene, og avpasse farten på de forskjellige programmene, så de mottar og sender data like fort. Buffere blir automatisk opprettet.

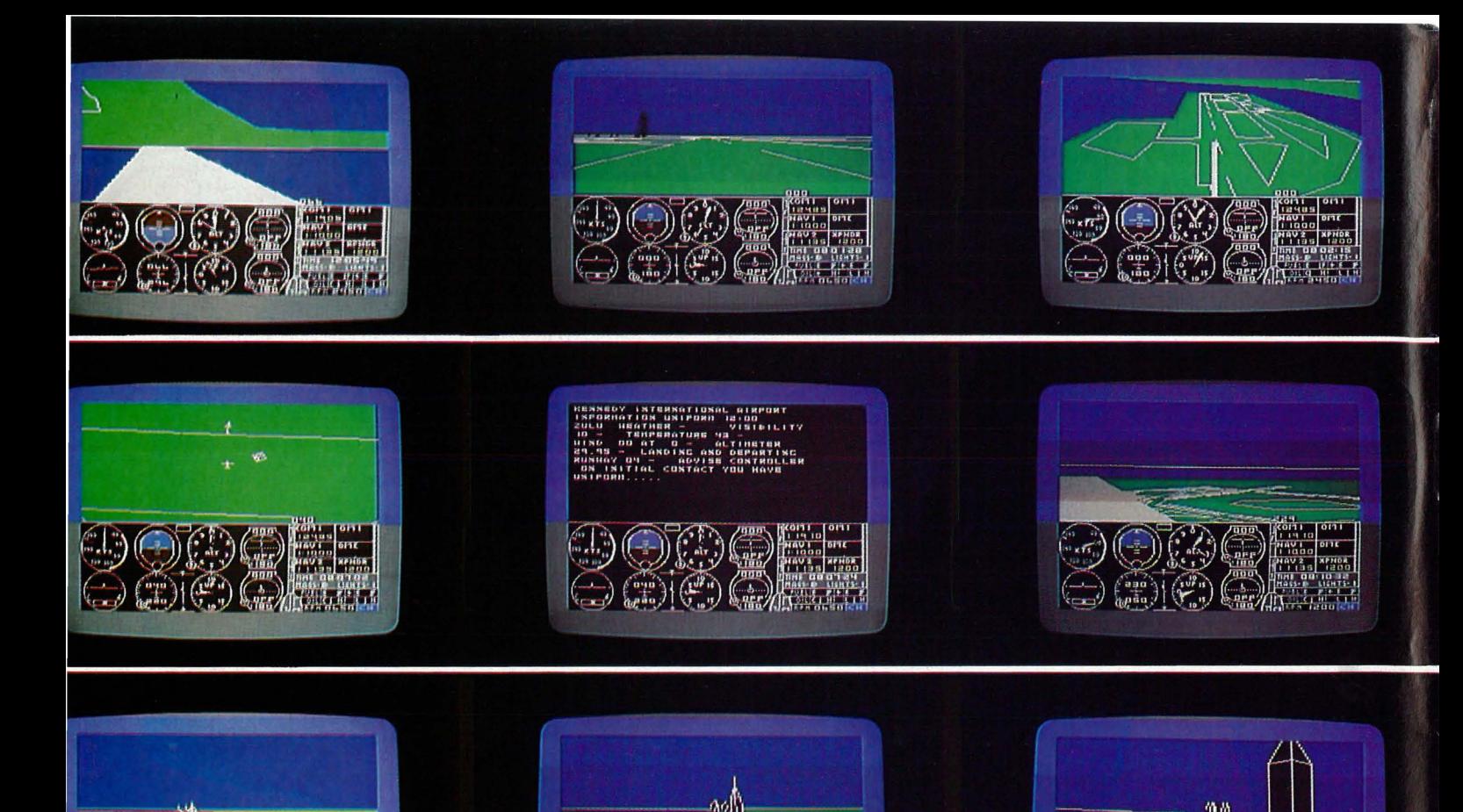

• I  $\bullet$  $\mathbf{u}$ **bl** e I

Flight Simulator Il simulerer instrumenter og flyegenskapen til en Piper Cherokee PA -181 Archer Il. Denne flytypen ble valgt fordi den er enkel å fly og har gode flyegenskaper. I

Flight Simulator Il kommer på diskett og har 48 kB 6502 maskinkode. Programmet koster kr 432,- og er laget for IBM PC, Apple og Atari (fra 400 og oppover) samt til Commodore 64. Vi prøvde Commodore-versjonen.

#### Både for nybegynnere og erfarne

Simulatoren har en modus som er ganske enkel å mestre, der flykontrollene er automatisk koordinerte, og du slipper å tenke på drivstoff og

motsetning til Flight Simulator I for Apple Il fra samme produsent, Sublogic, har denne simulatoren tredimensjonal fargegrafikk og instrumenter som i virkeligheten.

#### Mye å passe på ...

Flight Simulator Il har alle de instrumenter og det utstyr som de føderale luftfartsmyndigheter i USA forlanger for instrumentflyvning og for dag- og nattflyving med god sikt. Skjermbildet er delt i to med utsikten ut vinduet øverst og flyinstrumentpanelet og radiodelen nederst.

Flight Simulator Il har seks standard instrumenter. øverst til venstre er hastighetsmåleren, som viser flyets fart målt i knop i forhold til luften

Flyomgivelsene er enorme. De spenner over hele USA men er konsentrert til fire områder, New York-Boston, Chigago, Los Angeles og Seattle, med over 80 flyplasser

utenfor (ikke i forhold til bakken). Ved siden av finner man den kunstige horisonten, som viser deg hvordan horisonten står i forhold til flyet. Man kan også avlese hvor mange grader flyet peker oppover eller nedover, og hvor mange grader det heller til siden. Høydemåleren måler høyden i fot over havet og må stadig justeres på grunn av forandringer i lufttrykket (barometerstanden).

Nederst til venstre står svingkoordinatoren) som viser flyet i siluhett i

6

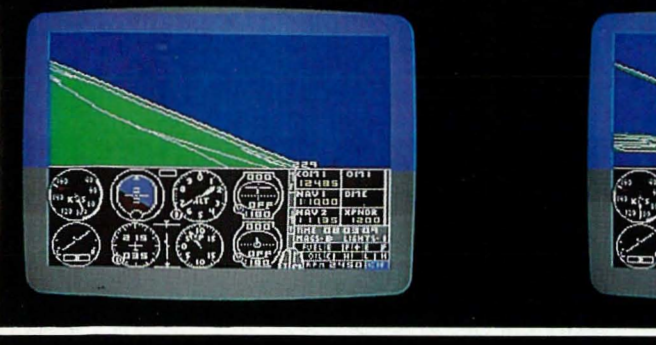

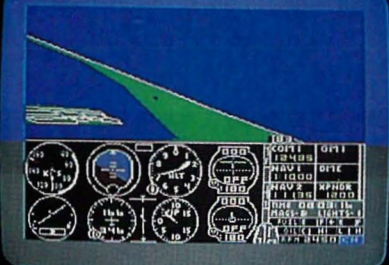

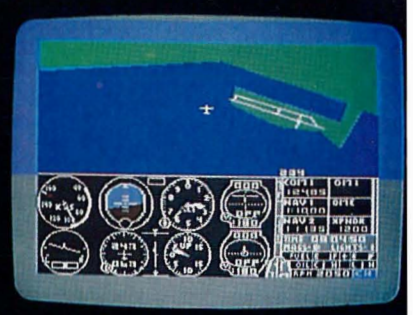

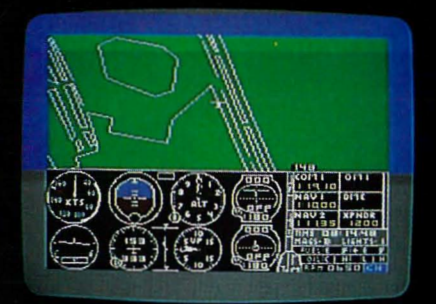

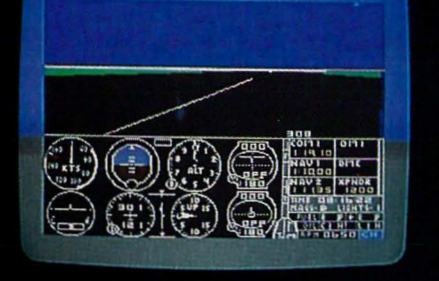

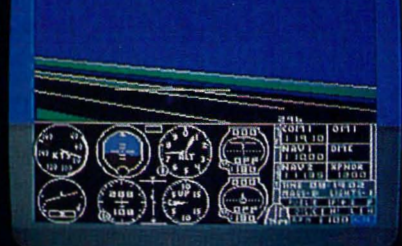

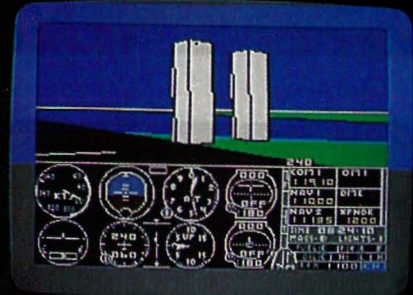

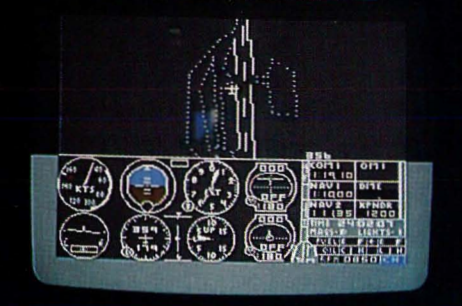

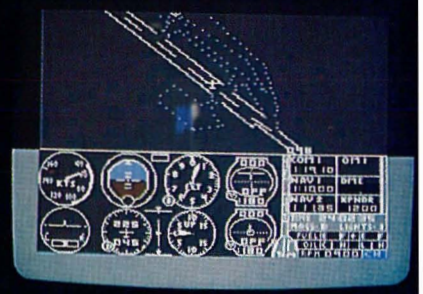

forhold til horisonten, som her er fast. Denne viser hvor mye flyet heller til siden i en sving. Den viser også hvor mye du må bevege sideroret i forhold til balanserorene for å gjennomføre svingen korrekt. Panelet har også et gyroko�pass og i kanten av frontruten et magnetisk kompass. Dette siste er utstabilt når flyet er i en sving eller aksellerer, men gyrokompasset må med jevne mellomrom justeres til det magnetiske. Til slutt har man et instrument som viser hvor mye flyet stiger eller faller i fot pr. minutt.

På instrumentbordet har man visere som gir posisjon til stikka og pedalene, det vil si hvor mye balanse-, sideeller høyderor en har. To visere gir også posisjonen til flapsene og justering av høyderor. To visere indikerer hvor mye gass (trottle) du har gitt, og hvilken drivstoffblanding motoren får. En lampe blinker om du er i fare for å steile.

«Cockpiten» har også kontroller for brennstoff, oljetrykk og -temperatur, lysbryter, bryter for varming av forgasser og til sist turteller.

og hvilken drivstoffblanding motoren får. En lampe blinker om du er i fare for å stalle.

Flyet er utstyrt med mange radioer. Foruten flere navigasjonsradioer har det en radio for kommunikasjon med kontrolltårnet på flyplassene. Når denne er riktig innstilt, skrives beskjeder fra tårnet ut på skjermen. Du får værrapport og diverse viktig informasjon. Og for sikkerhets skyld er en nødpeilesender gjemt bak seteryggen, slik at du raskt kan bli lokalisert og funnet om du skulle være så uheldig å krasje.

#### Landskapet

Utsikten er god fra et fly, og Flight Simulator Il's skapere har lagt mye arbeid i å få dette så realistisk som mulig. Man ser kyststriper, veier, elver, byer og ikke minst flyplasser. Det er enkelte steder lagt inn kjente landemerker, ting som rager og synes i landskapet. Og alt er plassert som i virkeligheten. Selvom grafikken ikke er helt god, den er ganske skeiv og sagtakkete, gir utsikten et ganske godt bilde av landskapet i fugleperspektiv.

Når du nærmer deg en ny flyplass eller et landemerke, fryses bildet, og flere grafikkdetaljer lastes inn fra disketten. Produsenten lover flere flyplasser og detaljer. Bildene skifter med fra to til seks bilder i sekundet, så du få virkelig inntrykk av at du forflytter deg.

#### Hvordan orientere seg

Du er ikke avgrenset til utsikten forover. Du kan også se bakover, til sidene, på skrå forover og bakover og selvsagt nedover. Dette er nødvendig for å kunne orientere seg i luften. Som mange andre simulatorprogrammer har Flight Simulator Il et «radar»-kart, som viser flyets posisjon og kurs. Det er nyttig når du skal peile deg inn på rullebanen under landing, og særlig når du takser rundt på flyplassen for å finne depotet hvor du kan få reparert flyet og fylt drivstoff.

#### **Styreorganer**

Flyet kan manøvreres med enten tastaturet eller joystieks. På ingen måte kan dette erstatte en virkelig stikke og pedaler, men det fungerer brukbart. Sentrering av sideror er plassert på G-tasten. Tastene rundt er stikke forover, stikke bakover, balanseror til høyre og til venstre. Flyet kan styres med disse fire tastene under koordinert flyvning, og det går fort rutine i å holde fingrene på tastene og manøvrere flyet.

Fortsettes side 62

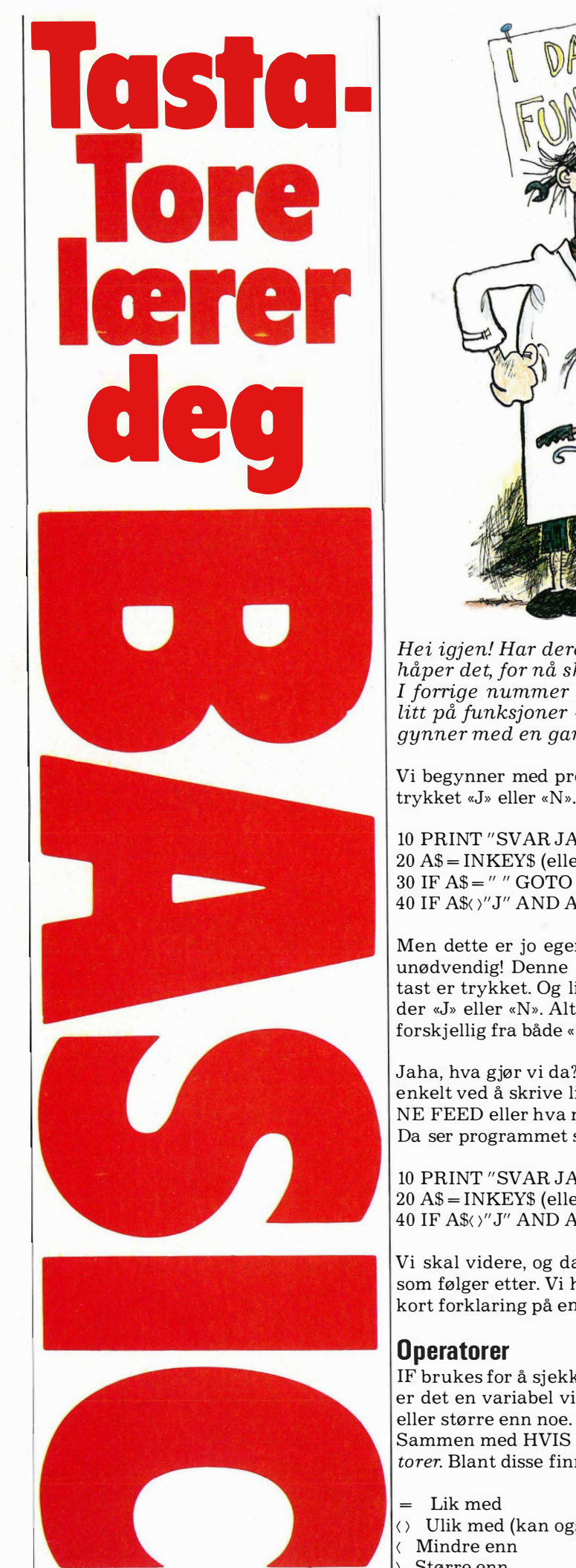

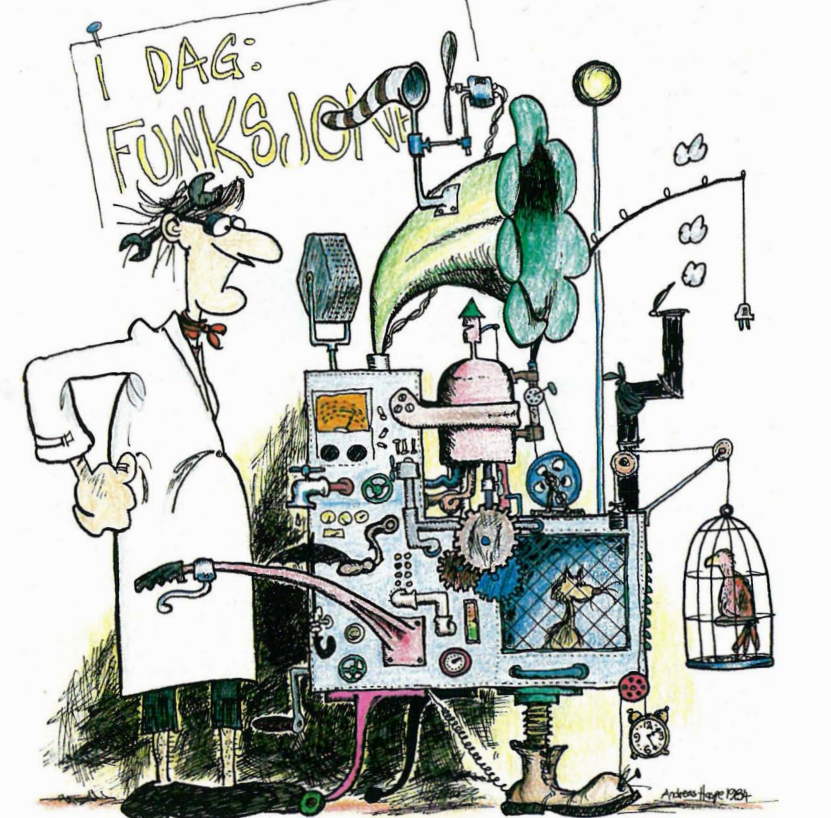

Hei igjen! Har dere pugget det vi gikk gjennom i forrige nummer? Jeg håper det, for nå skal dere få litt mer å tygge på. l forrige nummer lovet jeg å «drible» litt med strenger og kanskje se litt på funksjoner - og det skal vi selvfølgelig gjøre. Er du klar? Vi begynner med en gang.

Vi begynner med programmet vi skrev i forrige nummer, som sjekket om du trykket «J» eller «N». Det ser slik ut:

10 PRINT "SVAR JA ELLER NEI" 20 A\$=INKEY\$ (eller 20 GET A\$) 30 IF A\$=" " GOTO 20 40 IF A\$<)" J" AND A\$< )"N" GOTO 20

Men dette er jo egentlig litt dumt. Hvis du ser nøye etter, er jo linje 30 helt unødvendig! Denne linjen sender programmet tilbake til linje 20 hvis ingen tast er trykket. Og linje 40 sender programmet tilbake hvis A\$ ikke inneholder «J» eller «N». Altså gjør linje 40 det samme som linje 30! «Ingenting» er jo forskjellig fra både «J» og « N».

Jaha, hva gjør vi da? Jo, vi fjerner linje 30. Og å fjerne en linje gjør vi ganske enkelt ved å skrive linjenummeret og trykke RETURN (eller ENTER eller LI-NE FEED eller hva nå denne tasten heter på din maskin). Da ser programmet slik ut:

10 PRINT "SVAR JA ELLER NEI" 20 A\$ = INKEY\$ (eller 20 GET A\$) 40 IF A\$< )"J" AND A\$< )"N" GOTO 20

Vi skal videre, og da er det neste en litt grundigere kikk på ordet IF og det som følger etter. Vi har allerede brukt IF en del, og i forrige nummer så du en kort forklaring på en av jukselappene mine.

IF brukes for å sjekke et eller annet, og betyr direkte oversatt HVIS. Vanligvis er det en variabel vi sjekker — om den er lik med noe, ulik med noe, mindre eller større enn noe. Eller vi kan bruke kombinasjoner av disse.

Sammen med HVIS bruker vi symboler for hvilke forhold vi vil sjekke, operatorer. Blant disse finner vi:

- <) Ulik med (kan også skrives) <)
- ) Større enn

Her kommer 3. episode i Tasta-Tores BASIC-drama! Den gutten gir seg ikke, og det håper vi gjelder for deg også. Vi ber deg skrive til oss hvis du synes noe mangler, er dårlig eller galt forklart, burde vært utelatt, eller om du har andre synspunkter på kurset.

Tore kan stadig strammes opp!

#### RETTELSE TIL FORRIGE KURS:

, .1

> Hvis du holder deg til selve kursteksten, er fremdeises alt korrekt såvidt vi kan se. Men på Tasta-Tores datapapir laget vi forrige gang en liten variabeloversikt (side 11), og i denne har det sneket seg inn følgende feil: Under punkt A.2. Flyttalisvariabel står setningen «Må ha % etter navnet.)) Denne setningen er forskjøvet ett avsnitt ned, og skulle stått under punkt A.l. om heltallsvariabler, da det er disse som må markeres med prosenttegn.

I selve kursteksten står dette som sagt riktig, så vi håper ikke vår oversiktsmiss har fått noen til å miste oversikten. red.

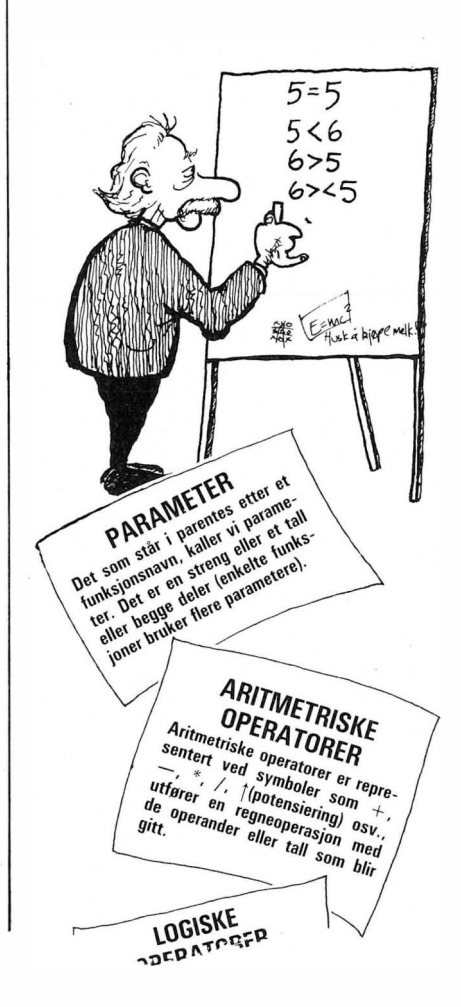

 $\langle$  = Mindre enn eller lik med (kan også skrives = $\langle$ )

 $\left\langle \right\rangle =$  Større enn eller lik med ( kan også skrives =  $\left\langle \right\rangle$ )

Det finnes flere, men dette er de vanligste som du vil finne på de aller fleste computere. Se i programmet ovenfor  $-\text{ der bruker vi } \Diamond$  (ulik med) i linje 40, og før vi slettet linje 30, brukte vi = (lik med) der. Det som sammenlignes, er naturlig nok det som står på begge sider av operatoren.

Etter at du har skrevet hva som skal testes, skriver du det som skal utføres HVIS testen er positiv. Det kan være GOTO og et linjenummer, som dere allerede har sett, men det kan også være THEN og en eller flere instruksjoner. La oss legge på et par linjer til:

50 IF  $A$ = "J"$  THEN PRINT "Ja" 60 IF  $\text{AS} = "N"$  THEN PRINT "Nei"

Her har vi brukt THEN i stedet for GOTO. Linje 50 sier:

« HVIS A\$ inneholder bokstaven «J», DA skal ordet «Ja» skrives ut». Det samme skjer i linje 60, bortsett fra at vi der sammenligner innholdet av A\$ med «N» og eventuelt skriver ut ordet «Nei».

Dette kan på en del maskiner gjøres enda enklere, ved å «bygge ut» testsetningen med ordet ELSE som betyr ELLERS. Vi kan godt erstatte både linje 50 og linje 60 med denne linjen:

50 IF A\$ = "J" THEN PRINT "Ja" ELSE PRINT "Nei"

Linjen betyr direkte: « HVIS A\$ inneholder «J», DA skal ordet «Ja» skrives ut, ELLERS skal ordet « Nei» skrives.»

I dette programmet vil vi kun få «Nei» som svar når vi taster en «N», fordi vi på forhånd har sørget for at bare «J» og «N» godtas (linje 40). Men hvis alle bokstaver var blitt godtatt, ville denne linjen skrevet ut «Nei» hvis A\$ inneholdt noe annet en «J»! Hvis du for eksempel hadde skrevet en «B», ville programmet skrevet «Nei».

Merk deg at ikke alle versjoner av BASIC har ELSE, for eksempel mangler det i Commodore BASIC. Legg også merke til bruken av IF ... GOTO i linje 40 (og i linje 30 før vi slettet den). Enkelte maskiner krever at du bruker både THEN og GOTO, mens andre lar deg velge om du vil bruke IF...THEN, IF ... GOTO eller IF ... THEN GOTO. Prøv deg frem, og velg eventuelt den formen som passer deg best. Jeg foretrekker IF ... GOTO, så det vil jeg fortsette med her i bladet.

#### Flere operatorer

Men det finnes andre operatorer også. Vi har faktisk allerede brukt en, i linje 40, AND. Dette er en logisk operator. Foruten AND har vi blant andre OR og NOT, som vi kommer tilbake til nedenfor.

AND betyr OG, og forlanger i en IF-test at BEGGE uttrykkene som testes (ett uttrykk på hver side), er sanne hvis testen skal gi positivt resultat.

Inneholder for eksempel variabelen A «4», og B « 12», vil disse testene gi negativt resultat:

IF  $A = 3$  AND  $B = 12$  THEN... (venstre uttrykk er ikke sant) IF  $A = 4$  AND  $B = 99$  THEN... (høyre uttrykk er ikke sant) IF  $A = 2$  AND  $B = -3$  THEN... (ingen av uttrykkene er sanne)

... og med samme betingelser vil denne testen gi positivt resultat:

IF  $A = 4$  AND  $B = 12$  THEN (begge uttrykkene er sanne)

OR betyr ELLER, og en IF-test gir positivt resultat hvis minst ett av uttrykkene som testes, er sant. Når A fortsatt inneholder «4» og B « 12», vil denne testen gi negativt resultat:

IF  $A = 15 \text{ OR } B = 1 \text{ THEN}$ ... (ingen av utrykkene er sanne)

... mens disse testene vil gi positivt resultat:

IF  $A = 4$  OR  $B = 59$  THEN... (venstre uttrykk er sant) IF  $A = 9$  OR  $B = 12$  THEN... (høyre uttrykk er sant) IF  $A = 4$  OR  $B = 12$  THEN... (begge uttrykkene er sanne)

Som du kan se, gjør det ikke noe om begge uttrykkene er sanne, et positivt resultat betinger bare at minst ettuttrykk må være sant.

# Tasta. erer deg

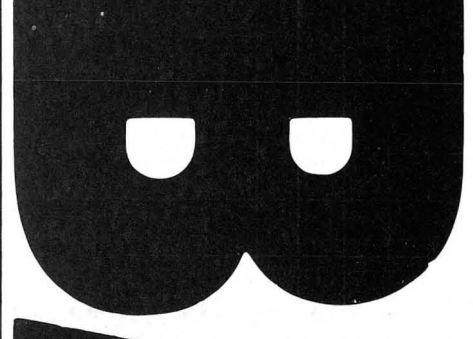

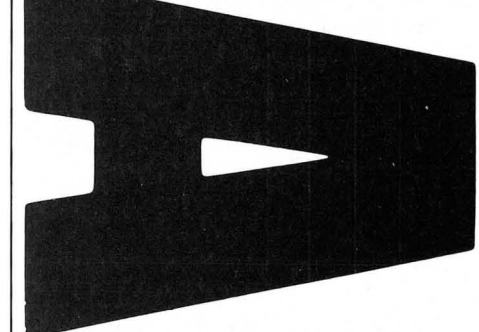

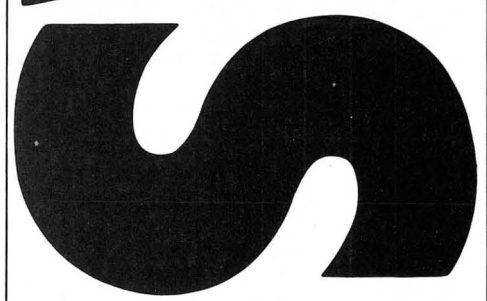

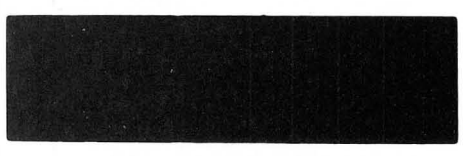

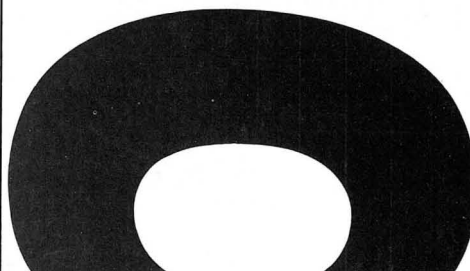

NOT betyr IKKE, og oppfører seg på en litt annen måte enn AND og OR. NOT brukes for å «snu» en betingelse (ett uttrykk), slik at testen gir motsatt resultat av hva den vanligvis ville ha gitt. Inneholder A «4», vil denne testen være positiv:

IF NOT  $A = 3$  THEN...

Uten NOT vil testen være negativ, A inneholder jo ikke 3, men NOT snur opp ned på resultatet. På norsk kan vi i stedet for linjen over si «HVIS IKKE «A» er lik med «3» DA ...». Og A er jo ikke lik med «3», altså er testen sann. Alle tall unntatt «3» vil føre til at maskinen utfører det som kommer etter THEN.

#### Funksjoner

Jeg lovte dere i forrige nummer å prate litt om funksjoner, så det er på tide nå. En funksjon er et ord som utfører et eller annet med et tall, en tekst eller hva som ligger lagret i en variabel. Det finnes også spesielle utskriftsfunksjoner. Du har allerede brukt en, nemlig INKEY\$ (hvis ikke maskinen din bruker GET). Dette er en spesiell funksjon som leser inn et tegn fra tastaturet og legger det i en variabel. Variabelen inneholder således resultatet av funksjonen.

I BASIC er det mange funksjoner — blant annet strengfunksjoner som gir en streng som resultat, og numeriske funksjoner som gir et tall som resultat. Det er til og med mulig å lage sine egne funksjoner! Men dessverre er det noen versjoner av BASIC som ikke tillater brukerdefinerte funksjoner.

Vi kan starte med LEN, som er en numerisk funksjon. LEN svarer med hvor lang en streng er ved å oppgi det antall tegn som ligger i strengen. Vi vil ta et eksempel, så slett det du har i hukommelsen og skriv inn programmet under. A slette et program kan gjøres ved å utføre kommandoen NEW, eller du kan skru maskinen din av og på igjen.

NEW 10 PRINT " SKRIV INN 10 TEGN" 20 INPUT A\$  $30 L = LEN(AS)$ 40 IF L $\lozenge$  10 THEN PRINT "JEG SA 10, DIN !\$\$%\$&()"

Begynnelsen av programmet er greit. Vi skriver en tekst med linje 10 og leser inn en streng med linje 20. I linje 30 er det LEN kommer inn i bildet. Variabelen L settes lik lengden av strengen A\$, og vi kan dermed sjekke hvor lang den er. Linje 40 skjeller deg ut hvis L er ulik 10. Programmet ba jo om 10 tegn!

Legg merke til at vi kaller denne funksjonen en numerisk funksjon - fordi den returnerer et tall. Mange vil kanskje si at det er en strengfunksjon, for vi sjekker jo lengden av en streng  $-$  og dermed er forvirringen der. Men regelen er klar: Hvis funksjonen returnerer et tall er, den numerisk, returnerer den en streng, er den en strengfunksjon.

#### ASCII-Koder

ASCII står for American Standard Code for Information Interchange og er den mest benyttede standard for bokstaver og symboler i dataverdenen. Det finnes flere, men vi skal holde oss til ASCII.

Computere kan bare håndtere tall - så hva gjør den med bokstaver og tekst? Jo, hvert tegn har fått sitt nummer som også computeren kan bruke. Alle bokstaver, tall og de fleste spesialtegn har fått sin egen kode i ASCII-tabellen. I brukermanualen til maskinen din finner du sannsynligvis en liste over alle tegn og deres ASCII-koder, men her skal vi bare lage en oversikt:

- O 31 Spesialtegn som er usynlige på skjermen.
- 32 64 Forskjellige symboler som punktum, komma, tall osv.
- 65 90 Alfabetet (fra A til Z), store bokstaver.
- 91 96 Flere symboler. Kodene 91-93 brukes for våre norske tegn Æ, ø og A.
- 97 122 Alfabetet (fra a til z), små bokstaver.
- 123 126 Flere symboler. Kodene 123-125 for de norske bokstavene æ, ø og å.
- 127 DELete, sletter tegnet til venstre for eller under markøren.
- 128 255 Forskjellig. ASCII-tegnsettet gjelder bare fra O til 127. Fra 128 til 255 finnes ingen standard. Noen maskiner har grafiske tegn, andre har blokkgrafikk med forskjellige farger, atter andre har reverserte tegn osv.

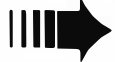

# e **Les dette!** er?

Vår begynnerguide vil vi ta med i hvert nummer som en «førstehjelp)) til nye lesere. Her blir ord og uttrykk forklart  $-$  om enn noe kortfattet. For bedre forklaringer henvises til Hjemmedataleksikon, som tar for seg noen uttrykk i hvert nummer.

Vi begynner med å spørre: Hva er en datamaskin?

Det er en regnemaskin som er i stand til å motta, behandle, lagre og sende ut informasjon. Informasjon kan være satt sammen av bokstaver, tall eller grafiske symboler. Disse kan med et fellesnavn kalles DATA.

Inne i maskinen kan data bare anta to former:

1. Det går ikke strøm.

2. Det går strøm.

Disse to tilstander kan uttrykkes med to tall, O og 1. De utgjør det BINÆRE TALL-SYSTEMET (TOTALL-SYSTEMET), som bare har to sifre. Ethvert tall kan uttrykkes i totallsystemet. Tallet 12 ser f.eks. slik ut: 1100. Hvert av disse sifre kalles et BIT. En gruppe på 8 bits kalles BYTE.

Dette er den form for data selve maskinen arbeider med. De første datamaskiner ble programmert på denne måten, men å programmere og motta data i MASKIN-KODE er for tungvint. Det er derfor utviklet forskjellige sprog som er lettere for mennesker å skjønne. Disse sprog kalles HØYNIVÅSPROG.

Et av de første høynivåsprog som ble tatt i bruk og oppnådde almen utbredelse, var FORTRAN (FORmula TRANslator).

Gjennom årene er det vokst opp en hel flora av ulike datasprog. Eksempler er ALGOL, FORTH, COBOL, PL/l, PASCAL, LOGO og BASIC.

Det mest benyttede sprog for mikrocomputere er BASIC, som er lett å lære, og derfor godt egnet for begynnere.

I ethvert høynivåsprog blir instruksjoner til maskinen skrevet inn fra et TASTA-TUR og lagret i maskinen. Et eget program oversetter instruksjonene til maskinkode. En INTERPRETER oversetter (tolker) en og en programlinje og sender den videre for utføring hver gang programmet kjøres. En annen type oversettelsesprogram er KOMPILATOREN, som oversetter hele programmet på en gang til maskinkode, hvoretter det ferdig kodede programmet kjøres. Kompilerte programmer går mye fortere en programmer som stadig må tolkes linje for linje.

Et program til som må nevnes, er OPERA-TIVSYSTEMET. Det begynner å gå straks du starter datamaskinen, og bestemmer hvordan maskinen skal forstå de beskjeder du gir den, f.eks. hvor dine data skal havne, om du skal ha melding på skjerm, etc.

La oss nå se på hva en datamaskin egentlig består av. Selve hjernen i en data-MIKROPROSSESSOREN. Denne er en INTEGRERT KRETS (IC) eller BRIKKE (CHIP), bygget inn i en plastboks med mange tynne metallben. Disse er fastloddet i et KRETSKORT, hvor strømførende baner skaper de rette kontakter med andre brikker, hver med sine oppgaver. Noen av dem er BUFFERE, midlertidige lagere og forsterkere, andre er hukommelseskretser, og atter andre er styringskretser for TV-skjerm, lagringsenheter osv.

En mikroprosessor trenger hukommelse for å kunne lagre og hente frem data. Hukommeiseskretsene i maskinen er også integrerte kretser, og det finnes flere typer av dem.

RAM står for Random Access Memory. Mikroprosessoren kan både hente data fra RAM og skrive nye data inn. ROM står for Read-Only-Memory. Denne kan mikroprosessoren kun lese data fra, ikke legge nye data inn i. All informasjon i RAM går tapt dersom computeren slås av, i motsetning til det som ligger i ROM. Derfor har de fleste mikrocomputere viktige informasjoner som interpreter, operativsystem, grafiske rutiner osv. permanent lagret i ROM.

Det er viktig å ha et EKSTERNT LAGER for å kunne oppbevare informasjon og programmer til senere bruk. Til dette benyttes kassett eller diskett.

En helt vanlig KASSETTSPILLER kan brukes for å lagre data på KASSETT. Inne i datamaskinen omformes maskinkode til en serie med toner som spilles inn på kassetten. Senere kan vi spille dette båndet for datamaskinen, som oversetter tonene tilbake til maskinkode. Fordelen ved dette er at det er billig, men ulempen er at det tar lang tid å spille inn/av data, og det er vanskelig å finne frem til akkurat det programmet eller de data man trenger.

En DISKETT er en tynn plastskive dekket med et magnetiserbart belegg, montert i en beskyttelseskonvolutt av papp.

I DISKETTSTASJONEN roterer disketten mens et LESE/SKRIVE-HODE beveger seg over diskettens overflate. Disketten er delt opp i konsentriske sirkler som kalles SPOR (TRACK), og hvert av sporene er i sin tur delt opp i SEKTORER. Et spesielt program som kalles DISK OPERATIVSYSTEM (DOS), finner frem fra disketten den informasjon datamaskinen ber om ved å flytte lese/skrivehodet til det riktige sporet, og deretter vente til den riktige sektor kommer opp.

Overføringen av data går langt raskere med diskett enn med kassett. Overføringshastighet måles i BAUD, bits pr. sekund. Baud-tallet delt på 10 gir omtrent det antall bytes som overføres i samme tidsrom. Kassettspillere overfører data med en hastighet fra 300 til 2400 baud; diskettstasjoner kan gjøre det flere hundre ganger raskere (selv om dette varierer sterkt).

Med SKJERM kommuniserer maskinen med deg. Skjermen kan være et vanlig TV-apparat eller en spesiell MONITOR. Monitorer gir som regel (avhengig av pris) et langt bedre bilde enn en TV.

Dersom du ønsker en skriftlig kopi, trenger du også en SKRIVER. Disse fåes i alle prisklasser og kvaliteter.

Et GRENSESNITT (INTERFACE) gjør det mulig å overføre data til og fra eksterne enheter eller andre maskiner. Selve overføringen skjer enten PARALLELT eller SERIELT. SERIE I/O (Input/Output) sender bytene en og en bit av gangen gjennom en ledning, mens PARALLELL 1/0 sender alle åtte bitene samtidig gjennom åtte ledninger.

Det finnes flere standarder for hvordan dette gjøres. Det mest brukte SERIE-GRENSESNITT heter RS 232, og det mest brukte PARALLELL-G RENSESNITT er CENTRONICS.

Ved hjelp av et MODEM kan datamaskinen, kobles inn på telefonnettet, og gjennom dette kommunisere med andre tilkoblede datamaskiner hvor de enn måtte befinne seg i verden.

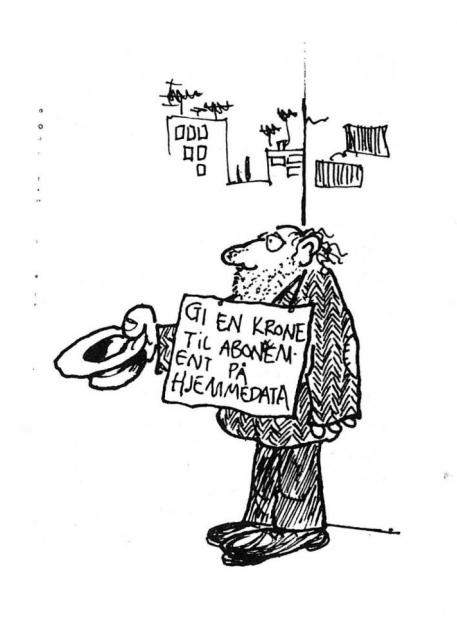

ert ved symboler er r eratorer er repre sentent ved Symboler er representation of the sentence of the different contraction of the person of the operator of the person of the person of the person of the sentence of the sentence of the sentence of the sentence of LOGISKE **UDGISNER**<br>OPERATORER DUITIORER<br>Disse operatore interestingen<br>pisse operatore imensioner er<br>regneoperation eller strenger er<br>ligner rall les sous kal-<br>bla. OG, IKKE, ELLER, Disse kal-<br>bla. OG, IKKE, ELLER, Disse kal-<br>les også biologiske poole s igner to the logiske public plane kal-<br>hvarandre. Logiske operatorer etter<br>bl.a. OG, IKKE, ELLER. Disse maget<br>les også boolske operatorer typen<br>maternallene for denne typen<br>maternallene for denne res også bubben Boole sum<br>matermatikeren for denne<br>regnereglene for denne<br>logisk matematikk. materman<br>regnereglene for<br>logisk matematikk. FUNKSJONER  $\begin{array}{c} \begin{array}{c} \wedge \text{FUNKSJONER} \\ \text{m}_{\text{time risk}} \end{array} \\ \begin{array}{c} \text{med et tall ellipse} \\ \text{com result} \\ \text{com result} \\ \text{com result} \\ \end{array} \\ \begin{array}{c} \wedge \text{m}_{\text{t}} \end{array} \end{array} \begin{array}{c} \wedge \text{m}_{\text{t}} \end{array} \begin{array}{c} \wedge \text{m}_{\text{t}} \end{array} \begin{array}{c} \wedge \text{m}_{\text{t}} \end{array}$ **CONCRETAING STATE STATES SUPPLY**<br>
Som resultat et en stren og gir<br>
Som resultat et tall<br>
Strengfunksinner – :<br>
Strengfunksinner – : ined et tall eller eller<br>som resultat et tall.<br>Strengfunksioner som resultat et tall.<br>Strengfunksjoner gir deg tilbake<br>en streng som resultat. en strengtunksjoner gir d<br>en streng som resultat. ASCII code for the<br>Standard code for the<br>In Intensities of talkode<br>In Integral penne keap rican Standard and trailer<br>incan Interchase and the fact the<br>instant call of 27. Dent for<br>interview interchase and the<br>interview the fundaler American<br>formation on Into a team being the capacity of the capacity of the capacity of the capacity of the capacity of the capacity of the capacity of the capacity of the capacity of the capacity of the capacity of the capacity of the capac an' 0 ag 1 istalet principale del principale del principale del principale del principale del principale del principale del principale del principale del principale del principale del principale del principale del principa

Og så var det ASC - nok en numerisk funksjon. Denne returnerer ASCII-koden til et bestemt tegn, for eksempel det tegnet du har trykket på tastaturet. Enkelte maskiner kaller denne funksjonen CODE (Sinclair ZX-81 og ZX-Spectrum). Slett det som ligger i maskinens hukommelse med NEW, og prøv programmet under.

NEW 10 PRINT "TRYKK EN TAST" 20 A\$ = INKEY\$ (eller 20 GET A\$) 30 IF A\$ ="" GOTO 20 40 PRINT "TASTEN DU TRYKKET" 50 PRINT "HAR ASCII-KODE"; 60 PRINT ASC (A\$)

De tre første linjene er de samme som i det programmet vi startet med (bortsett fra teksten i linje 10). Legg bare merke til linje 50. Her bruker vi det vi lærte i første leksjon om formatering av utskrift. Prøv å trykke RETURN eller andre spesialtaster, og se hvilke ASCII-kode disse har. Du kan også legge til linjen under hvis du vil prøve flere ganger.

#### 70 GOTO 10

Neste funksjon er CHR\$ - en strengfunksjon. Denne gjør nøyaktig det motsatte av ASC. Du taster inn et tall som parameter og får tilbake det tegn tallet tilsvarer i ASCII-koden. Prøv selv ved å skrive direkte på skjermen:

#### PRINT CHR\$(X)

der X er et tall i området O til 255. Vær ikke forbauset om det skjer noe rart, for eksempel at markøren skifter farge, da har du bare truffet en spesialkode. Disse ligger vanligvis fra O til 31 ( og fra 127 og oppover), men enkelte maskiner har dem andre steder også.

•

Og det var det for denne gangen.

# Hjemmedata! Amatør eller proff... Narvesen har det

Sinclair User og Commodore User er beregnet på deg som allerede har eller er i ferd med å anskaffe en hjemmecomputer.

Bladene gir omfattende og interessant bransjestoff med blant annet programmer, dataspill i alle utgaver, aktuelt nyhetsstoff, ekstra utstyr, software-tester, brevspalter med nyttige tips, annonser etc. Nytt nummer hver måned.

Hos Narvesen vil du i tillegg finne over 30 norske som utenlandske datablader.

Velkommen innom.

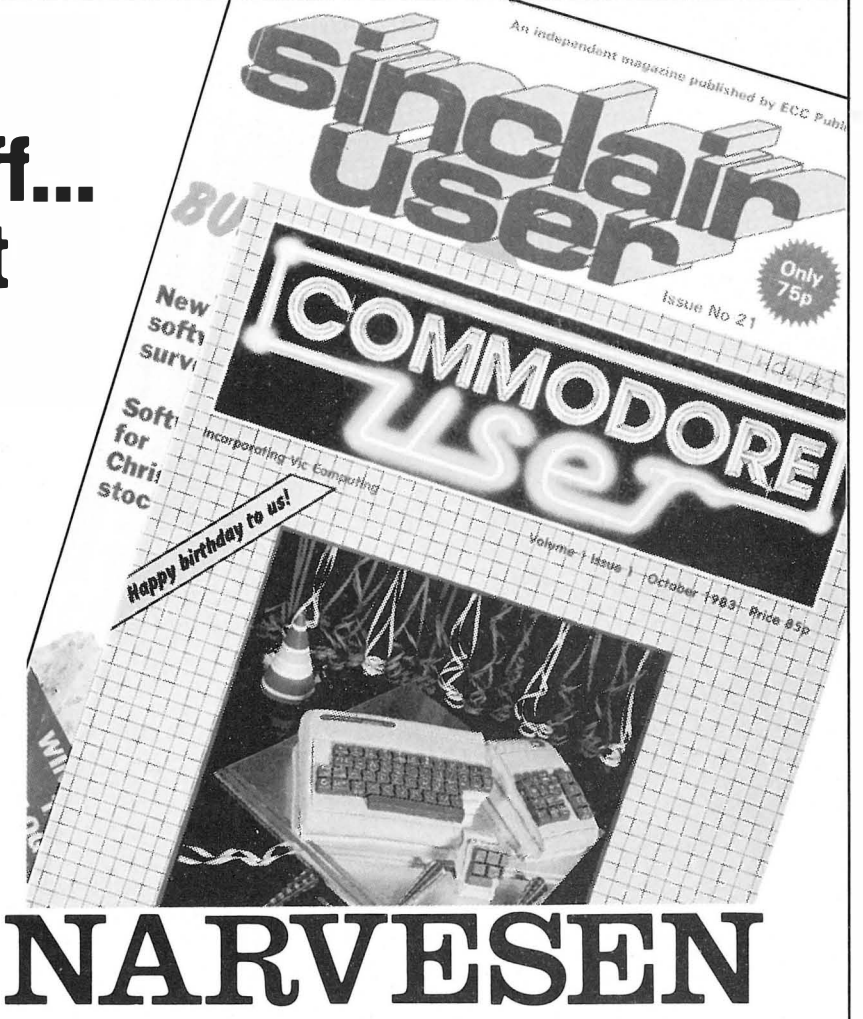

## Data Huset STØRST UTVALG I LANDET SEND ETTER PRISLISTEN - DEN INNEHOLDER OVER 2 500 PROGRAMMER

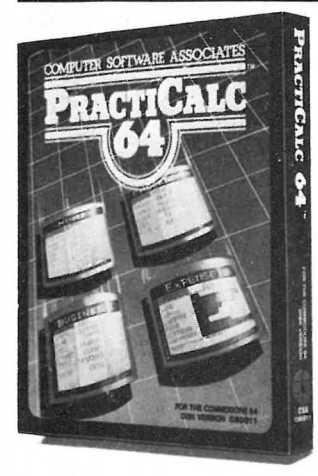

#### **PRACTICALC**

Endelig et fullgodt kalkulasjons-program for Commodore 64 og VIC-20 til en rimelig pris.

Bruk den til kalkyler, budsjett, regnskap, lister, oversikt osv.

20 matematiske funksjoner. Sortering av tall og ord, søking osv.

Commodore 64 kass/disk VIC-20 kass/disk

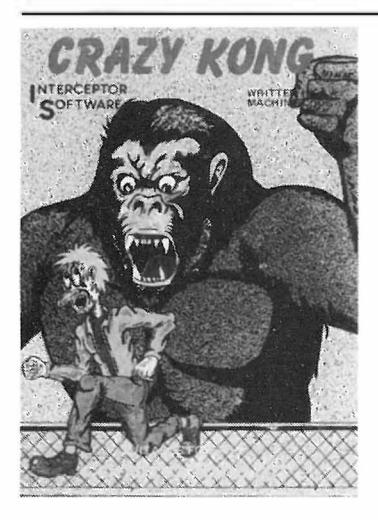

CRAZY KONG En etterligning av spillet Donkey Kong.

Din oppgave er å redde jenta di fra en gal gorilla som triller olje-tønner etter deg mens du prøver så godt du kan å klatre opp en bygning.

Et rimelig spill med bra grafikk og lyd.

#### For Commodore 64 og VIC-20 Kr. 74,-

IBM PC Apple Il Atari

Commodore 64

Kr. 450, Kr. 350,-

#### FLIGHT SIMULATOR Il

Sett deg i pilotens sete i en «Pipe 181 Cherokee Archer» og opplev en flytur i realistiske scener fra New York til Los Angeles. Animert, høy-grafikk vil gi deg flott utsikt mens du tren�r på å ta av, lande og luftakrobatikk. FLIGHT SIMULATOR II har Animert 3 D farge grafikk  $\Box$  Dag, skumring, nattflyvning  $\Box$  mer enn 80 flyplasser i 4 scene områder: New York, Chicago, Los Angeles, Seattle Bruker variabel vær fra skyfri himmel til overskyet **Flyinstrumenter** • VOR, ILS, ADF og D ME radio-utstyr. Navigasjon og kursberegning  $+$  mer

Disk Disk Disk Disk Lata Huse1 Tlf. (043) 46 401 4580 LYNGDAL

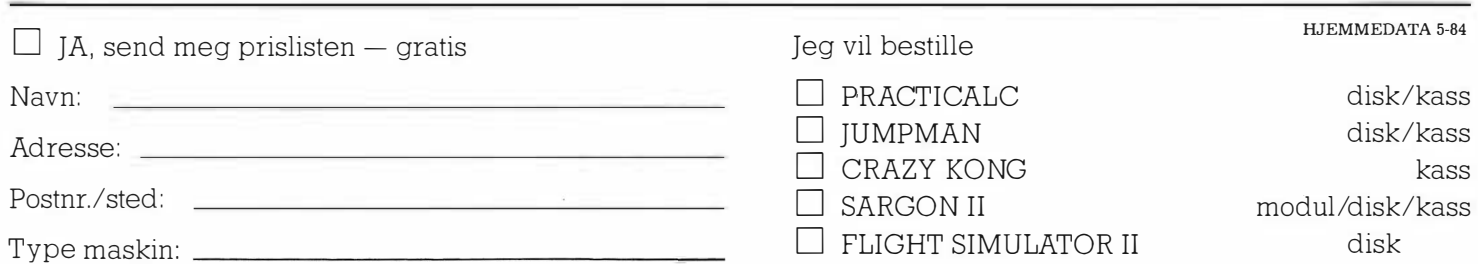

# **SDV**

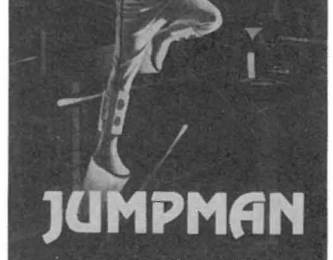

#### **JUMPMAN**

Vårt mest populære spill til Commodore 64, og den er det med god grunn:

- $-30$  brett
- Fengende musikk
- Utrolig grafikk
- Veldig gøy å spille

Hvis du vil ha noe av det beste til Commodore 64, så er dette spillet du leter etter. Enkel å lære umulig å mestre.

Fåes til: Commodore 64, Atari, Apple Il og IBM PC Fåes på disk og kassett Kr. 348,-

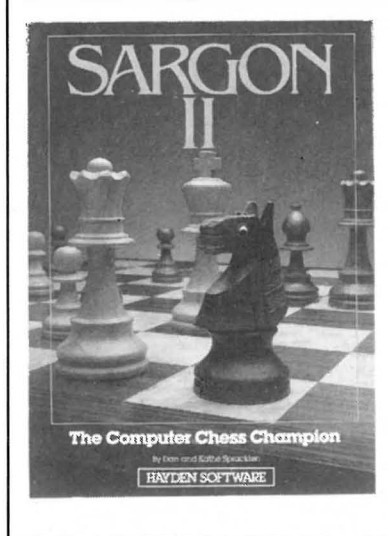

#### SARGON Il Spill sjakk som aldri før,

mot en verdig motstander. Data-sjakk mesteren, Sargon Il vil spille på ditt nivå, fra nybegynner til Grand Master, 7 nivåer i alt. Sargon Il er rask og tøff. Kjempegod grafikk.

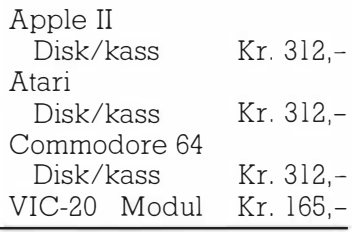

Kontakt din forhandler, eller oss direkte.

Hvis du ikke vil klippe i bladet, kan du ringe oss eller skrive på en lapp. Husk navn og adresse. 13

emmedatamaskinen

Det første man tenker på når en hører ordet «hjemmedatamaskin)), er månebaser, romkrig og flysimulator. Og det er kanskje ikke så rart? Det er utviklet minst 8000 programmer for hobby-datamaskinene  $-$  og 7000 av dem er underholdningsspill. Men hva med resten?

En hjemmedatamaskin som i grunnversjon koster ca 3000 kroner, vil med en investering i ekstrautstyr for fem-seks tusen kunne utgjøre et komplett dataanlegg med monitor og printer. Med de profesjonelle forretningsprogrammene som finnes til disse små maskinene, kan man bedrive tekstbehandling, regnskap, arkiv/sorteringsrutiner og  $-$  med en litt dyrere skriver - også fakturering.

Hvis en skulle være uheldig å servere denne påstanden for en av de «gamle datagutta» fra stormaskinenes og datasentralenes tid, vil en i mange tilfelle møte både aggresjon og nedlatenhet. Årsakene til dette er mange, men den viktigste kan vel sies å være at de vil føle et angrep på  $s$ itt yrke og sine kunnskaper  $-$  som forteller dem at det behøves 10-20 stålskap med mange hundre kilos vekt og med priser og. driftskostnader i millionklassen for å drive databehandling.

#### Pålitelige

Nå skal jeg ikke helt ' ta livet av datasentralene som nok vil ha sin berettigelse i flere tiår, men dette forteller oss i alle fall at mikrodatamaskinenes utviklingstakt er uhyre hurtig, så hurtig at det kan være svært vanskelig å holde følge. Og skepsisen til å benytte hjemmedatamaskiner til profesjonell bruk kommer ikke bare fra stormaskin-miljøene. Det er naturlig at en stiller spørsmål ved pålitelighet

og styrke ved utstyr som er så rimelig, og som attpåtil ofte ser mer ut som leketøy enn verktøy.

Hjemmedatamaskinenes styrke, eller datakraft, har etterhvert blitt så stor at de kan måle seg med kontordatamaskiner. Og når det gjelder pålitelighet er det nok å ta en titt på «up-time»-statistikkene (det vil si hvor lang tid maskinen har vært ute av drift på grunn av teknisk feil) på de store datasentralene. Mikrodatamaskiner har ofte langt mindre driftsstans, og det viser seg at de aller minste og rimeligste kommer meget bra ut av sammenligningen.

#### Mange brukere

Det er opplagt av hobbymaskinene ikke passer til all slags kontorbruk. De typiske brukere er enmannsbedrifter som konsulenter, leger, advo-

#### Av Dag Aldar

kater, små import/salgsforetak og butikker. Og faktum er at det er langt flere selvstendig næringsdrivende av denne typen enn det finnes bedrifter med mange ansatte og stort databehov her i landet, for ikke å snakke om alle de titusener av klubber og foreninger som er spredd utover i Norge. Markedet skulle være meget stort.

De fleste hjemmedatamaskiner har etterhvert begynt å få et programvaretilbud for profesjonell bruk, men de som har kommet lengst på dette området er nok markedslederne Commodore 64 og ZX Spectrum. Dette skyldes antakelig at de har vært lenge på markedet og fått stor utbredelse, men det ser ut til at maskiner som Spectra Video, Dragon og Sharp også er i ferd med å bygge seg opp programbiblioteker. De mest alminnelige programpakkene er, slik som på kontordatamaskinene, tekstbehandling, kalkyleprogrammer og arkivsystemer.

#### Bruksprogrammer

Commodore 64 har flere forskjellige kalkyleprogrammer, kontoprogrammer, databaser og tekstbehandling på vei inn i markedet. Problemet med tekstbehandling er at hjemmedatamaskinene sjelden tilbyr mer enn førti kolonners utskrift på skjermen. ZX Spectrum har løst dette problemet med å fordoble antall kolonner fra 32 til 64, akkurat nok til vanlig A4 tekstbredde. Resultatet er suksess-programmet TASWORD Il, et tekstbehandlingsprogram som ligner på Wordstar. ZX Spectrum kan forøvrig stille opp med en komplett serie profesjonelle programmer på norsk: To forskjellige regnskapssystemer (norsk-utviklede), MASTER-FILE og VU-FILE arkivsystemer, fakturering, lagerstyring/prisliste og VU-CALC kalkyleprogram. I tillegg finnes programmer for reskontro, driftsanalyse, kalkulasjonspakker for spesielle bransjer som plastindustri, jordbruk og trykkerier og beregning av stålkontruksjoner.

For BBC, Spectrum og Commodore er det utviklet et CAD tegne/design-bord med tilhørende programvare beregnet for arkitekter og designere. Modem, lyspenn og et utall digital/analog-konvertere for styring av maskiner finnes også til de mest etablerte hjemmedatamaskinene. Med andre ord: Tilbudet til den som vil bruke «leketøyet» til noe nyttig, er stort. Men, her som ellers er det viktig å kontrollere nøye hva man kjøper, det finnes også programmer og utstyr som ikke svarer til det en må forvente.

Felles for alt dette utstyret er at det er billig. Et tekstbehandlings-tastatur til ZX Spectrum koster ca kr 700,-, et<br>kalkyleprogram for Commodore kalkyleprogram noen få hundrelapper. Ulempen ved å bygge ut en hjemmedatamaskin til et komplett anlegg, er ofte at det kan bli mange løse ledninger og enheter utover bordet, i motsetning til PC'ene hvor det meste er bygget inn i en kasse. Men er en villig til å godta dette, er det mange penger å spare på et slik system.

#### **Undervisning**

Undervisning er et annet stort felt. Skoleverket trosser statens tips om å bruke Kontiki og Scandis, i alle fall når det gjelder grunnskolen. Dette betyr at det er fritt frem for de rimelige og like gode hjemmedatamaskinene, og hittil har ZX Spectrum markert seg sterkest med nesten. 40 norskutviklede programmer for skolefagsundervisning. Aschehoug forlag er i ferd med å utgi 10 programmer for denne maskinen, og det er vel det første initiativet fra forlagsbransjen på dette området. Microbee er en australsk skoledatamaskin som burde ha gode muligheter i kampen om skolens gunst - det samme gjelder Commodore, som allerede har et hundretalls undervisningsprogrammer fra USA.

En annen side ved undervisningsprogrammene er familiebruken. Det viser seg at et undervisningsprogram, gjerne med spillkarakter, er argumenter for at foreldre likevel anskaffer den datamaskinen barna forgjeves har mast om i lange tider. I England har dette rukket å bli en stor industri allerede, og en av de viktigste grunner til at en familie anskaffer hjemmedata-anlegg er nettopp det todelte pedagogiske poenget: Barna får motivasjon og hjelp til staving, regning og hjemmelekser, samtidig som de får et forhold til denne «nye» teknikken på et tidlig stadium.

#### Rimelige programmer

Programmene er rimelige. Forretningsprogrammer og undervisningsprogrammer til større maskiner koster ofte flere tusen kroner, men til en hjemmedatamaskin er det sjelden beløpet overstiger fem hundre kroner. Men hvor får man tak i dem? Det kan nemlig vise seg å være vanskelig, forhandlere har til nå prioritert spillprogrammer. Det beste er kanskje å ta kontakt med importørene, som antakelig vil være blant de første som får høre om nye programmer.

En typisk trend når det gjelder kontormaskiner, er at man får tre-fire programpakker med på kjøpet. Og dette er en tendens som er i ferd med å bre seg til hjemmedatamaskinene også, som nå den norske Sherloc frister med. Sinclair's nye supermaskin, QL, har inkludert fire programmer i prisen, visstnok verd over det dobbelte av maskinens pris alene. Og her er også det gamle problemet med kommunikasjon mellom programmene løst. Mange programmer kan kjøres samtidig i maskinen, og data fra arkivsystemet og kalkylesystemet kan overføres til for eksempel tekstbehandlingen.

Noe lignende sies også å være i farvannet med den nye serien med Commodore-maskiner som kommer. Og det interessante med Sinclair og Commodore, er at denne nye generasjonen visker ut nettopp den grensen som tidligere har vært mellom hjemme- og kontor-datamaskiner.

Det er vanskelig å spå noe om utviklingen på dette hurtig skiftende området. Men er ting er sikkert: Produsenter av PC'er bør passe seg litt, så ikke de etter hvert meget sterke hjemmedatamaskinene begynner å konkurrere, ikke bare i pris, men også i programtilbud og yteevne.

Kanskje begrepene «hjemmedatamaskin« og «kontordatamaskin» vil forsvinne og ikke lenge, og erstattes av en felles benevning?

#### DATAMASKINEN TIL NYTTE OG MORO -**JEG V ATARI**

SHUDDET

\* LEK \* LÆR Masser av morro for deg og hele familien. Atari er kjent for sine gode spill, og har et helt utrolig utvalg. Vi representerer Adventure International i Norge, og har stort utvalg av deres eventyrspill (adventures) og andre spill på lager.

Undervisning - både i basicprogrammering og alinnelige fag som språk etc. er spesielt flott på Atari. Kassettspilleren med eget lydspor parallelIt med programmet er meget effektivt. Vi representerer OORSETT EOUCATIONAL SYSTEMS i Norge, med mer enn 1000

600 XL OG 800 XL Den beste kombinasjonen: LEK - LÆR - DO YOUR BUSINESS! **BUSINESS** 

ATARI

Sterke programmer for tekstbehandling som f.eks. Atari Writer, kalkyle, simulering eller regnskap som VisiCalc og arkivering/database som OMS, gjør din Atari sammen med en diskettstasjon og en skjønnskriver, til et utmerket redskap for ditt private firma.

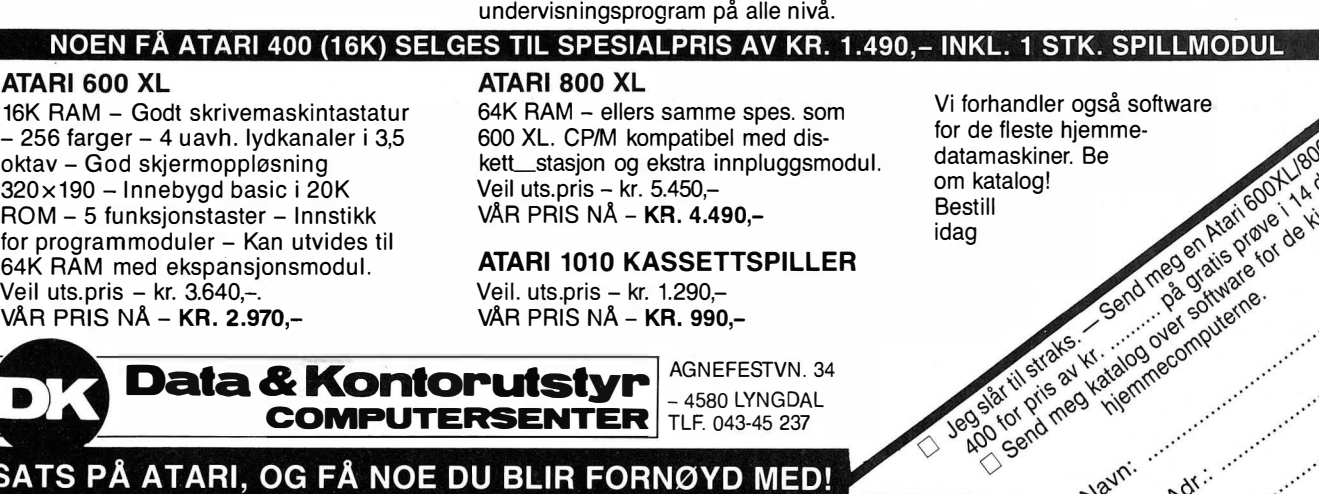

VAR PRIS NA - KR. 990,-

A. VAR PRIS NA - KR. 2.970,-

KJØP DIN MASKIN FRA ATARISPESIALISTEN

**Data & Kontorutstyr**  $\frac{\text{AGNEESTVN. } 34}{\text{AGBOL} 4580 LYNGDAL}}$ **COMPUTERSENTER** TLF. 043-45 237 SATS PÅ ATARI, OG FÅ NOE DU BLIR FORNØYD MED!

HJEMMEDATA 5-84

artil strates val

Navni Adr

15

"

"

•

ESTEN 200 PROGRAM PÅ LAGER

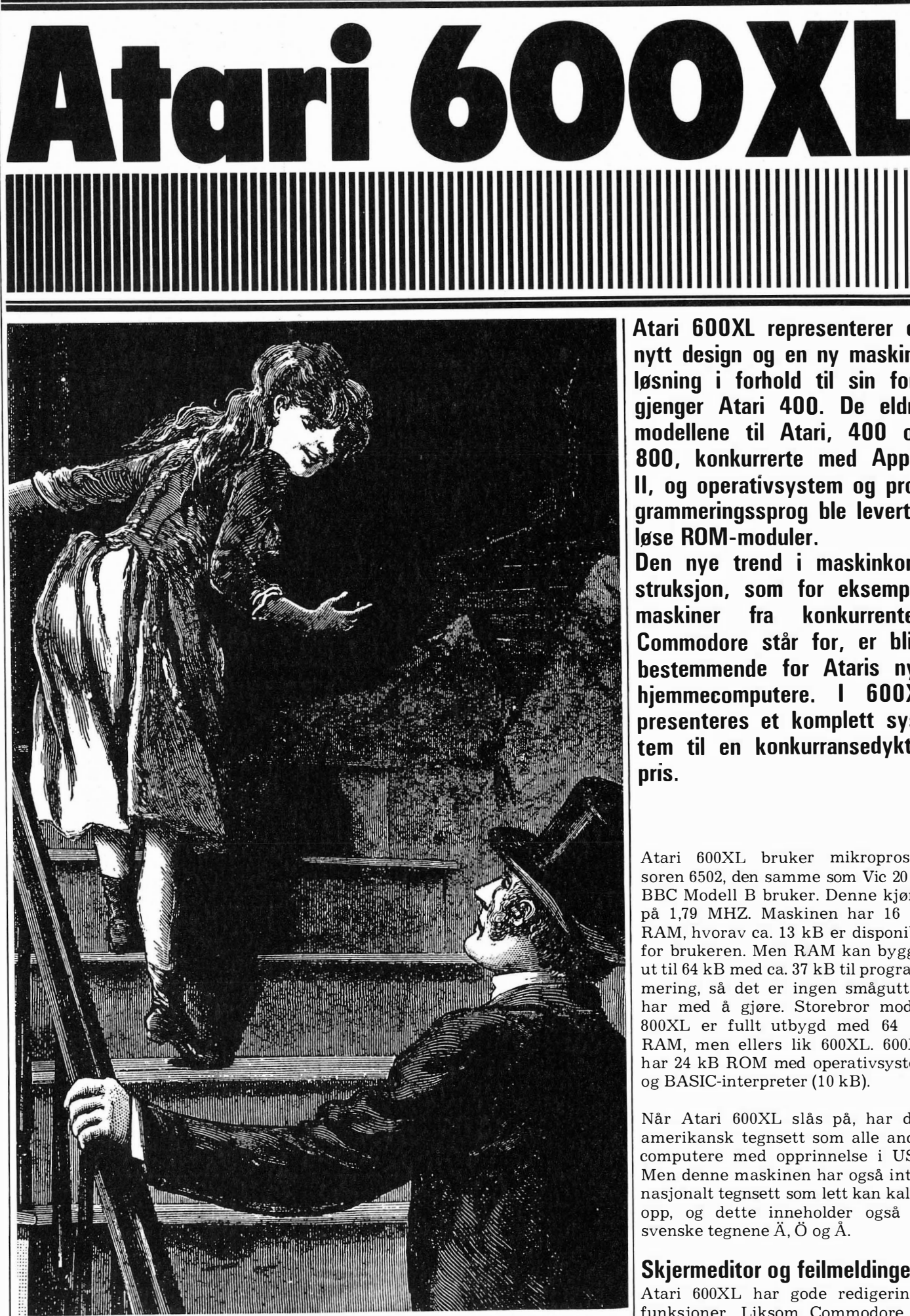

 $``Come~on~up.$   $I'll$  show you  $my~Atari.''$  and  $\frac{1}{2}$  og SpectraVideo har den full skjerm-

Atari 600XL representerer et nytt design og en ny maskinløsning i forhold til sin forgjenger Atari 400. De eldre modellene til Atari, 400 og 800, konkurrerte med Apple Il, og operativsystem og programmeringssprog ble levert i

Den nye trend i maskinkonstruksjon, som for eksempel maskiner fra konkurrenten Commodore står for, er blitt bestemmende for Ataris nye hjemmecomputere. I 600XL presenteres et komplett system til en konkurransedyktig

Atari 600XL bruker mikroprosessoren 6502, den samme som Vic 20 og BBC Modell B bruker. Denne kjøres på 1,79 MHZ. Maskinen har 16 kB RAM, hvorav ca. 13 kB er disponibel for brukeren. Men RAM kan bygges ut til 64 kB med ca. 37 kB til programmering, så det er ingen smågutt vi har med å gjøre. Storebror modell 800XL er fullt utbygd med 64 kB RAM, men ellers lik 600XL. 600XL har 24 kB ROM med operativsystem

Når Atari 600XL slås på, har den amerikansk tegnsett som alle andre computere med opprinnelse i USA. Men denne maskinen har også internasjonalt tegnsett som lett kan kalles opp, og dette inneholder også de

#### Skjermeditor og feilmeldinger

Atari 600XL har gode redigeringsfunksjoner. Liksom Commodore 64

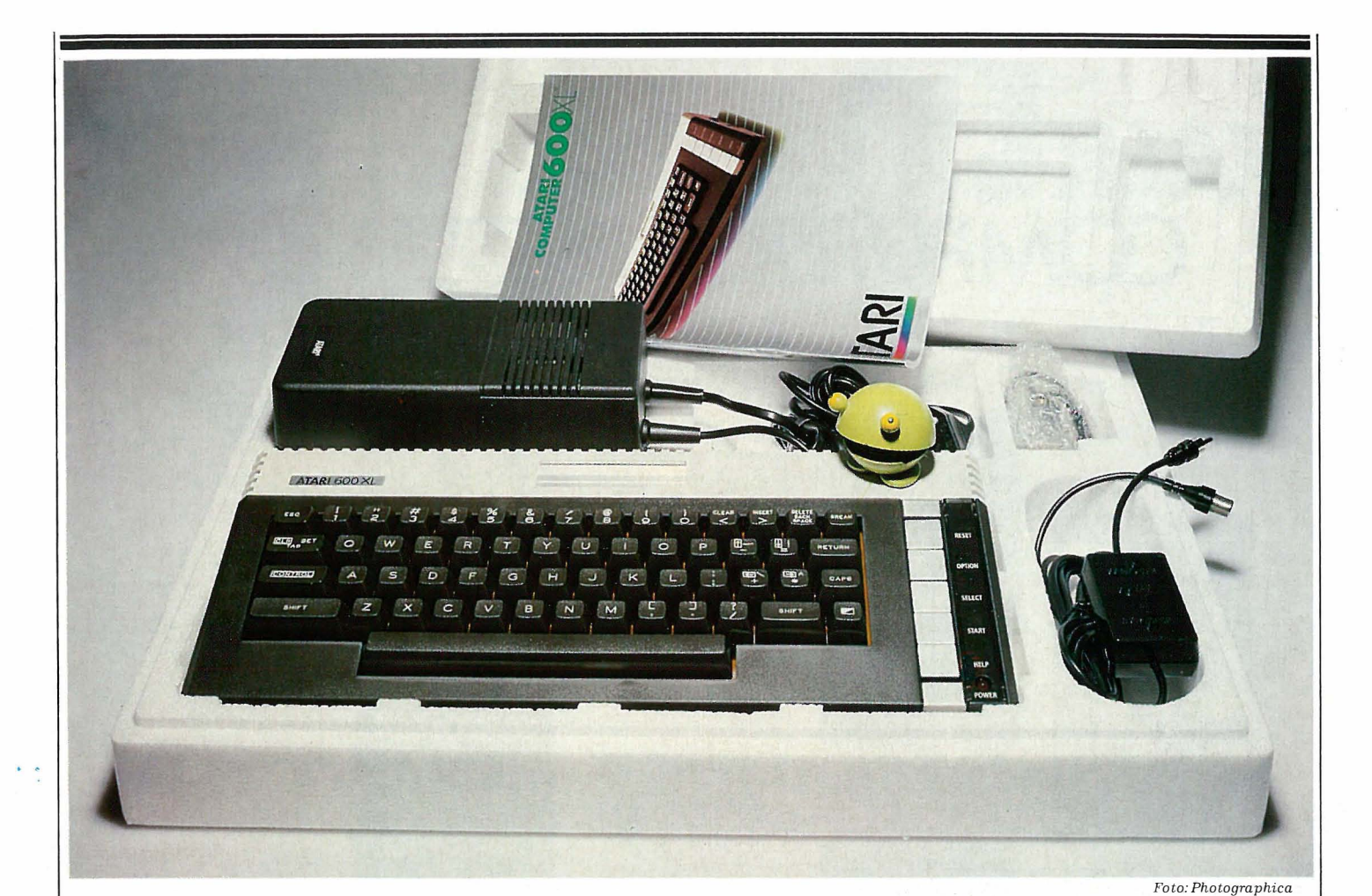

editering med funksjoner som IN-SERT og DELETE på egne knapper på tastaturet. Med CONTROL og piltastene kan markøren beveges på skjermen. Dette gjør det lett å rette

Interpreteren sjekker hver linje som skrives inn med RETURN. Hvis den finner en syntaksfeil, viser den med markøren hvor feilen ligger. Skriver du logiske feil i programmet, for eksempel en FOR... NEXT-sløyfe uten FOR, så vil maskinen gi beskjeden ERROR 13 IN LINE n, når programmet kjøres. I instruksjons-

og å gjøre endringer i programmene.

boken forklares at ERROR 13 betyr at maskinen har funnet ordet NEXT men ikke FOR. 171 slike feilmeldinger finnes i Atari BASIC.

Atari 600XL har innebygget selvtest som tester ROM og RAM, lyd/bilde og tastaturet. Du kan velge å gjøre en av testene eller alle på en gang. Testen kalles opp ved å taste BYE eller ved å holde OPTION-tasten nede når maskinen slås på.

#### Atari Basic

BASIC-interpreteren til Atari 600XL er innebygget i maskinen, helt motsatt Atari 400, hvor den lå i en ROM-modul som måtte kjøpes i tillegg til computeren. BASICen har ingen kommandoer som muliggjør

strukturert progråmmering, som for eksempel REPEAT... UNTIL eller WHILE... WEND. Også ELSE manglet i instruksjons-setningen IF... THEN... ELSE. Et par instruksjoner som letter programmeringen mye, AUTO (automatisk linjenummer) og RE NUM (nye linjenummer i programmet), savnes også.

Men dette betyr ikke at BASICen til Atari 600XL er dårlig. Den har mange og gode instruksjoner, særlig til grafikk-, lyd-, og spritebehandling samt programmering av styrekontroller. Og den er velprøvd.

Kommandoen TRAP har samme funksjon som ON ERROR GOTO på andre maskiner. Med denne instruksjonen kan man lage feilrutiner i programmene.

Atari BASIC tillater 128 variabelnavn i et program. Åtte byte reserveres for hver variabel, og interpreteren leser derfor de åtte første tegnene i variabelnavnet. På de fleste andre maskiner blir kun de to første karakterene sjekket. Variablene må starte med en bokstav og kan inneholde inntil 120 karakterer.

#### God grafikk

Atari har lagt stor vekt på grafikkmulighetene til sine hjemmecomputere. Det er mulig å få 16 farger på en

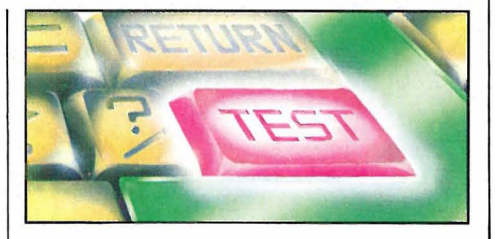

gang eller 16 styrkegrader av en farge. Ved POKEing og kombinasjoner av forskjellige grafikkmodi er det mulig å få totalt 256 fargenyanser på skjermen. Skjermen kan ha en oppløsning på inntil 320x192 punkter, og man kan få 24 linjer hver med 40 ko-Maskinen har 16 skjermmodi. 11 av disse er grafikkskjermer og fem er tekstskjermer. Tekstmodiene kan ha fem forskjellige skriftstørrelser. Skjermene har forskjellig oppløsning, antall kolonner og linjer, og bruker ulik plass i hukommelsen, fra 420 byte inntil 8 kB. BBC Modell B bruker til sammenligning maksimalt 20 kB RAM til grafikk. Åtte av grafikkskjermene har nederst på skjermen et tekstfelt som har fire linjer med 40 tegn pr linje. Dette feltet kan fjernes om man vil. Grafikkskjermene kalles frem med kommandoen GRAPHICS.

Liksom BBC Modell B, kan man på Atari 600XL dele opp skjermen i flere grafikkvinduer med forskjellig oppløsning.<br>1111 – Alexander III – Alexander III – Alexander III – Alexander III – Alexander III – Alexander III – Alexander III – Alexander III – Alexander III – Alexander III – Alexander III – Alexander III – Alexander III

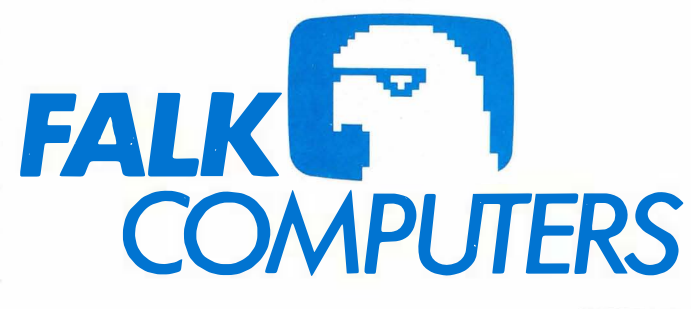

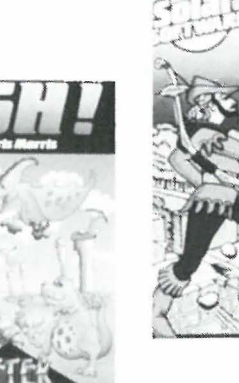

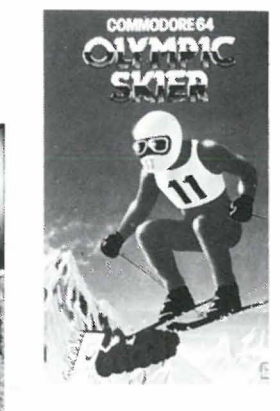

•

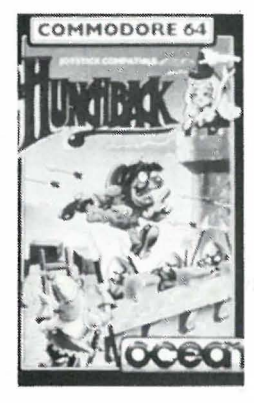

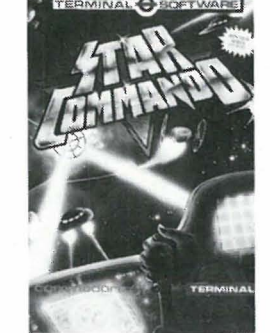

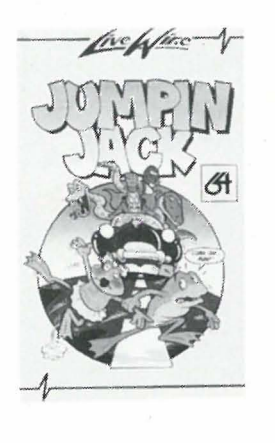

SNOOKER

Kvalitetsspill til de fleste computere fra Englands ledende softwarehus

Ta kontakt og få våre forhandlerbetingelser

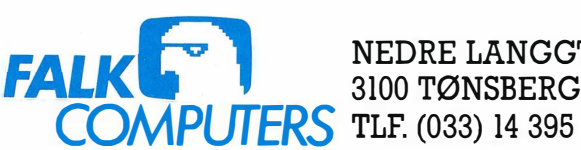

NEDRE LANGGT. 33  $TFRS$  TLF. (033) 14 395

# Atari 600XL -

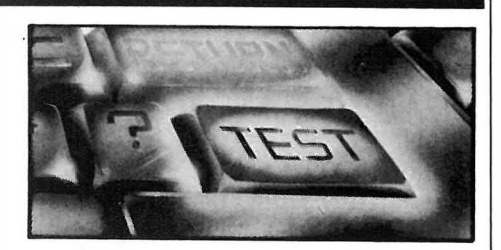

struksjoner. PLOT angir et punkt på s kjermen, mens DRAWTO trekker en linje fra siste angitte koordinater til de neste. For fargesetting brukes COLOR som angir hvilket fargeregister man vil bruke og SETCOLOR med tre parametere som spesifiserer fargen.

 $\ddot{\phantom{1}}$ 

LOCATE avleser fargen i et angitt punkt på skjermen og legger verdiene i en variabel. Denne instruksjonen muliggjør effekter som å vende en tegningen speilvendt, opp ned, horisontalt, vertikalt osv. XIO gjør blant annet det samme som PAINT-kommandoen på mange andre maskiner og fargelegger et angitt felt på skjermen.

En instruksjon som savnes er CIRC-LE. For å tegne en sirkel må det brukes funksjonene SINus og COCinus, og resultatet av disse tegnes ganske langsomt.

#### **Spillprogrammering**

En maskin fra verdens største computerspill-produsent kan ikke mangle spriter, som gjør det mye lettere å programmere spill. Atari 600XL har åtte spriter. Halvparten av disse er « players» og opptar åtte bits. De resterende spriter er to-bits «missiles». Kollisjonsregisteret sjekker om det er en «player» eller en «missile» som krasjer. Paddles og joysticks programmeres fra BASIC med instruksjonene PADDLE, STICK, STRIG og PTRIG.

#### **Tastaturet**

Atari 600XL har et standard QWER-TY-tastatur med bevegelige taster. Det er fullt på høyde med Commodore 64's, men printbordet under tastaturet svikter sjenerende når man skriver på de øverste radene.

Tastebordet har 62 taster samt fem spesialtaster. RESET-knappen gir maskinen en varmstart. Funksjonstastene START, OPTION og SELECT er i første rekkke beregnet for bruk i spill. HELP er en menyknapp som må programmeres for å ha noen virkning. Atari 600XL har selvrepeterende taster som trer i kraft etter tre sekunder, men denne tidsforsinkelsen kan forandres av brukeren.

STOP-funksjonen nåes med CTR og 2 og programmer eller utlistinger fortsetter etter samme tastetrykk, som da virker som CONT. Med ESCAPE-tasten kan man programere inn 14 funksjoner, som for eksempel BELL, DELETE, CLEAR osv.

Tastaturet har SHIFT og CAPS for å kunne låse fast SHIFT. Dette er svært så nødvendig fordi Atari BA-SIC bare aksepterer store bokstaver ved programmering. En tast gir reverserte tegn når den holdes nede samtidig som en tegntast trykkes. En mangel ved tastaturet er at det ikke angir de 29 blokkgrafiske tegnene som kan nåes fra tastaturet, slik Commodore 64 gjør. Som nybegynner må man stadig se i instruksjonsboken for å finne ut hvor de forskjellige tegnene sitter.

#### Lyd

Atari 600XL har fire tonegeneratorer hver med fire oktaver. Det er enkelt å programmere og styre lyden. Bare en eneste BASIC-kommando er nødvendig, nemlig SOUND-kommandoen. Med fire parametere angis hvilken stemme som velges, tonehøyden, tonekvalitet (hvor klar tonen skal være) og volum. Alle de fire kanalene kan kjøres på en gang, og hvis man vil, kan man sende lyden til et forsterkeranlegg. Med POKE-instruksjonen kan man styre lyd-brikken slik at man kan få inntil ni oktaver, som på Commodore 64, og i tillegg flere effekter.

Liksom på SpectraVideo kan man legge lyd, musikk eller tale på ett kassettspor og program- og datafiler på det andre sporet.

#### **Programmer**

Til Atari 600XL finnes det over 1000 programmer, for det meste spill og opplæringsprogrammer. De gamle spillene til ATARI 400 kan kjøres på Atari 600XL (inntil 99% kompatibel).

Det finnes fem forskjellige programmeringssprog, 6502C Assembler, Pilot, Logo, Forth og Pascal. Pasc�l leveres på diskett og krever følgelig en diskettstasjon. De andre er på ROM-modul og går til grunnversjonen.

Av bruksprogrammer finnes blant annet VisiCalc og Atariwriter (tekst� behandling).

#### Bruksanvisningen

Atari 600XL leveres med svensk instruksjonsbok på ca. 300 sider. Den gjennomgår Atari BASIC sammen med en del små programeksempler.

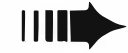

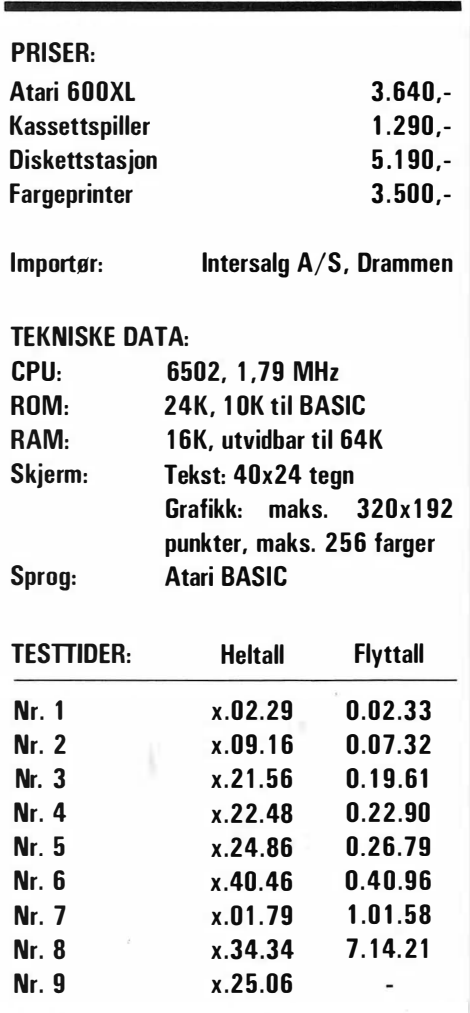

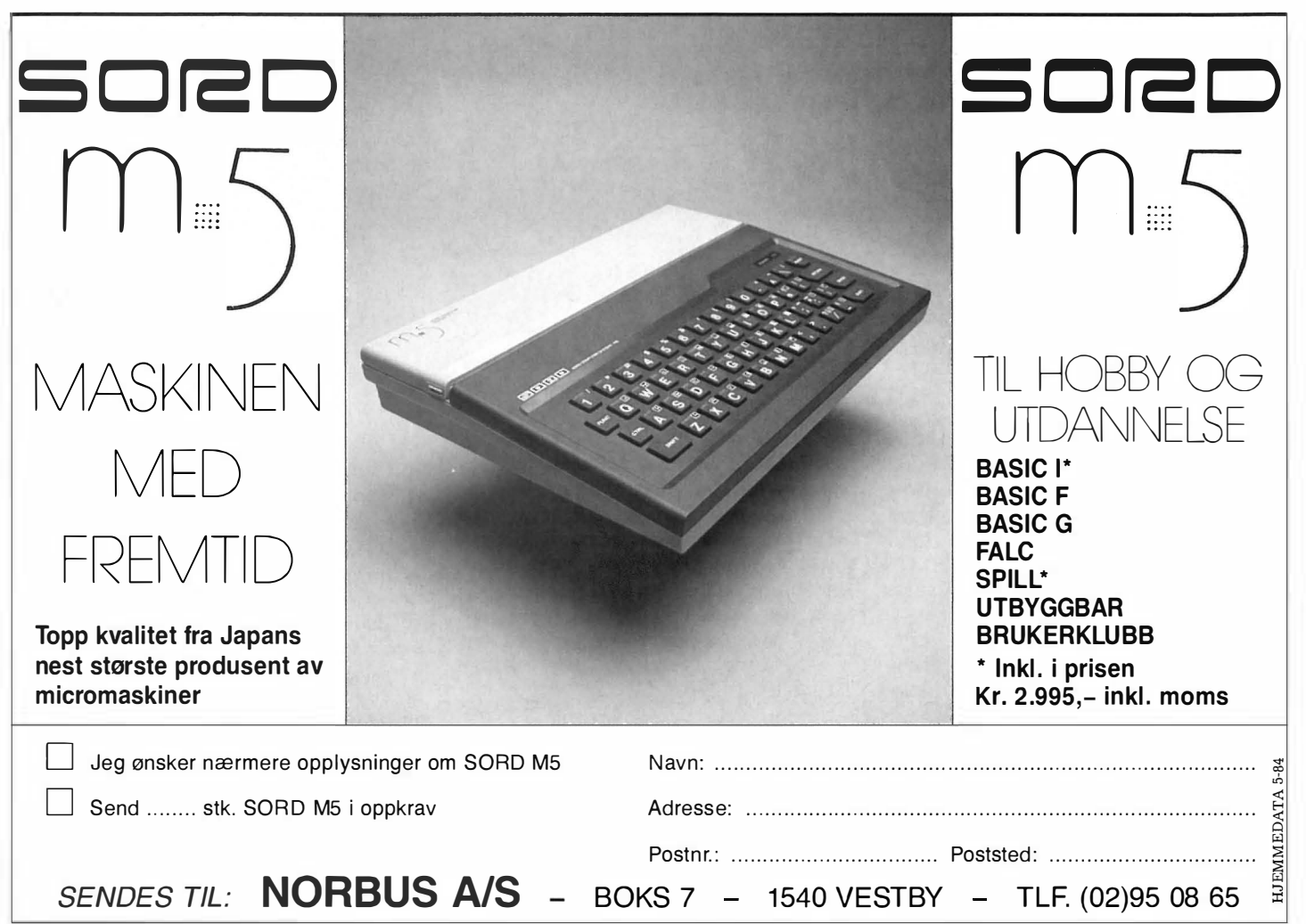

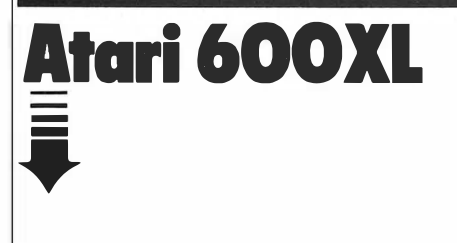

#### **Datalagring**

Atari 600XL har innebygget grensesnitt for både kassettspiller og diskettstasjon som tilkobles gjennom en serieport. Inntil fire diskettstasjoner kan styres fra Atari 600XL. Alt til-

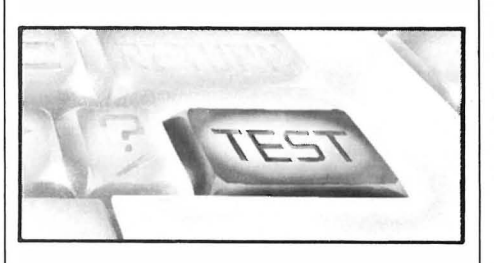

Nybegynneren vil sette pris på et lite hefte som beskriver hvordan maskinen skal kobles opp. Videre følger det med maskinen et sammendrag av den store manualen. Dette heftet er oversiktlig, og letter læringen av Atari BASIC med alle dens finesser og mangler.

Det finnes mange bøker om Atarimaskinene å få kjøpt om du tar til takke med engelsk. Hittil er det kun utgitt en bok for Atari XL-serien, men i og med at XL-serien bruker samme prosessor og er praktisk talt fullt compartibel med de gamle Atari 400 og 800, kan bøker til disse med utbytte studeres selvom du har en maskin i XL-serien.

leggsutstyr fra Atari leveres med to serieporter, slik at flere enheter, som diskettstasjoner, kassettspiller og skriver, kan kobles etter hverandre. Operativsystemet gjør det enkelt å adressere enhetene, men hastigheten på dataoverføringen kommer ikke opp mot parallell overføring. Men kanskje brukervennligheten til operativsystemet oppveier dette?

Atari 600XL kan utbygges til også å kjøre CP/M. Modulen med Z80 gjør<br>det. Modulen med Z80- eller det. Modulen med 8088-prosessoren settes inn i parallellporten bak på maskinen. Det er

også mulig å koble til et kort som gir 80 kollonners skjerm.

#### konklusjon

Atari er en maskin som, selv om den er ny, er velprøvd. Den er laget av verdens største spillprodusent og tilgangen på kjente spill er enorm. Er du spillegal, men også interessert i å lage dine egne spill, er dette en maskin å reflektere over.

Det skulle ikke være vanskelig å lage gode spill med de mange mulighetene grafikkmodene gir. Atari BASIC er ganske god, men kunne hatt flere spesielle kommandoer som for eksempel CIRCLE, særlig tatt i betraktning den vekt det er lagt på grafikkmulighetene.

De fleste hjemmecomputere har bare amerikansk tegnsett i tegngeneratoren, men nevnes må det at Atari er et av unntakene som gir deg anledning til å velge mellom forskjellige tegnsett.

Mulighetene for å kunne bruke CP/M-operativsystemet gir Atari et rikt utvalg av bruksprogrammer. Da skulle også andre enn spillegale kunne dra nytte av Atari 600XL. •

### Vil du selge? Kjøpe? Eller bytte? Da er DATABØRS et sted for deg.

#### **DATABØRS** Hjemmedata

Nils Hansens vei 2 OSLO 6

#### Husk:

Oppgi alltid navn og fullstendig adresse. Av praktiske grunner kan vi ikke operere med bilt. mrk.

#### Dragon32

Med kassettspiller, sjakkprogram, joysticks, spill og Dragonlitteratur selges.

Ny pris kr 4700,-. Selges høystbydende.

Tlf. (06) 97 25 60

#### Dragon 32

med styrespaker. 1 år gammel maskin med mange programmer og noen programbøker selges for kr  $1800,-.$ Ole Prestaasen, Dragonstien 97B 1 062 Oslo 10. Tlf. (02) 30 54 87

#### Spill

Nye spill til Spectrum 16 48K og til Commodore 64 samt uinnspilte computerer kassetter (C-15) selges. Skriv etter liste, og legg ved svarporto. Atle Låder, Bot. Resvollsgt. 64 4000 Stavanger.

#### Sharp MZ-700

lite brukt, selges til høystbydende over kr 3000,-. Basic og 16 spill medfølger. Johnny Hornberg, Bølerlia 12 0691 Oslo 6. Tlf. (02) 26 35 53

#### Sharp MZ-700, Commodore 64

Bridge program med norsk bruksanvisning og tippeprogram. Tlf. (02) 78 29 71

#### Commodore 64- program

Har Vizawrite 64, Home Manager, Superbase 64, Practicalc, Practifile, Easyscript, Mucis Constr. set og mange andre spill. Alle programmene er på disk og selges for under halv pris. Skriv etter liste, eller kontakt:' Carsten Winje, Sagdalsveien l8B 20 10 Strømmen.

#### Texas TI -99/4A

Trevliga spel ock musikprogram, från kr 19,- (svenske). Skriv etter informasjon til: G. Gustafson, Stormgatan 36, 434 00 Kungsbacka, Sverige.

#### Texas TI-99

Fun-pac til Texas TI-99/4A med to spill selges for kr 90,-. Espen Haagensen, Korblomstvegen 14, 7000 Trondheim.

#### Sharp MZ-731

64K RAM med printer plotter samt kassettspiller selges for kr 4300,- (ny kr 6252,-) inkl. 12 spill og tekstbehandlingsprogram. Ole-Fredrik Mørck, Karlstadv. 4, 2040 Kløfta. Tlf. (06) 98 61 56

#### Atari TV -spill og kassetter

selges, lite brukt: ET, Asteroids, Star Raiders, Centipede, Defender for kr 1 85,- pr. stk.

Space Inn, Missilie Comm., Pinball, Berzerk for kr 160,- pr. stk.

Super Breakout, Adventure, Chess for kr 120,- pr. stk.

Slotracers, Code-breaker, Surround, Space War, Basketball for kr 70,- pr. stk.

Atari VCS (Spillet) for kr 700,-Jarle Olsen, Rabbeveien 7, 0580 Oslo 5. Tlf. (02) 64 17 31

#### Texas TI 99 4A

Extended Basic modul, Expantion box pluss floppydrive og fargemonitor ønskes kjøpt. Tlf. (033) 21 580 el. (033) 26 388 Eikeland

#### **Originalkassetter**

til BBC modell B til salgs til reduserte priser. Kassettene er for det meste ubetydelig brukt. Skriv til undertegnede for nærmere opplysni nger. A. B. Nilsen, postboks 8, 83 10 Kabelvåg.

#### ZK 81 med printer

og div. instruksjonsbøker pluss spill kr 800,-, samt en helt ny Commodore 64 selges. Tlf. (034) 78 555 Henry Nilsen

**THE** 

DATABØRS står til gratis disposisjon for leserne av Hjemmedata. Til å begynne med vil vi operere med færrest mulig grenser. Vi stiller allikevel to k rav: Det som annonseres må ha noe med bladets tema å gjøre. Og de som annonserer må ikke drive forretningsmessig virksomhet gjennom disse annonser.

Vi forbeholder oss selvsagt retten til å forandre reglene hvis de viser seg for romslige.

#### Commodore 64

 $\setminus$ `\

Jeg selger masser av gamle Commodore 64 spill samt alle spill og programmer som er kommet til SV 318 og 328.

Tlf. (02) 50 48 98

#### Ny Spectravideo SV 318

(ubrukt) med kassettspiller selges for kun kr 2850,- (veil. kr 3396,-) Tlf. (07) 55 74 18 Spør etter Otto Østerlie.

#### ZX Spectrum 48K

Lite brukt, med bøker, blader og spill f.eks.: Football Manager, Software Starter Pack, VU-Calc, VU-file, Gazetteer, Chess, Hungry Horace, The Word Processor, Spectrum Computing No. 1 mm., selges for kr 2000,- eller mere. Ring Per Nystrøm Tlf. (07) 55 60 87 e. Kl 17

#### Commodore-grafikk

Er det noen som kan gi meg opplysninger om farger når det gjelder grafikk på Commodore 64. Ben-Tommy Eriksen, Haugen, 8476 Eidet.

#### **VIC-20**

med en del utstyr og mange spill selges. Tlf. (034) 16 046

#### Spectrum-programmer

byttes eller selges billig. Send din liste mot min. Stein Welle, 4580 Lyngdal

#### Colour Genie eiere!

Jeg ønsker å breweksle med Colour Genie eiere over hele landet. Vi kan utveksle programmer, tips og erfaringer. Skriv til: Inge Harry Olsen, postboks 188, 9980 Berlevåg.

#### Kassetter og autografer

Selger en del kassetter og autografer. Skriv etter liste, men vedlegg 5 kroner i ubrukte frimerket til: Heidi Nilsen, Lyngvn. 32, 8200 Fauske.

#### HP 41C

Har noen en Quad-ram modul til HP 41C å selge. Øyving Roth, Markvn. 42 A, 0554 Oslo 5. Tlf. (02) 37 48 02

#### Marathon spill

Marathon Software-spillkassetter ( Drive og Væddeløb) selges samlet for kr 50,-, grunnet computer-skifte. Jørn-Inge Arnesen, Lonbakken 8950 Tosbotn.

#### Brukte computere

Jeg vil gjerne har opplysninger om brukte computere. Guri T. Bahr, Tamburkvn. 7 B, 1 440 Drøbak.

#### Dragon 32

Jeg ønsker kontakt med en klubb evt. andre som har en Dragon 32 slik at vi kan utveksle erfaringer. Jarle Pedersen, Måkev. 81, 4040 Madla.

#### Dragon 32

Jeg vil gjerne har kontakt med en klubb eller andre som har en Dragon 32 så vi kan utveksel erfaringer. Kjell Sunde, M åkeveien 31, 4040 Madla

#### VIC-20

Hei, er det noen som har programmer på kassett eller listinger på ark til VIC-20, og vil kvitte seg med det. Send det da til: Robin Evans, St. Olavsgt. 71, 2300 Hamar.

#### Commodore 64

Spill til Commodore 64 selges eller byttes. Frode Lindanger, 5540 Førdesfjorden. Tlf: (04) 67 12 74 Tlf. (047) 73 485

med 24 spill for kr 2500,-. Den har  $64$  re fargers printer<br>K. Ny pris kr 4500.-. K. Ny pris kr $\cdot$  4500, $\cdot$ . Tlf. (02) 74 21 07 Spør etter Hoai..

#### Spill til Commodore 64

20 spill til Commodore 64 selges sambasic eller Doctor 64. Leif Olav Tjomsland, Hamrane 27, 5540 Førdesfjorden.

#### Interesse for data!

Jeg ønsker kontakt med personer, uansett alder eller kjønn som har interesse for data innen helsesektoren, for utveksling av kunnskaper, meninger, arbeid, utvikling, teknologi osv., gjennom korrespondanse. Har et ønske om å starte en dataklubb. Jeg håper på råd og veiledning fra alle interesserte og fra folk som har erfaring. Skriv til: Maud Larsen, Alkeveien 9, Gakkori, 9500 Alta.

#### Dragon 64K

med kassettspiller, diskettstasjon, Rom-modul editor, proffesjonell software og diverse programmer selges for kr 7000,-, Tlf. (02) 46 21 88 etter kl 18.

#### Commodore 64

Jeg er interessert i å kjøpe en pent brukt printer. Vil gjerne også bytte eller selge spill. Rune Mogstad, Liane 17 3900 Porsgrunn. Tlf. (035) 52 845

#### Oric-l

Spill til Oric-1 selges meget billig, bl.a. Xenon-1, Centipede, The Hobbit, Road Frog, The Ultra og mange andre. Skriv etter liste til:

Stig Folkestad, Postboks 28, 6 120 Folkestadbygd.

#### Commodore 64 eiere

Ønsker kontakt med andre Commodore 64 eiere. Bytting av programmer og kunnskaper. Skriv så fort som mulig. Alle som er intressert i å bytte programmer, skriv en liste over de så kan vi kanskje bytte.

Leif Morten Nilsen, Olav Hatensv. 3280 Tjodalyng.

#### Commodore 64

Er du interessert i å kjøpe eller bytte spill eventuelt nytteprogrammer for Commodore 64?

#### Commodore diskettstasjon

**Sharp MZ-721 Hjemmecomputer** Commodore 1541 diskettstasjon og fi-<br>med 24 spill for kr 2500 - Den har 64 refargers printer/plotter selges.

#### Billig Vic 20 med utstyr!

let for kr 400,-, eller for kr 30,- pr stk. settspiller for kr 320,- (395,-), joystick Eller byttes mot andre spill, Simons for kr 55,- (66,-), 2 spillmoduler for kr Følgende datautstyr selges til gi-bortpris, ( ny pris står i parentes): Pent brukt Vic 20 for kr 1000,- (1476,-), kas-320,- (348, ) og 3 svenske lærebøker for kr 100,-! Du får alt for kr 1500,-! Kjetil Flinterud, Knutsrud, 2200 Kongsvinger.

#### Commodore 64

Selger diverse spill. Jupiter Lander på modul for kr 80,-. På kassett selges disse originalspillene: Choplifter, Save New York og Forbidden Forest til kr 110,- pr. stk., og Motor Mania, Kong 64 og Scramble til kr 50,- pr. stk. Ove Grønningsæter, boks 38, 6015 Gåseid.

#### Colour Genie

Ønsker kontakt med andre Colour Genie-eiere for kjøp/salg, også bytte av programmer. Gjerne pr brev, men også pr telefon. Terje Øksnes, Salhusvn. 101, 5088 Mjølkeråen. Tlf. (05) 18 56 17

Sharp MZ-700 hjemmecomputer Joystick selges for kr 300,- (ny 380,-), nesten ikke brukt. Torkjell Andersen, Boks 63, 9180 Skjervøy.

# **MELBOURNE HOUSE** Data/ **Computer Books**

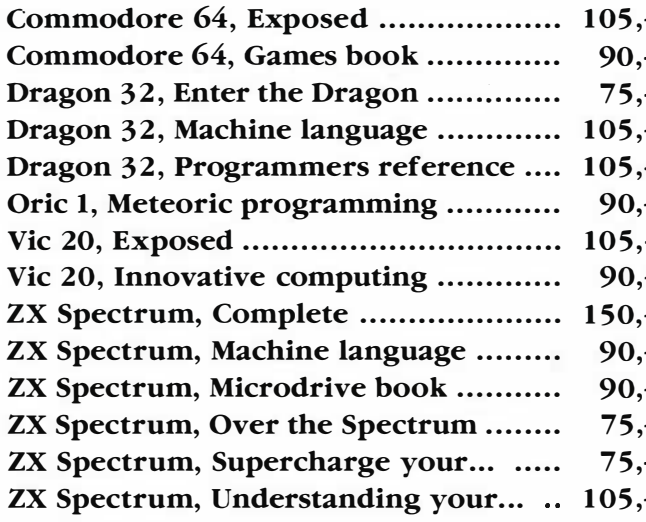

**I Narvesens International Bookshops finner du alltid det** siste i data-computer bøker.

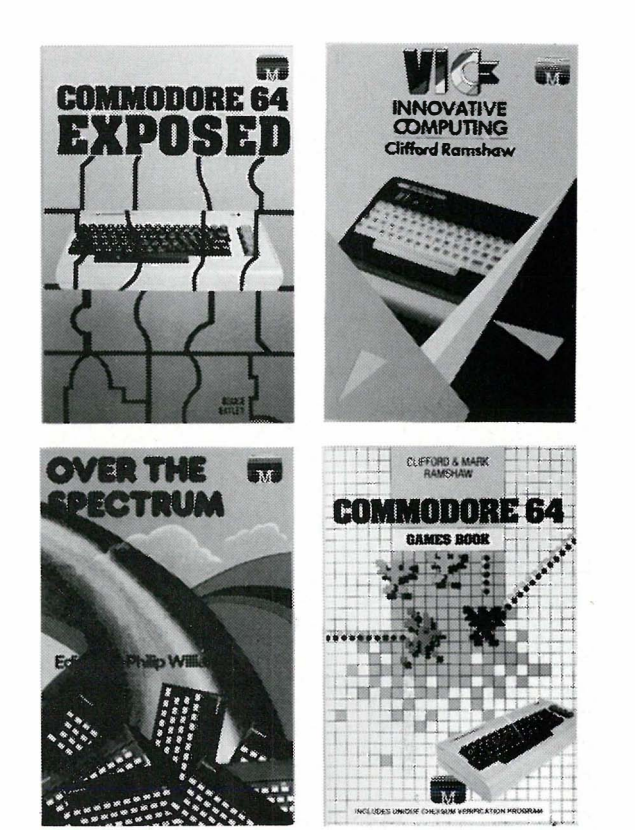

**NARVESEN** 

**SANYO MBC 550** 

**PRIS + YTELSE = SANYO MBC 550** 

**16 BITS PC** 

**MS-DOS OPERATIVSYSTEM** 

128 KB RAM (UTVIDBAR TIL 256 KB)

PRIS FRA KR. 9800,- + MVA.

**SANYO MBC 550 - EN JAPANSK** UTFORDRER MED ET VELKJENT NAVN

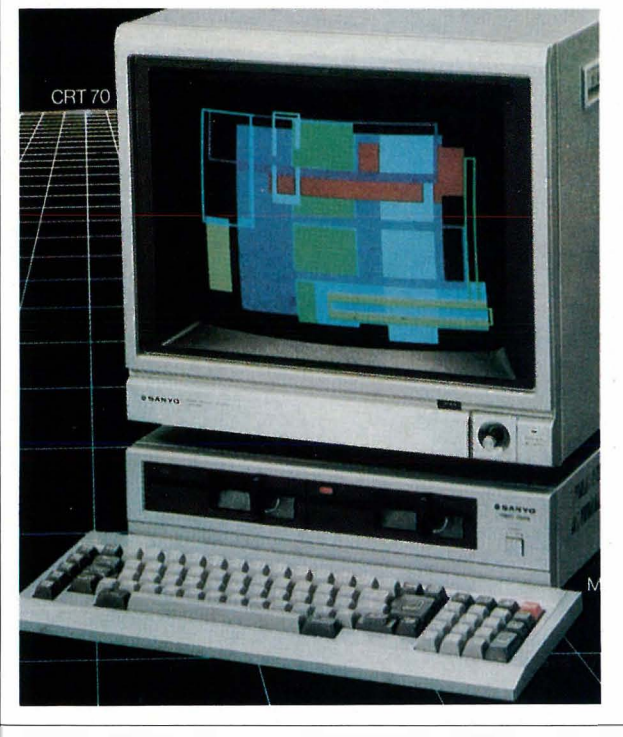

JEG/VI ØNSKER: O NÆRMERE INFORMASJON **DEMONSTRASJON**  $\Box$  PRØVE

Kontormaskiner

**SENDES TIL:** 

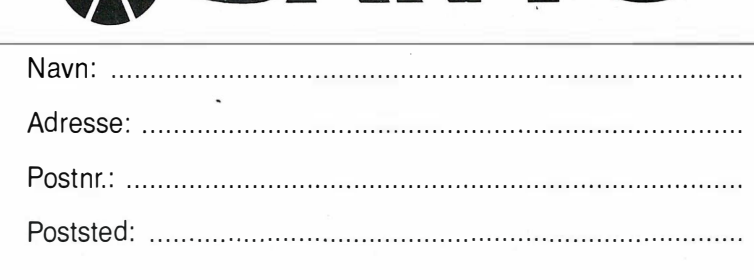

HJEMMEDATA 5-84

# Fremtiden er hva du gjør den til. **Flere og flere** tari bruk Kontiki-100!

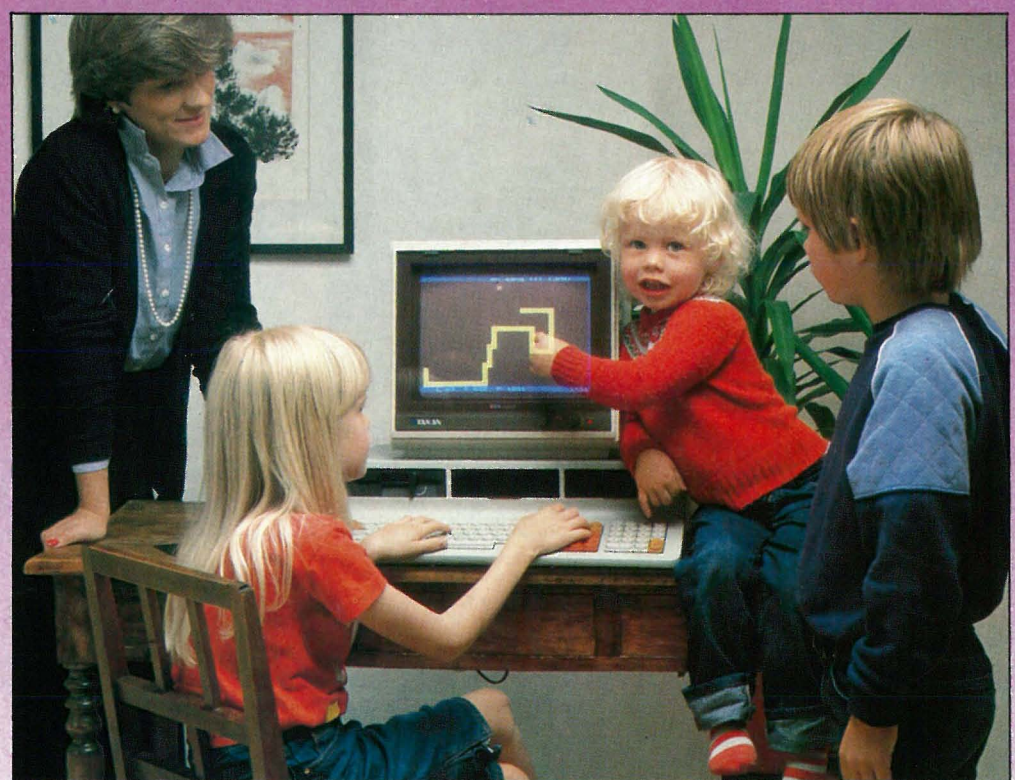

Det tok hjemmemarkedet kort tid å følge KUDs (Kirke- og undervisningsdepartementet) eksempel med å velge Kontiki-100. Den har alle de kvaliteter som kreves av en datamaskin for å gi enkel og effektiv i nnføring og opplæring i data. Basert på høy teknologi har Kontiki-Data bygget inn muligheter for at nybegynnere så vel som avanserte brukere skal ha glede og nytte av Kontiki-100 - nå og for fremtiden.

# KONTIKI-

Sinsenveien 53, Postboks 108 Refstad, 0513 OSLO 5, Tlf. (02) 1541 50

#### FORHANDLERE AV KONTIKI-100:

Arendal: S. J. Østereng A/S ● Bergen: Sentrum Bokhandel A/S,<br>Studia Universitets-bokhandel ● Dalholen: A/S Daldata ● Evje: Evje<br>Data-Shop ● Flekkefjord: Fredrik Horjen A/S ● Florø: Florø Bokhandel<br>● Fredrikstad: A. Greake • Gjøvik: Heksaco • Hamar: Computerhuset • Harstad: Tekno<br>Data A/S • Horten: Horten Data • Hønefoss: M-G Kontorservice<br>• Kongsvinger: Vinger Data • Kristiansand S: Norcon Electronics • Løkken Verk: Orkia Elektronikk • Mo: Johansen & Michalsen Data A/S<br>• Moss: HAEB, Norsk Datasenter • Namsos: Karoliussen • Nygårds-<br>tangen: Emma Midro, Kommunedata Vestlandet A/L • Oslo 1:<br>Innova, Olaf Norlis Bokhandel, Tan • Tønsberg: A/S EDB-senteret • Ølen: Opheim Data • Alesund:<br>No-Ve-Co Ltd. A/S, Aarflots Bokhandel Kongsberg: Nidus Datikk

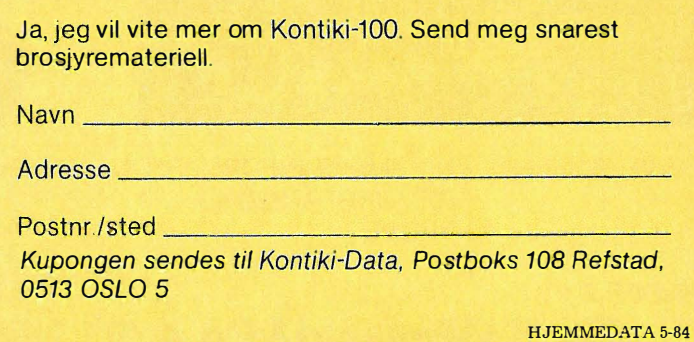

-------------------------��

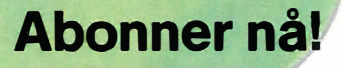

#### JA! Jeg vil gjerne få Hjemmedata direkte hjem til meg for kr. 120,- pr. år (11 nr.).

1. . . . . . 9

 $\lambda$ 

 $\sim$ 

Jeg betaler på følgende måte: □ Sjekk vedlagt kupongen □ Beløpet settes inn på bankgirokonto 7085.05.03999

□ Beløpet settes inn på postgirokonto 214 28 00 □ Innbetalingskort ønskes tilsendt

Adresse: . . . . . . . . . . . . . . . . .

Postnr./-sted:

Navn: . . . . . . . . . . .

U Jeg ønsker at abonnementet skal gjelde fra nr.: . . . . . . . . . . . (Hvis du ikke noterer ønsket nr., gjelder abonnementet fra første nr. som kommer etter at betalingen er mottatt.)

I butikken koster Hjemmedata kr. 165,- pr. år (kr. 15,- x 11), men vi har beholdt den utrolig lave abonnementsprisen på kr. 120,-! Fort deg før vi ombestemmer oss!

## Hallo der! Vil du noe? Selge? Kiøpe? Bytte? Meddele noe? Startet en klubb? Ønsker kontakt med en klubb? Søker noen med spesielle (data-)interesser? DATABØRS er åpen for deg – og er gratis! JA! Ta med følgende under DATABØRS straks det er plass: (Tekst i blokkbokstaver) Adresse: .......... Postnr./-sted: . . Navn: . . . .

### Til Dataklubber i Norge! Vil dere ha penger i kassen?

Tegn medlemmene som abonnenter på Hjemmedata. God provisjon til klubben. Send inn kortet for nærmere opplysninger.

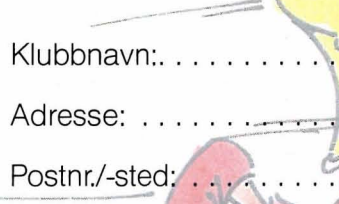

Kontaktperson: ..........

Telefon: ...

#### POSTKORT

Kan sendes ufrankert i Norge. Adressaten vil betale portoen.

#### SVARSENDING Avtale nr. 107 000/101

### NB-FORLAG

ETTERSTAD, OSLO 6

� . -�--------------------------------------------\_ **POSTKORT** 

Kan sendes ufrankert i Norge. Adressaten vil betale portoen.

.

#### SVARSENDING

Avtale nr. 107 000/101

### NB-FORLAG

L� \_\_\_\_\_\_\_\_\_\_\_\_\_\_\_\_\_\_\_\_\_\_\_\_\_\_\_\_\_\_\_\_\_\_\_\_\_\_\_\_\_\_\_\_ \_

ETTERSTAD, OSLO 6

**POSTKORT** 

**Kan** sendes ufrankert i Norge Adressaten vil betale portoen.

#### SVARSENDING Avtale nr. 107 000/101

NB-FORLAG ETTERSTAD, OSLO 6

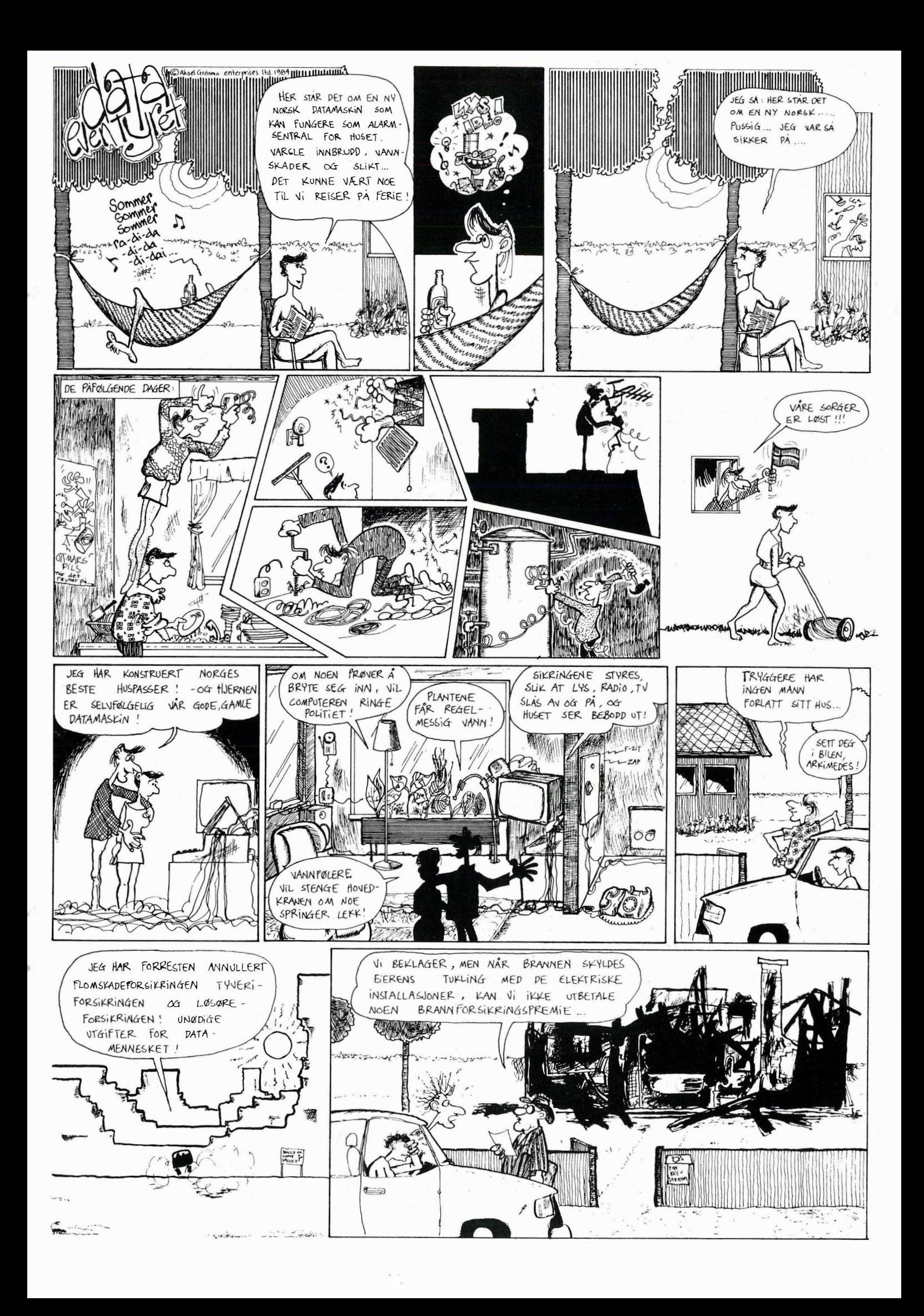

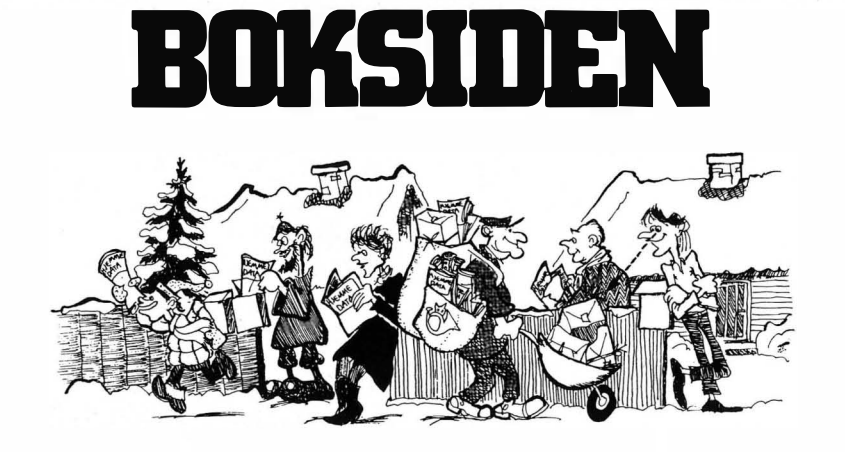

#### Hermann Ruge Jervell og Kai A. Olsen: Hva datamaskiner ikke kan Universitetsforlaget 1982 .

Forfatterne har følt seg provosert av «en del ingeniør-romantiske vyer» om datamaskiner. De mener at enkelte overvurderer mulighetene for hva en datamaskin kan gjøre. I dag snakkes  $det mye om kunstig in telligens (AI -$ Artificial Intelligence) og ekspertsystemer i forbindelse med informasjonsteknologi. Det er ingen tvil om at noen forskere prøver å erstatte mennesker med datamaskiner som kan «tenke». Men er dette mulig, spør forfatterne og gir selv svaret.

Datateknologien må kun brukes på oppgaver som har et vel avgrenset område hvor problemet kan settes på formler og det ikke utøves noe skjønn. Dette er hovedpunktene, som innebærer at datamaskiner aldri fullt ut kan overta menneskets rolle som informasjonsbehandler. Boken er lagt opp slik at den argumenterer grundig og overbevisende for sine synspunkter.

«Hva datamaskiner ikke kan» er lettlest og uten noen spesielt vanskelige EDB-gloser. Den begynner med en orientering om datamaskinens oppbygning og hvordan man kan instruere eller programmere datamaskinen. Språk er viktig, og forfatterne deler det inn i følgende lag: På «bunnen» har vi tegnene. Tegn kan som kjent settes sammen til ord med et meningsinnhold (semantikk), og ord danner setninger. Reglene for hvordan dette gjøres, kalles syntaks, og i pragmatikken blir språket knyttet til handlinger og til samfunnet.

Forfatterne understreker skillet mellom åpne og lukkede systemer. Det er ikke mulig å formalisere et åpent system. For eksempel er verden, språket og meninger åpne systemer. Det finnes ikke noen overenskomst om hvordan man skal forstå de enkelte situasjoner, og hvordan man

skal forholde seg til dem. Dette er kultur- og tradisjonsbundet. Dersom en datamaskin skulle tolke en slik åpen situasjon som en samtale mellom to mennesker, måtte den formalisere verden og gjøre den om til et lukket system. Forfatterne sammenlikner dette forholdet mellom språk og virkelighet med forholdet mellom kart og terreng.

ELIZA, et program utviklet av Joseph Weizenbaum, etterlikner en psykiatrisk samtale. Det fikk en enorm respons. Psykiatrikere trodde at datamaskinen fungerte som en psykolog og kunne brukes i behandlingen av pasienter. Noen av de menneskene som prøvde ELIZA, fikk mer tillit til maskinen enn til menneskene omkring dem.

Menneske: Menn er like alle sammen.

ELIZA: PÅ HVILKEN MÅTE. Menneske: De plager oss alltid på en eller annen måte.

#### ELIZA: KAN DU NEVNE ET KONK-RET EKSEMPEL

ELlZA er ikke et program for å behandle psykiatriske tilfeller, men en språkanalyse, der maskinen leter etter noen nøkkelord, som FAMILIE, DEPRIMERT osv. Når den har funnet et slikt ord, bruker den det til å stille et spørsmål. Den tar også tulleord som:

Menneske: Du er ikke uff uff. ELIZA: HVA FÅR DEG TIL Å TRO AT JEG IKKE ER UFF UFF. Menneske: Du uffer ikke med meg. ELIZA: HVORFOR TROR DU AT JEG IKKE UFFER MED DEG.

Dette er et eksempel på at mennesket ikke nødvendigvis har skjønt hva datamaskiner ikke kan eller bør gjøre. Boken nevner flere eksempler, og understreker kravene om at problemområdet må være klart avgrenset, må kunne formaliseres, og at det ikke utøves skjønn.

vårt og diskuterer vårt nåværende og framtidige informasjonssamfunn. I det hele tatt er dette en aktuell bok, som ikke vil miste sin eksistensberettigelse selv om nye «flotte» programsystemer og EDB-utstyr kommer på «lufta». Jeg anbefaler folk å lese boken.

Anmeldt av Karl Gustav Solberg

Peter A. McWilliams: Den personlige datamaskinen Norsk utgave ved Jan Pedersen og Rolf Behn Gulliksen Cappelen 1984 320 sider, kr 148,-

Vi kan ane et nytt generasjonsskille igjen. De siste generasjoner har vi i stor grad skilt ut fra musikalske preferanser, mens vi i dag ser at unge jenter og gutter kaster seg over datamaskiner. De lager små kreative miljøer hvor erfaringer og nyttige programmer utveksles. Mens foreldregenerasjonen fortsatt spiller sine Stones-plater og sier fysj til synthrock. .. Datamaskiner kan jo være far $lige - de tar bort arbeidsplasser,$ overvåker oss og gjør alt så mye vanskeligere.

Eksemplene er hentet fra dagliglivet | som ble sendt ut i forrige måned, Informasjon er i prinsippet tilgjengelig for alle. Informasjonsbehandling er også felles for de fleste mennesker. Men den effektive informasjonsbehandling med datamaskiner har i stor grad vært forbeholdt «EDBpresteskapet». Med sine guruer må vi si at de har vært svært dyktige til å beholde mystikken omkring det de driver med, på tross av iherdige forsøk på det motsatte. «Dessverre, men vi har gått over til data, så hvis du kan sende et lite brev, skal vi se om vi kan rette opp feilen ... », eller «Vi gjør oppmerksom på at regningen

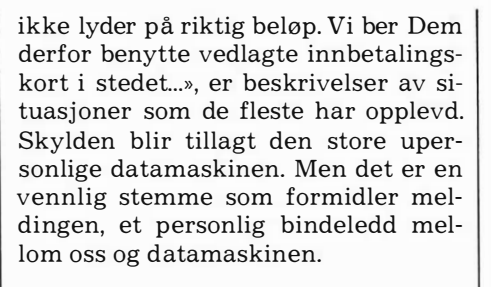

Men hva skjer når datamaskinen begynner å bli personlig? I EDB-bransjen snakkes det for tiden så mye om personlige datamaskiner at man kan begynne å lure på hva slags skikkelser dette er. Populært kalles disse maskinene for pese-er (som kommer fra den engelske forkortelsen PC personal computer). Det er vanskelig å si eksakt hva en pese-maskin er, fordi en slik liten datamaskin til 30 000 og nedover regnet etter dagens priser, er fullstendig overlegen en millioninvestering for bare noen år siden.

Vi kunne sammenligne denne utviklingen med en fullstendig versjon av « Dynastiet» komprimert ned til et 18 minutters TV-program uten pause. Og en hjemmedatamaskin, som er en liten pese-utgave for hobbyjoggere, tilsvarer da en lignende miniutgave av «Dallas».

Til å begynne med kalte produsentene disse maskinene «skrivebordsmaskiner» (desktop computers), men de ble ikke den store suksessen de hadde ventet. Men da de istedet oppdaget at de kunne knytte betegnelsen «personlig» til maskinene, eksploderte markedet fullstendig.

Og mange «legpredikanter» er nå innviet i databehandlingens mystikk. En som har lykkes svært godt, er forfatteren Peter A. McWilliams. Han skaffet seg en liten datamaskin fordi han oppdaget at han kunne effektivisere skrivearbeidet sitt svært mye ved å ta i bruk tekstbehandling. Dessuten klarte han med sitt vidd og sin humor å trenge gjennom problemene omkring datamaskiner. Resultatet av dette foreligger i boken « Den personlige datamaskin». Han er

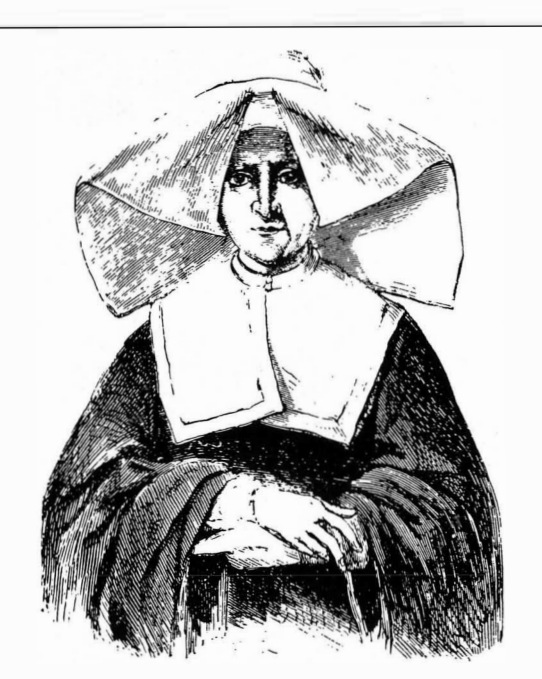

"If God had meant man to have a computer, he wouldn't have given him a brain. That's what I say."

Ill. fra boken Den personlige datamaskin av Peter A. Mc Williams.

særlig opptatt av hva en PC kan brukes til, og hevder derfor at programmering ikke er det primære. La dem som vil og kan lage gode programmer, gjøre det, så kan vi andre benytte oss av disse til de oppgaver vi vil datamaskinen skal løse for oss.

Denne boken er ikke en utpreget bruksanvisning eller kjøpsveiledning. Jeg vil heller si at han engasjerer leseren til selv å tenke over hva denne «nye» teknologien innebærer av muligheter og utfordringer til enkeltmennesket og samfunnet. Ved siden av en generell innføring i datamaskiner inneholder den en rekke eksempler som fikk meg til å humre adskillige ganger under lesingen. Og illustrasjonene og billedtekstene er et kapittel for seg.

Boken er bearbeidet for norske forhold av Rolf Behn Gulliksen og Jan Pedersen som har gjort en skikkelig jobb. Den amerikanske utgaven inneholder referanser til amerikanske samfunnsforhold som umiddelbart kan virke fremmed for norske lesere. Derfor er en del utelatt eller forandret og noe nytt stoff kommet med. Blant annet har oversetterne skrevet et avsnitt om televerkets tilbud for datakommunikasjon og en nyttig adresseliste over norske leverandører av maskiner, programvare og datalitteratur er også tatt med.

Siste del av boken inneholder en fyldig oversikt over personlige datamaskiner som er på markedet i dag. Denne er ikke spekket med tekniske spesifikasjoner, men legger mer vekt på utviklingstrekkene ved disse maskinene. I denne delen skjærer forfatteren elegant utenom unødvendige faguttrykk og gir en liten oppsummering av PC-utviklingens historie hittil, samtidig som han peker fremover. Dette er en bok det går an å lese og bli klok  $av - kom ut$  av datamaskinanalfabetismen... Anmeldt av Jostein Håøy

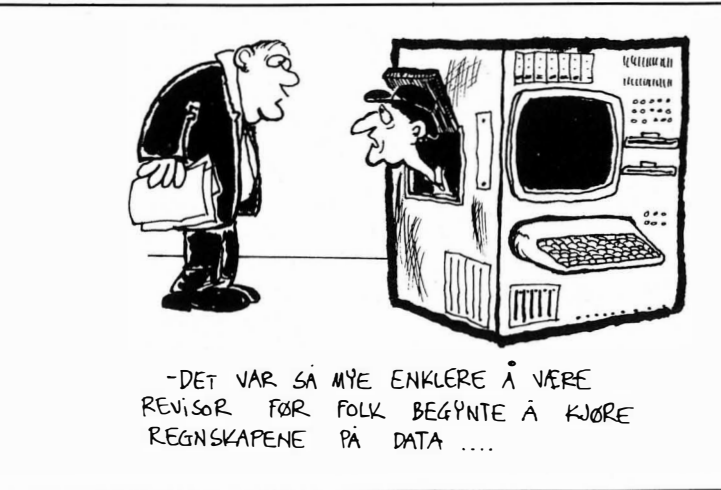

INSENDT PROCRAM

#### Spill! Firkanter for Commodore 64

Njål Fiskjetjøn er et navn som burde være kjent for mange. Programlistinger med hans navn har dukket opp både i norske og utenlandske blader tidligere, og nå også i Hjemmedata. Denne gangen er det Firkan- ter som står på repertoaret.

FIRKANTER krever at du har øynene med deg $-$  og du må være rask. Programmet har innlagt bruksanvisning så bruken burde være grei. Du kan også bruke joysticks hvis du har to stykker, nummer 1 i venstre hånd og nummer 2 i høyre hånd. Skal du bruke joystick trykker du knappen på en av joystickene i stedet for « F7» når programmet ber om denne tasten.

Takk og 400 kroner til Njål Fisketjøn, Dalsetveien 42a, 4000 Stavanger. Lykke til til dere som skal spille Firkanter.

ODD O

```
100 GOSUB670:W$= "3":B$= "9":DIMCO(13,12)
1 05 S 0 = 532 87:S1=S 0 + 1 : S2 =Sl+1 : SE = 53269 
1 07 J0=56320 :Jl= J 0 +1 
110 QQ = " and all distributed and detailed and "115 DEFFNR(X) =RND(1) *X+1
1 20 F ORI=l T0 13: FORJ =0T0 1 2 : READCOC I , J ) : NEXT : NEXT 
1 22 DATA2 , 3 ,5 , 6 , 7 , 1 2 , 1 3,1 4 , 15,4 , 8 , 1 0 , 9 
1 23 DATA 3 , 2 ,4,7, 8 , 9 , 1 0 , 1 2 , 6 , 1 4 , 5 , 1 3 , 15 
1 2 4 DATA 4 , 3 , 5 , 6 , 7 , 1 2;1 3,1 4 , 15, 2 , 8 , 9 , 1 0 
125 DATA5, 2, 4, 8, 9, 10, 12, 15, 6, 14, 3, 7, 13
126 DATA6, 2, 4, 7, 8, 9, 10, 12, 15, 3, 5, 13, 14
127 DATA7, 3, 6, 4, 12, 14, 15, 2, 10, 8, 9, 5, 13
128 DATA8, 3, 5, 6, 7, 12, 13, 14, 15, 4, 9, 10, 2
1 29 D ATA9 , 3 , 5 , 6 , 7,1 2,1 3 , 1 4 , 1 5 , 2 , 4 , 8 , 10 
130 DATA 10, 3, 5, 6, 7, 12, 13, 14, 15, 4, 8, 9, 2
1 32 DATA 12 , 2 , 1 4 , 4 , 5 , 6, 7 , 8 , 9, '1 0, 1 3 , 3, 15 
133 DATA13, 2, 4, 8, 9, 10, 12, 15, 14, 6, 7, 3, 5
1 34 DATA14, 2 , 4 , 7 ; 8 ,9 , 1 0 , 1 3 , 1 5 , 3 , 5,1 2 , 6 
135 DATA15, 2, 14, 4, 5, 6, 7, 8, 9, 10, 13, 3, 12
140 HS=0
150 \times = "a
                                  을 !
155 FOR I = 704T0766 : POKE I , 255 : NEXT
157 FOR I=832T0873: POKE I, 0: NEXT: FOR I=874T0894: POKE I, 255: NEXT
1 60 POKE5327 1 ,I: POKE 53277 ,7: POKE2040 ,11: POKE204 1,1 3:POKE2042 , 1 3 
1 85 POKE53250 , 1 0 0 : POKE53252 , 200 : POKE5325 1 , 1 80:POKE53253 , 1 80 
1 70 X P =5324 8 : YP =53248 
                                                                                    KLAR ?
                                                                                                 TRYKK 190 TT$= "00": SC = 0: PR INT " @" LEFT$( QQ$, 24) " 4@F 19: SLUTT
                                                                                                            Æ
 7�" ": 
200 
I FPEEK( 1 87 ) =3THEN2 10 
20 1 
I FC PEEKC J 0 ) AND16) =0THEN2 10 
202 
I FC PEEK( J l ) ANb18) = 0THE N2 10 
204 
I FPEEK( 1 97 ) ( )4THEN200 
205 POKE53280,14:POKE53281,6:POKE198,0:PRINT"<mark>W</mark>#':END
207 
GOT0200 
2 1 0 
L S = 0:Z 0=100 : Z 1 =80 
220 
P R I NT"�" ; :TI$= " 0 00000 " : POKES0 ,0: POKES 1 , 0:POKES2 ,0: POKESE ,? 
230 
POKE532 8 1 , 0 : POKE53280 ,0
```

```
240 HP= INT(RND(1)*2):X=Z0+HP*Z0
250 VP=INT(RND(1)*2):Y=21+VP*21
260 KP=HP*2+VP+1:LR=INT(RND(1)*2)
270 FORI=1T04:BG$(I)=B$:IFRND(1)).5THENBG$(I)=W$:NEXT
280 C1=FNR(13):C2=FNR(10)
290 IFSC>26THENC2=RND(1)*2+11:GOT0380
300 IFSC<18THENY=90:C2=FNR(7):C1=FNR(7)
310 IFSC<9THENX=150:C2=FNR(4):C1=FNR(4)
320 IFSC>2THEN340
330 FORI=1T04:BG$(I)=B$:NEXT:GOT0380
340 IFSC>11THEN360
350 FOR1=2T04:BG$(1)=BG$(1):NEXT:GOT0380
360 IFSC>20THEN380
370 BG$(2)=BG$(1):BG$(4)=BG$(3)
380 PRINT"3";
390 IFLR=0THENLC=CO(C1,0)
400 IFLR=1THENLC=CO(C1,C2)
410 POKES1, CO(C1, 0): POKES2, CO(C1, C2)
420 POKESE, 6: POKEXP, X: POKEYP, Y: POKES0, LC
430 FORI=1T08:PRINTTAB(3)BG$(1)X$BG$(3)X$:NEXT
440 FOR1=1T08:PRINTTAB(3)BG$(2)X$BG$(4)X$:NEXT:POKESE,7
490 PRINT"31 LEFT $( QQ$, 22) TAB( 31) "TID: "RIGHT $( TI $, 2) ;
500 IFTI$>="000100"THEN580
505 IF(PEEK(J0)AND16)=0THEN550
506 IF(PEEK(J1)AND16)=0THEN530
510 GG=PEEK(197): IFGG=64THEN490
520 IFGG=55THEN550
525 IFGG<>12THEN490
530 IF(BG$(KP)=B$ANDLR=0)OR(BG$(KP)=M$ANDLR=1)THEN660
540 GOT0560
550 IF(BG$KKP)=B$ANDLR=1)OR(BG$KKP)=W$ANDLR=0)THEN660
560 TT$=RIGHT$(TI$,2)
570 PRINT"B"LEFT$(QQ$,24)"
                                  BEKLAGER - FEIL KNAPP";:GOT0590
580 PRINT"B"LEFT$(QQ$,22)TAB(35)"S600";
590 IFHS(SCTHENHS=SC
600 FOR I = 1T02500 : NEXT : POKESE, 0
610 POKE53280, 1: POKE53281, 5
620 PRINT" AMMADIN'SC"POENG": PRINT" MADDINIOYESTE HITTILE";
630 IFSC<HSTHENPRINT"D":PRINT"DDENHØYESTE HITTIL"HS
640 PRINT:IFTT$<>"00"THENPRINT"XPPENTID: "VAL(TT$)" SEKUND.3";
645 IFTT$>"01"THENPRINT"|DER.3"
650 GOT0190
670 POKE53280, 10: POKE53281, 2
                         E FIRKANTER ENG"
680 PRINT"WA
690 PRINT"SPILLEREGLER?";
700 IFPEEK(197)()34ANDPEEK(197)()39THEN700
710 IFPEEK(197)=39THENPRINT"NEI":RETURN
720 PRINT: PRINT" COD"
730 FRINT" JEG TEGNER EN FIRKANT OG TO STRIPER AV
740 PRINT" FORSKJELLIG FARGE. EN AV STRIPENE HAR'
             SAMME FARGE SOM FIRKANTEN. DU SKAL"
745 PRINT"M
750 PRINT" BEINNE UT HVILKEN OG TRYKKE NED BEELLER BRE
760 PRINT"DERSOM FIRKANTEN HAR SVART BAKGRUNN SKAL
765 PRINT" DU TRYKKE KNAPPEN PA DEN SIDEN HVOR'
770 PRINT"N STRIPEN HAR SAMME FARGE SOM FIRKANTEN."
820 PRINT" SI DERSOM BAKGRUNNEN ER HVIT TRYKKER DU"
                    NED DEN ANDRE KNAPPEN."
825 PRINT"N
830 PRINT"M HVERT SPILL VARER I 60 SEKUNDER ELLER"
                     TIL DU GJØR FEIL."
835 PRINT"N
840 PRINTTAB(15) "BELYKKE TIL!■"
850 FOR I=1T02000: NEXT
860 RETURN
READY.
```
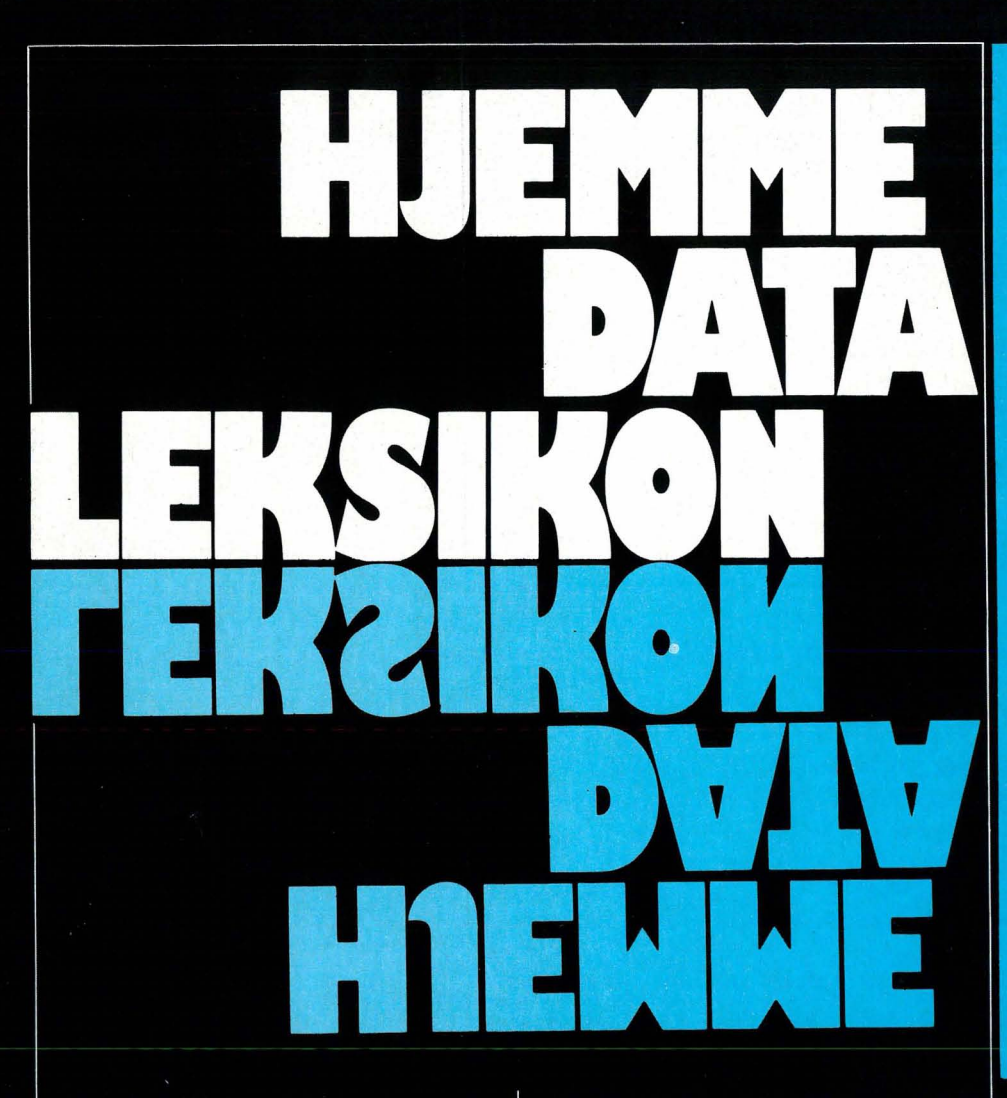

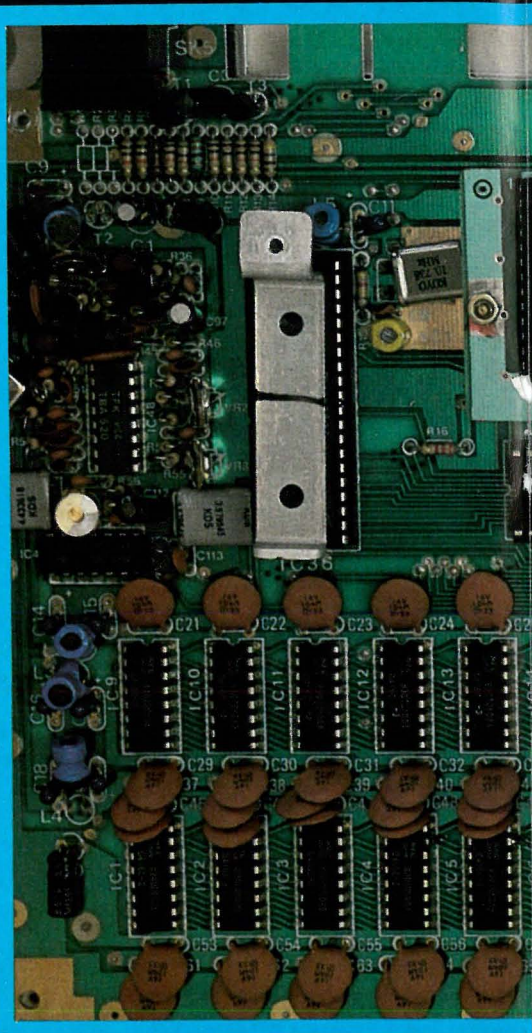

#### Lyspenn

Mange tror vel at en lyspenn gjør det navnet tilsier, men det er ikke tilfelle. En lyspenn tegner ikke med lys på tv- eller monitorskjermen. Egentlig er det det motsatte som skjer: Skjermen sender ut lys som pennen avleser.

Et fjernsynbilde består av bare ett lyspunkt, der hvor elektronstrålen til enhver tid treffer skjermen. Denne lysflekken starter øverst til venstre på skjermen og beveger seg fra<br>venstre til høyre kant av skjermen, før den hopper tilbake og starter på ny litt nedenfor. Slik tegner den 625 linjer på veien ned mot nederste kant av skjermen. Der tar den seg en liten pause før den begynner samme turen på nytt. Dette gjør elektronstrålen og lysflekken 25 ganger i sekundet.

Når man plasserer lyspennen på skjermen, vil lysflekken bli oppfanget av en lysømfintlig celle på pennespissen. Datamaskinen vet når elektronstrålen startet på skjermen, og hvor lang tid den bruker til det punkt hvor lyspennen befinner seg. Således kan den nøyaktige posisjonen til lyspennen bli beregnet.

Lyspenner kan fåes i mange prisklasser til mange maskiner, men skal

man ha en virkelig god penn, lønner det seg ikke å kjøpe den billigste man finner.

#### **CMOS-kretser**

CMOS er en forkortelse for Complementary Metal Oxide Semiconductor, og er kretser som trenger svært lite strøm for å virke. Dette er særlig anvendelig i RAM-kretser. Et lite nikkel-kadmium batteri kan levere nok strøm til å holde kretsene og den informasjon de inneholder, i live. Vanlige RAM-kretser trekker for mye strøm til at batteridrift er mulig. Derfor forsvinner også den informasjon disse inneholder når du slår av nettstrømmen til maskinen.

Flere bærbare computere har nå CMOS-kretser til RAM og et lite backup-batteri, som bevarer innholdet i RAM til man selv vil slette programmer eller informasjon lagret i hukommelsen. Blant hjemmecomputerne har for eksempel Microbee CMOS-RAM. Foreløpig er disse kretsene så dyre at det vil ta litt tid før de blir vanlige på småmaskiner.

#### **Parameter**

Et parameter er ikke det samme som

man i matematikken kaller en konstant. Det er en verdi som et program i maskinen henter fra en variabel og bruker til sine beregninger eller styring av programutførelsen. Hvis man for eksempel skal tegne en sirkel på skjermen, vil de verdiene du gir for plassering av sentrum på skjermen og lengden av radius på sirkelen, være parametere til det programmet som tegner sirkelen.

#### Kompatibilitet

Kompatibilitet er det samme som samsvar. Det betyr at to datamaskiner som vi sier er kompatible på en eller annen måte, har noe felles.

Kompatibilitet kan for det første gjelde programmer. Et program skrevet i et høynivåsprog kan kjøres på forskjellige maskiner med forskjellige mikroprosessorer og utstyr, forutsatt at de har en interpreter eller kompilator som benytter samme syntaks og semantikk.

Maskiner kan også være kompatible når det gjelder maskinvare, slik at de ekstrautstyr kan benytte som diskettstasjoner eller skrivere av et annet fabrikat. På dette området er det skjedd en standardisering av serie- og parallell-grensesnitt, særlig

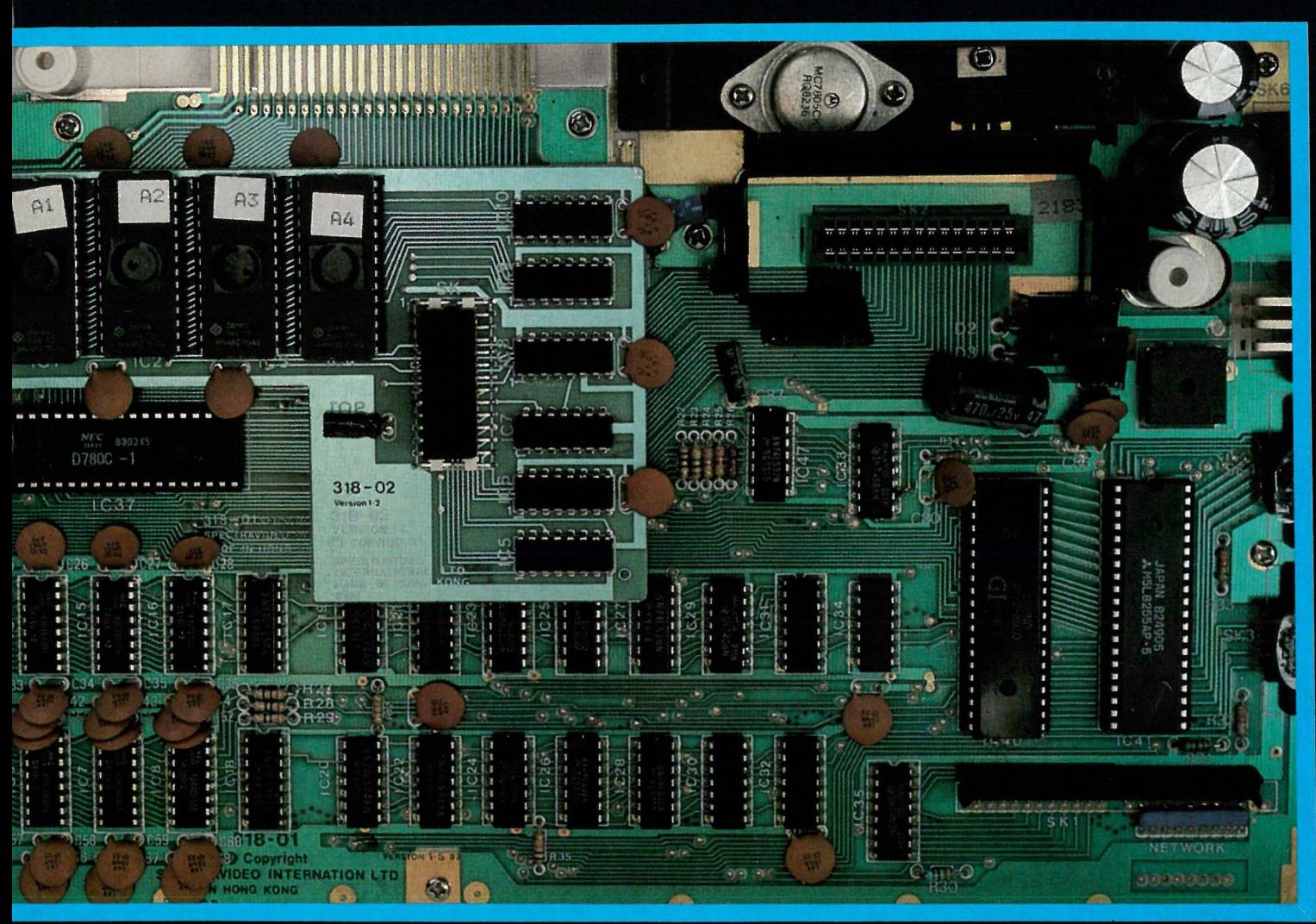

når det gjelder skrivere og kommunikasjon med andre enheter eller maskiner.

Et felt hvor standardiseringen ikke er kommet så langt, er mulighetene til å lese disketter og magnetbånd til andre maskiner. Men det finnes i dag grupper av maskiner fra forskjellige produsenter som kan lese hverandres sekundærlagermedia direkte. Et eksempel er alle de IBM-kompatible maskinene som ikke bare har samme diskettformat, men som også kjører samme programvaren og har samme muligheter som IBM PC.

#### Kilde- og objektprogram

Et program skrevet i lavnivå- eller høynivåsprog kalles kildeprogram. For at dette skal kunne kjøres i datamaskinen, må det oversettes til et sprog maskinen kan forstå, maskinkode. Dette kan gjøres på forskjellige måter.

Enten kan man få oversatt programmet linje for linje til instruksjoner maskinen kan forstå, eller en kan assemblere eller kompilere hele programmet på en gang. Bruker man en tolker eller interpreter, vil maskininstruksjonene ikke bli tatt vare på. Programmet blir oversatt på nytt hver gang det kjøres, men ved sistnevnte metode derimot, vil det først bli laget et program som består av Dette maskinkode-instruksjoner. programmet kan så kjøres i maskinen.

Det kompilerte programmet kalles objektprogram. Dette er vanskelig, om ikke umulig, å gjøre fornuftige forandringer i. Ønsker man det, må man gå tilbake til kildeprogrammet, det ukompilerte programmet, gjøre sine redigeringer og endringer og så kompilere programmet på nytt.

#### Enveis/toveis samband (half-fullduplex)

Dette er uttrykk som brukes ved kommunikasjon mellom computere, også modemkontakt. Ved toveissamband vil datamaskinen du har kontakt med, sende det du skriver tilbake til maskinen din. Slik kan man kontrollere at det som skrives, kommer frem og blir rett tolket av mottageren. Hvis så ikke er tilfelle, må det sendes på nytt.

Ved enveissamband får man ikke et slikt ekko tilbake fra den andre enden av telefonen.

#### Baud

Foto: Harald Medbøe

Enheten baud angir hvor fort en datamaskin eller en enhet, kassettspiller, diskettstasjon, skriver, modem osv. kan sende eller motta data. Vanligvis betyr baud bits pr. sekund. Når man sender en byte serielt, sendes en startbit før de åtte bits som danner byten og en stoppbit etter, slik at bytene blir adskilt. Derfor sendes som oftest ti bits for hver byte. En overføringshastighet på 300 baud skulle derfor bety at ca 30 tegn blir overført hvert sekund.

Overføringshastigheten til og fra kassettspiller er som regel mellom 300 og 2000 baud, men for diskettstasjoner er den langt høyere. Telefonmodem opererer som oftest på 300 baud, men enkelte modem tar i mot på 1200 baud og sender på 75 baud.

Baud er opprinnelig navnet på den enheten man bruker for å måle hastigheten på en telegraf- eller telefon-overføring. Den er oppkalt etter Baudot, en av pionerene i telekommunikasjon. Opprinnelig var enheten lik det doble antall morseprikker sendt pr. sekund.

# nes-verden<sub>Av Espen</sub> Evensberget

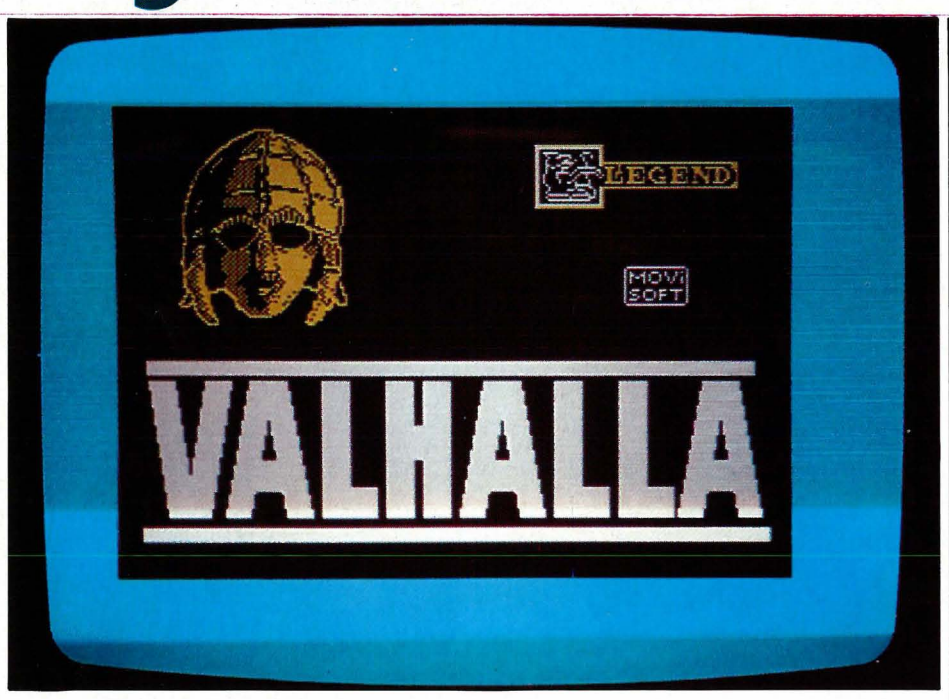

All slags eventyr, sagn og myter utøver tydeligvis en bortimot magnetisk tiltrekningskraft på produsenter av eventyrspill. Fra underjordiske huler, drager, troll og gullskatter beveger vi oss denne gangen til de norrøne guders hjemland. Eldgamle nordiske myter var inspirasjonskilden da Legend Productions lagde even-tyrspillet VALHALLA.

#### Mytologi

De gamle norrøne gude- og heltesagn er et av de emner som lettest kaller på vår fantasi. Hvem kjenner ikke sagnet om Tors hammer og Frøyas brudeferd? Eller hva med Balders bane og Lokes forræderi, eller Odin, allfader og verdens skaper, mot Fenrisulven - som vokste seg så sterk?

I et helt millenium preget i meget sterk grad troen på de gamle nordiske guder hele nordeuropas filosofi og tankegang. Denne tiden er forlengst forbi, men hvis du tidvis føler  $at - all$  sivilisasjon til tross  $-$  det sitter ennå en viking igjen i oss alle, da er Valhalla spillet for deg.

Valhalla er et eventyrspill for Sinclair Spectrum 48K, som henter sitt scenario fra norrøn mytologi. I gudeborgen Valhall møter du Tor og Odin, Frøya og Idun. Magiske ringer og våpen, drap og slåsskamper, eting og sterk drikk bidrar sammen til den rette atmosfære.

#### Inn i gudenes verden

Programmet leses inn fra kassetten på fire-fem minutter. Mens innlastingen pågår, vises en svært imponerende tegning og logo frem på skjermen. Bare den må det ha tatt timer å programmere inn i maskinkode... Når spillet endelig er lastet inn, presenteres du for det første av spillets mange scenarier: Valheim i Valhall. Grafikken er (som vanlig på maskinkodeprogrammer for Spectrum) av meget høy standard  $-$  med mange detaljer, høy oppløsning og klare farver.

Spillets ide og hovedpoeng går i korthet ut på at du skal forsøke å overleve (som best du kan!) i gudenes egen verden. Du skal ruste deg ut med nødvendig våpen og utstyr, for ved hjelp av dette, samt de venner og forbundsfeller du greier å skaffe deg underveis, skal det være mulig å oppnå selve målet. Finne de magiske gjenstander OFNIR, DRAPNIR og SKORNIR....

#### Kommunikasjon

På tradisjonelt vis kommuniserer du med programmet via maskinens tastatur. Du gir maskinen beskjed om hva du ønsker å gjøre (f.eks. GO NORTH, GET FOOD osv.), og programmet gir i sin tur beskjeder tilbake til deg om hva som skjer videre.

Valhalla har et forholdsvis begrenset vokabular. Programmet forstår ca 30 verb og ca 20 substantiver, men derimot ingen adjektiver eller preposisjoner. Imidlertid kan du gi maskinen ordre i (nesten) hele setninger: For eksempel GIVE AXE THOR o.l. Likevel er dette en aldri så liten begrensning - det blir vanskelig å kommunisere med spillet på noen skikkelig måte. Programmet forlanger noe mer intelligens fra din side - og det er kanskje ikke helt av veien det heller...

#### Forskjellige karaktertrekk

Det som særmerker Valhalla fremfor de aller fleste andre datamaskin -eventyrspill, er animasjon. Alle figurer du møter i spillet, det være seg

# Data/Computer! Amatør eller proff... Narvesen har det

To av Englands fremste datablader - Your Computer og Practical Computing - gir deg nyttig og aktuell informasjon om det som skjer på det utenlandske datamarkedet.

Med blant annet presentasjon av nye produkter innen hjemmecomputere og dataspill, ekstra utstyr, tester, hardware og software, nyhetsnotiser og annet redaksjonelt stoff.

Gå ikke glipp av et eneste nummer!

Hos Narvesen vil du i tillegg finne over 30 norske som utenlandske datablader.

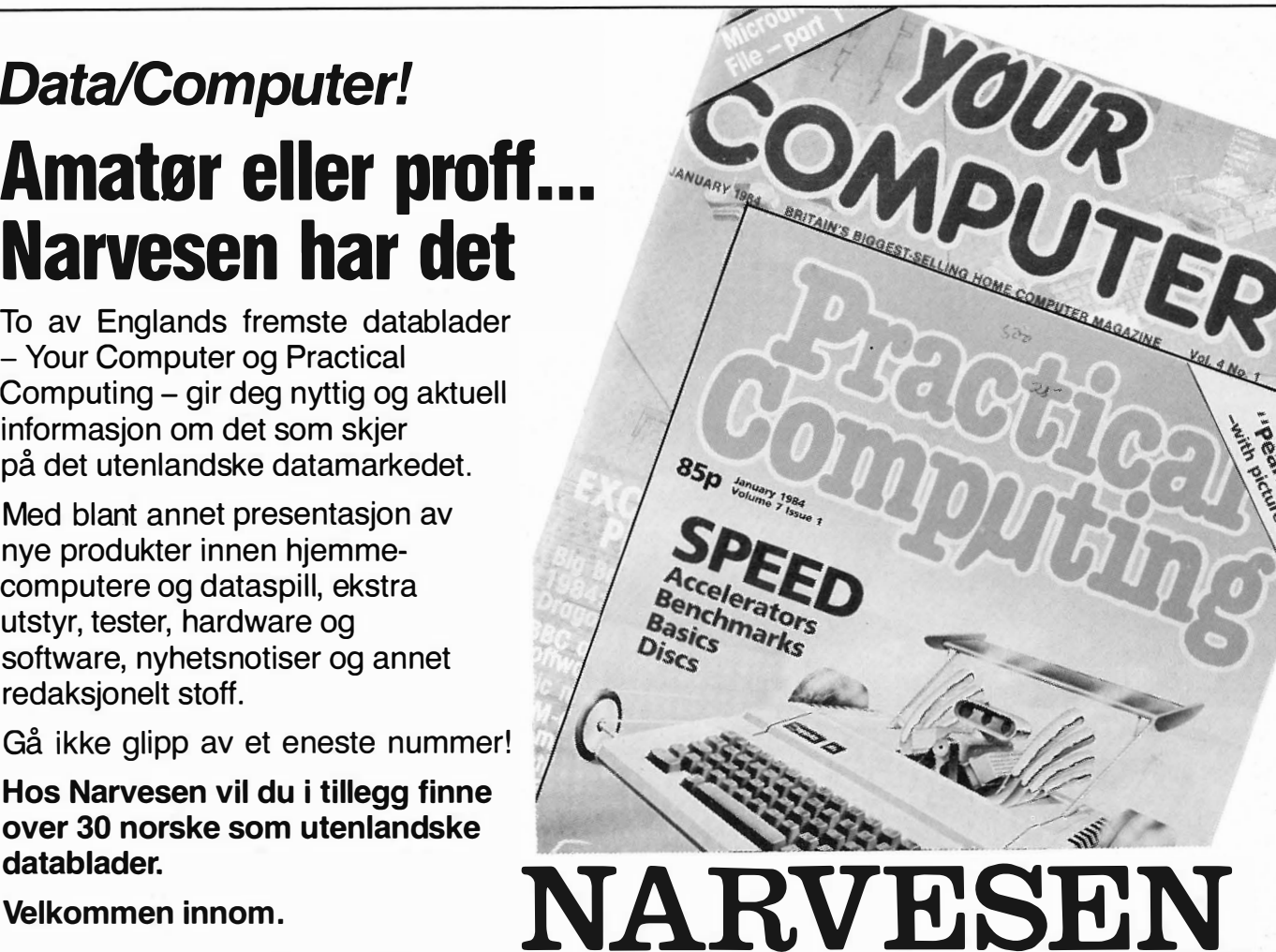

guder, drager eller mennesker, har sine egne karaktertrekk. De er snille eller slemme, kloke eller dumme, sterke eller svake. Hver eneste figur vil, ut fra hva som ellers skjer i spillet, oppføre seg slik som dens karakteregenskaper foreskriver. Tor er modig, snill og sterk, men tidvis er han faktisk ganske teit. Saga er snill, klok og til å stole på, mens Loke og Hel er slemme, kloke og sterke, formidable fiender begge to.

#### Venn eller fiende

Ved siden av deg selv, befolkes Valhalla av tilsammen 36 figurer som hver har sine helt spesielle karaktertrekk. Figurene er alle beskrevet i brukermanualen, og ut fra dette kan du forsøke deg frem med hvem du vil ha som venner og forbundsfeller. Det er ofte lurt å være venner med dumme sterkinger som Tor eller Tyr  $$ de kan slåss for deg når du selv er for svak eller feig. Andre venner, som kan hjelpe deg med mat, utstyr og våpen, kan også være gode å ha.

Det er verd å huske på at du er bare en av de 37 figurer som til enhver tid beveger seg rundt i Valhall. Derfor må du ofte vente på at den ordren du nettopp gav maskinen, skal bli utført  $-$  du må rett og slett vente på tur. Hvis for eksempel Loke nettopp har funnet det for godt å angripe Tor, må du pent vente til kampen er over før din siste ordre kan eksekveres.

#### Grafikk og tegnefilm

Grafikken i Valhalla er et kapittel for seg. Jeg nevnte innledningsvis at grafikk-kvaliteten er akkurat hva vi ' har rett til å vente av et godt maskinkode-skrevet Spectrum-program: Klar og skarp som en god tegning. Mer spesielt er det at selve figurene i spillet også beveger seg på skjermen. Når Loke angriper Tor, er det faktisk nettopp det som skjer: Foran deg på skjermen ser du hele skuespillet utfoide seg. Denne tegnefilm-effekten øker spillets underholdningsverdi ganske formidabelt.

#### Langsomt og litt tilfeldig

Dessverre skaper spillets gode sider også en skyggeside. Alle animasjonsog grafikk-rutiner som hele tiden skal utføres, gjør spillet ganske langsomt. Videre er det vanskelig uten videre å forstå logikken som ligger bak enkelte av figurenes væremåte. De angriper ofte hverandre fullstendig uten grunn eller foranledning, de blir drept og befinner seg omtrent umiddelbart i beste velgående i rommet ved siden av osv. osv. Med andre ord virker ting (i beste fall) noe tilfeldig.

#### Konklusjon

Valhalla finnes på kassett til Sinclairi Spectrum 48K. Program og (fyldig!) brukermanual koster kr. 225,- (fra Scandomatic, Skjeberg). I likhet med; The Hobbit er det et av de største' programmer som noensinne er utviklet til bruk på en hjemmedatamaskin, og det har animasjons- ogl grafikkfinesser som få eller ingen! andre spill kan rose seg av. Hvor! mange «rom» eller scenarier spille� inneholder, har jeg ikke tall på  $-$  og jeg har heller aldri vært i nærheten! av noen løsning. Som datamaskin-: spill har det derfor høy underholdningsverdi, selv om The Hobbit etter mitt syn representerer en sterkere intellektuell utfordring for pengene.

 $\blacksquare$ Månedens program - VARREF $^\dagger$ til Commodore 64 og Vic 20  $\blacksquare$ 

# VARREF **Et nyttig** programmeringsverktøy

Månedens program i mainummeret var ikke vanskelig å verktøy, programmet VARREF 1 000 kroner for programmet.

utpeke. Vi har fått tilsendt et (Østersundsgt. 20, 7000 svært godt programmerings-Trondheim) kan glede seg over til Commodore 64 og VIC-20. Forfatteren Ole Chr. Styri

Programmet er uvanlig godt dokumentert, og en så godforklaring til et program er vi meget glade for! Et eksempel til etterfølgelse!

VARREF er skrevet for Commodore 64 og VIC-20 (POKE-adresser til skjermen må endres). Det skulle imidlertid ikke være vanskelig å få det til å gå på maskiner som har Microsoft BASIC eller lignende, og som bruker komprimert lagring av programmer i hukommelsen. Dette programmet kan for eksempel fint tilpasses Oric-1 og Speetravideo. Jeg kjenner ikke andre maskiner i detalj, men jeg har skrevet et avsnitt om hvordan programmet kan tilpasses andre maskiner enn Commodores.

VARREF krever ca 3,7 kB hukommelse med REM, ca 2,2 kB hvis alle REMsetninger fjernes. Når programmet kjøres, bruker variabler og tabeller ca 10,5 kB. Dette er med de dimensjoneringene som er brukt i listingen, men kan gjerne endres for å gjøre det mulig å kjøre programmet på maskiner med mindre hukommelse.

VARREF er ment å ligge etter et annet program i hukommelsen, nemlig det som skal undersøkes. Pass på at det er plass til begge programmene i hukommelsen!

I programmet er det brukt en del teknikker som det sikkert kan skrives mye om: Bruk av pekertabell, innsetting i alfabetisk ordnet rekkefølge, bruk av «overflow»-tabell osv. osv. Det vil ta for mye plass å beskrive alt dette, så bare det vesentligste blir nevnt. De som allerede kan en del om programmering, kan sannsynligvis lese teknikkene ut fra programlistingen.

Artikkelen er delt i flere deler: Denne innledningen, beskrivelse av hvordan programmer kan lenkes sammen (1), beskrivelse av programmet VARREF (2), forklaring til hvordan programmet kan tilpasses andre maskiner (3) og til slutt selve programlistingen. Les dem i denne rekkefølgen.

#### 1. Lenking av programmer

A kunne lenke sammen programmer kan være til stor nytte, for eksempel for å kunne legge programmet VAR-REF etter et program som skal sjekkes. Enkelte versjoner av BASIC har

VARREF er nyttig når programmer begynner å bli store , og oversikten holder på å gå fløyten. Det lager en referansetabell over alle variabelnavn som er brukt, og i hvilke linjer de brukes. Den listen programmet lager, er også til god hjelp når feil skal finnes, programmer endres, dimensjonering endres osv.

ferdig instruksjon(er) for dette (APPEND/MERGE), men på andre må du «jukse». Jeg skal nedenfor vise hvordan det kan gjøres med Commodore 64 og VIC-20.

Det er flere måter å skjøte sammen programmer på, men den jeg skal beskrive her, baserer seg på at programmet som skal lenkes etter et annet, har høyere linjenummer enn det som allerede ligger i hukommelsen. Skal dette bli effektivt, må du altså ha et system i linjenummereringen.

Enhver kan selvfølgelig legge opp

dette som en vil, men selv har jeg valgt å gjøre det på følgende måte: Hovedprogrammet har linjenummer fra 100 til 19999, biblioteksrutiner har linjenummer fra 20000 til 49999, programmeringsverktøy har linjenummer fra og med 60000, og det ledige området fra 50000 til 59999 har jeg satt av til eventuelle «nye» anvendelser. Linjenummer under 100 bruker jeg til initiering og parameter-definisjoner.

En annen viktig ting når programmer skal lenkes sammen, er valg av variabelnavn. Det blir ikke lenger likegyldig hvilke variabelnavn som velges, hvis da ikke computeren kan definere lokale og globale variabler. Det kan oppstå alvorlige problemer hvis en subrutine som lenkes inn, gir nye verdier til en variabel som brukes av hovedprogrammet! Pass på å dokumentere godt, skriv ned i en innholdsfortegnelse (det må du nesten bruke) hvilke variabler som skal sendes av hovedprogrammet som parametere, og eventuelt hvilke variabler rutinene returnerer.

Når du skal lenke en rutine (eller et program) til et annet, med Commodore 64 eller VIC-20, gjør du som følger:

1. LOAD inn den programdelen som har lavest linjenummer.

2. Utfør denne kommandolinjen i direkte stilling (ikke i et program): POKE 43, PEEK (45)-2 : POKE 44, PE-EK (46).

Dette setter START OF BASIC-pekeren til rett etter slutten av programmet som ligger i hukommelsen.

3. LOAD inn den rutinen du skal lenke sammen med det første programmet.

4. Utfør kommandolinjen under i direkte stilling:

POKE 43, PEEK (641) + 1 : POKE 44, PEEK (642)

Dette setter pekeren til START OF BASIC tilbake til utgangspunktet.

5. Hvis flere rutiner skal lenkes, hopp tilbake til punkt 2. Pass på at neste rutine har høyere linjenummer enn de som allerede er i hukommelsen.

Nå er programmene lenket sammen, og du kan som vanlig legge til linjer, slette linjer, endre eller korrigere. Denne metoden er skrevet for Commodore 64 og VIC-20, men tilsvarende kan gjøres på de fleste maskiner. Se i manualen til maskinen din, nevner den ikke slike detaljer, kan sikkert forhandleren din (eller til og med Hjemmedata!) hjelpe deg.

#### 2. Programmet VARREF

Programmet VARREF søker gjennom teksten i et BASIC-program i maskinens hukommelse, og lager en tabell med alle variabelnavn og hvilke linjer de forekommer i.

VARREF må ligge etter programmet som skal sjekkes, enten ved at det tastes inn, eller ved at det lenkes inn med metoden beskrevet tidligere. Når du har både programmet som skal sjekkes og VARREF i hukommelsen, er du klar til å starte VAR-REF, med kommandoen RUN 60000.

Programmet bygger opp en tabell over variabelnavn (den heter VT\$) og en tabell over linjenummer der variabelnavnene forekommer (den heter LN%). Sistnevnte tabell har plass til 20 linjenummer-referanser til hvert variabelnavn. Noen variabler kan være brukt flere ganger enn dette i et program, men det vil være dårlig plassutnyttelse å dimensjonere LN% for å ha plass til alle linjenummer-referanser i høyest mulig antall. Derfor har jeg laget en ekstra tabell (den heter ET%), en «overflow»-tabell. Her legges alle referanser etter nummer 20 (hvis nødvendig).

For å huske hvor mange ganger en variabel refereres til, brukes tabellen AR%. Variabelnavnene ordnes alfabetisk ved hjelp av en pekertabell (den heter P%). Teknikken med pekertabeller er spesielt gunstig når store tabeller skal sorteres, det være seg numeriske data eller strengdata. I dette tilfellet er det begge deler. I programmet ordnes pekertabellen etterhvert som nye variabelnavn finnes, slik at det ikke er nødvendig med noen sortering til slutt.

Hvis en variabel finnes flere ganger i en og samme linje, er det ikke nødvendig med mer enn en referanse til linjen. Derfor bruker programmet en liten tabell (den heter LV\$) som husker de variablene som ållerede er funnet i linjen programmet sjekker i øyeblikket.

Tabellen AA inneholder styreinformasjon for utskrift, hvor mange referanser som skal skrives ut på hver linje. AA(l) gjelder skjerm, og AA(2) gjelder skriver.

I linje 60000 settes variabelen UT til 3 eller 4, avhengig av om utskrift skal

#### Av Ole Chr. Styri

til skjerm eller skriver. Denne metoden for å styre utdata er nokså spesiell for Commodore BASIC. Du kan på enkelte maskiner gjøre tilsvarende (spectravideo: «LPT:» eller «CRT:»), mens andre igjen krever at du erstatter alle  $\tt PRINT\#$  -instruksjonene med PRINT eller LPRINT.

Når programmet stopper, er det faktisk ikke helt ferdig kjørt. En av tabellene som kan kjøres ut, er utelatt, men hvis du vil ha den med, kan programmet startes opp igjen med CONT.

I tillegg til det som er sagt her, er det en god del REM-instruksjoner i programmet. Disse gjør programmet i stor grad selvforklarende. Husk at REM tar en god del plass i hukommelsen, så har du problemer med plassen, får du fjerne alle REM-tekster.

#### J. VARREF til andre maskiner

VARREF er i utgangspunktet skrevet for Commodore 64 og VIC-20, men det burde ikke være noe stort problem å tilpasse programmet til andre maskiner. Vi nevnte innledningsvis noe av det grunnleggende i programmet. I tillegg skal vi se litt nøyere på hva det egentlig er som foregår når du lenker sammen programmer.

VARREF går ut fra at programmet i hukommelsen ligger i kodet form, altså bare en byte for reserverte ord. I tillegg benytter programmet seg av metoden beskrevet under for lagring av en programlinje, i den rekkefølgen de står:

2 bytes peker til neste linje i programmet

2 bytes brukes til linjenummer opptil 88 bytes er kodet BASIC-tekst 1 byte er satt til O som flagg for «slutt på linjen».

Svært mange maskiner benytter dette formatet for lagring av programlinjer, for eksempel Orie-1, Speetravideo, Sharp MZ-700, Commodores større computere (PET/CBM), Dragon 32/64, osv. osv. Det er helt sikkert flere maskiner med dette formatet også.

Men endringer må til. Under finner du en liste over det som må endres, ofte kan det være fordelaktig å endre mer i programmet. Er det noe du lurer på, bør manualen til maskinen eller forhandleren din (eller Hjemmedata) kunne hjelpe deg.

#### UTSKRIFTRUTINER:

Det er ikke mange maskiner som kan bruke samme PRINT #-instruksjon til både skjerm og skriver, og som kan velge enhet i OPEN-instruksj onen. Hvis din maskin ikke kan dette, må du endre alle PRINT# til PRINT og/eller LPRINT/PRINT# for å styre utskrift til skjerm eller skriver. Bruk i så fall en styrevariabel og IF ... THEN for å velge utenhet.

ADRESSE TIL FØRSTE LINJE I PROGRAMMET:

Med Commodore 64 og VIC-20 kan denne adressen leses med PEEK (43) + PEEK (44)\*256. Adressen bør du finne i manualen til maskinen din.

#### KODER FOR RESERVERTE ORD OG ASCII-KODER:

Programmet forutsetter at vanlige ASCII-koder brukes for lagring av tekst og variabelnavn. Har din maskin et annet system, må du endre funksjon FNIV i linje 60070, 60165 og 6 1055. Har maskinen andre koder for reserverte ord, må verdiene i linje 60180 endres.

Dette burde være nok for å kunne tilpasse programmet til andre maskiner, som benytter standard Microsoft BASIC. Enkelte maskiner godtar kanskje ikke SPC-funksjonen, men da kan i stedet uttrykket LEFT\$( " --- 15 blanktegn ---", BL) brukes. Dette gjelder i linje 60815 og tilsvarende der SPC brukes.

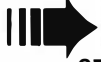

```
60000 UT=3
60001 OPEN 5, UT
60003 REM ******************************
60004 REM * "VARREF" | LAGER LISTE *
60005 REM *
                       / OVER ALLE
                                      \ast60005 REM * 0.C.S. / VARIABLER I
                                      \ast60007 REM * 1984 / ET PROGRAM.
                                      *
60008 REM ******************************
60010 MAX=120
60012 D0=20 :D1=D0+1
60015 DIM AR%(MAX), P%(MAX)
60020 DIM VT$(MAX), LNX(MAX, D1), ETX(999, 1)
60025 DIM LV$(D0), AA(2)
60028:
60030 A=UT-2
60035 AA(1)=4:AA(2)=10
60040 VM=6
60045 VT$(1)="22222"
60050 HB=256: TMAX=1: EMAX=1: K32=32000
60055 FOR N=0 TO MAX: PX(N)=N: NEXT
60058 :
60063 REM ******************************
60064 REM * 'LOGISK' FUNKSJON.
60065 REM * RETURNERER MED 0 HVIS
60066 REM.*
             ARGUMENTET(X) ER DEL AV *
60067 REM *
             VARIABELNAVN, OG MED -1 *
60068 REM *
             HVIS DET IKE ER DET.
60069 REM ******************************
60070 DEF FNIV(X)=NOT(X=36 OR X=37 OR (47(XANDX(58) OR (64(XANDX(91))
60081:
60083 REM *****************************
60084 REM * SØKER GJENNOM PROGRAMMET *
60085 REM * LINJE FOR LINJE, TEGN
60086 REM * FOR TEGN.
60087 REM *****************************
60095 I=PEEK(43)+PEEK(44)*HB :REM <-ADRESSE TIL FØRSTE BASIC-LINJE
60098:
60100 LE=PEEK(I)+PEEK(I+1)*HB
60110 IF LE=0 THEN 60800
60120 LNR=PEEK(1+2)+PEEK(1+3)*HB
60125 IF LNR>59999 THEN 60800
60130 PRINT LNR
60140 I=I+4:QF=-1:AV=0
60150 FOR J=I TO I+88
60160 TG=PEEK(J)
60165 IF TG=34 THEN QF=NOT QF
60170 IF 64<TG AND TG<91 AND QF THEN GOSUB 61000:PRINT SPC(6);VA$
60180 IF TG=0 OR TG=143 OR TG=131 THEN J=I+88
60190 NEXT J
60200 I=LE: GOTO 60100
60768:
60772 REM ******************************
60773 REM * PRINT REFERANSE-TABELL
60774 REM * TIL SKJERM ELLER PRINTER *
60775 REM ******************************
60800 FOR N1=1 TO TMAX-1
60805 N=P%N1)
60810 BL=VM-LEN(VT$(N)): IF BL<0 THEN BL=0
60815 PRINT#5, VT$(N); SPC(BL);
60820 N2=1
60825 FOR NN=1 TO AR%(N)
60830 IF N2/AA(A)=INT(N2/AA(A))THEN PRINT#5:PRINT#5, SPC(VM);
60835 IF NN=D1 THEN LL=LN%N,NN)
60840 IF NN>D0 THEN GOSUB 62000:GOTO 60855
60850 PRINT#5, LN% N, NN) +K32;
60855 N2=NN
60860 NEXT NN
60870 PRINT#5
60875 IF UT=3 THEN PRINT#5
60880 NEXT
60881 :
60885 STOP
60888:
```
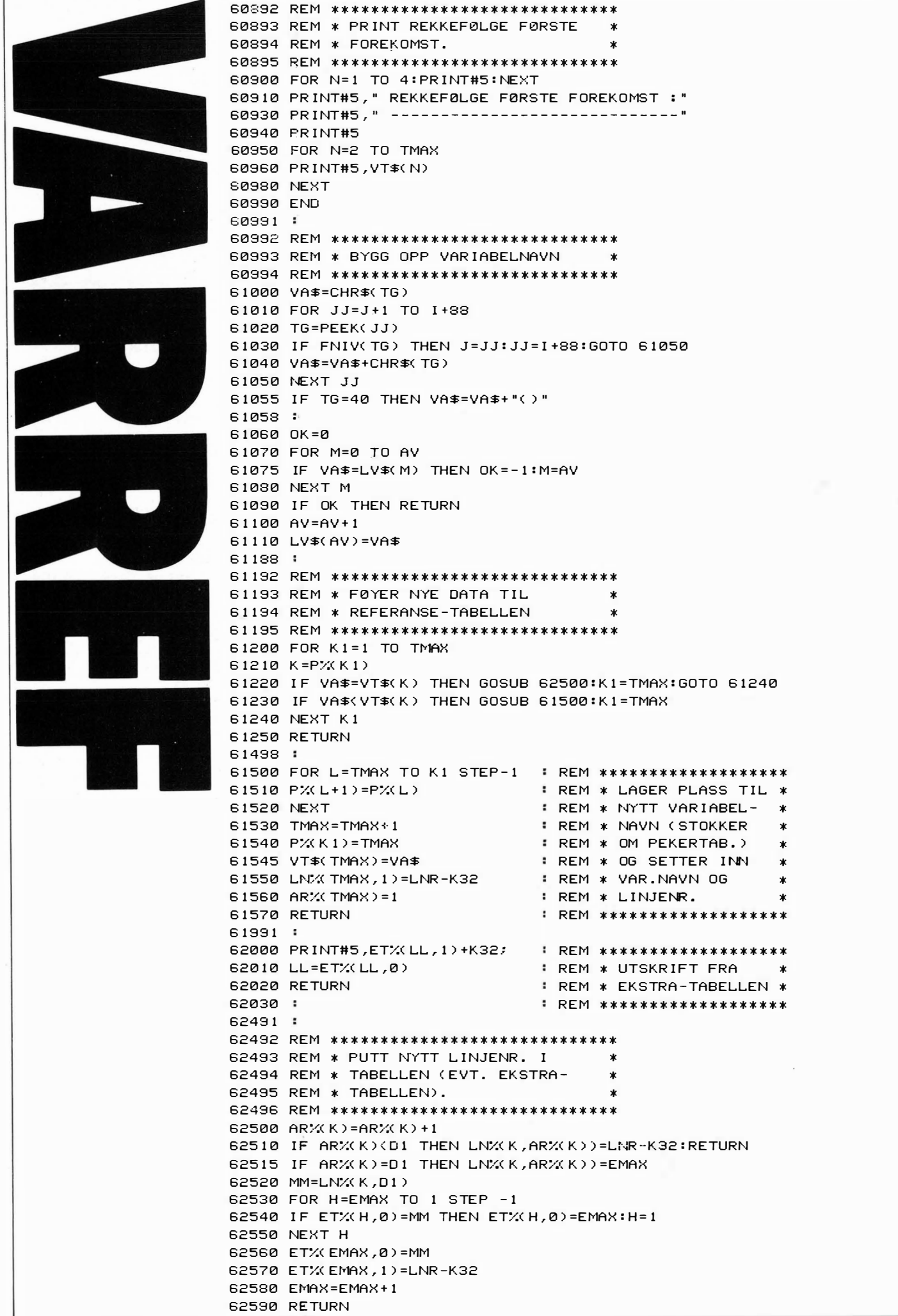

# Computernes tallerkenvaskere erari v Systemer

#### Operativsystemets rolle

Operativsystemet er et program som skal holde orden i datamaskinen og knytte programmer sammen med maskinvaren. Operativsystemets oppgaver er slike automatiske, kjedelige og rutinemessige oppgaver som å motta et tegn skrevet på tastaturet, Alle disse rutinene tar normalt opevise samme tegn frem på skjermen, rativsystemet seg av. Nå er det opp-<br>sende kontrollkoder til skjerm og lagt at det gjør livet langt lettere for printer, passe bruken av RAM- programvareprodusentene dersom<br>hukommelse, osv. osv.

Den delen av operativsystemet som  $\frac{1}{2}$  før, og derfor ikke trenger å program-<br>styrer diskettstasjonen, har som spe- $\frac{1}{2}$  meres på nytt hver gang man skal lastyrer diskettstasjonen, har som spe- meres på nytt hver gang man skal lasier stal i generale skal lasiere på n<br>sialoppgaver å opprette, lagre og lese generale program. Videre er (som kjent!) sialoppgaver å opprette, lagre og lese ge et program. Videre er (som kjent!) filer etter behov, holde orden på inn- ikke alle computere konstruert filer etter behov, holde orden på inn- ikke alle computere konstruert holdsfortegnelsen hvor det finnes maskinvaremssig likt — de kan være holdsfortegnelsen hvor det finnes maskinvaremssig likt - de kan være opplysninger om filens type, stør- svært forskjellige. Hvis operativsvsopplysninger om filens type, stør- svært forskjellige. Hvis operativsys-<br>relse, innhold og hvor den er lagret temet vårt ble laget slik at det kunne på disketten.

Operativsystem-programmet lastes inn i maskinen (manuelt eller automatisk) hver gang den skal brukes. All annen programvare vi bruker, vil under kjøring befinne seg i maskinens hukommelse sammen med operativsystemet - helt avhengig av dette for å kunne kommunisere med maskinens «ytre» enheter, som diskettstasjon, tastatur, skjerm og printer.

Fordi så godt som alle typer «utvendig» programvare støtter seg til maskinens operativsystem, vil operativsystemets gode sider (eller mangler) være med på å prege nesten all bruk av computeren. Maskinens effektivitet og ytelse blir direkte avhengig av fleksibilitet og effektivitet i dens operativsystem.

#### Hvorfor standard operativsystemer

Bortimot samtlige kjente program baserer seg på en eller annen form for kommunikasjon med maskinens ytre enheter: «input» fra tastaturet, «output» til skjerm eller printer. Videre lagres og lastes alle program inn fra diskett. Mange program oppretter nye datafiler under kjøring. For eksempel lager tekstbehandlingsprogrammet WordStar automatisk nye tekstfiler etter behov samt tar automatisk sikkerhetskopi av gamle tekstfiler. Andre program som databaser og regneark oppretter andre typer filer.

lagt at det gjør livet langt lettere for<br>programvareprodusentene dersom hukommelse, osv. osv.<br>
Den delen av operativsystemet som  $\begin{cases} \text{disse runtime ligger i maskinen fra} \\ \text{for. og derfor ikke trenger å program-} \end{cases}$ temet vårt ble laget slik at det kunne

> Finn vei gjennom jungelen: Apple DOS, TRS-DOS,  $CP/M-80$ ,  $CP/M-86$ , MS-DOS, OS-9, UNIX. Hvis du noen gang har lurt på hva disse bokstavene egentlig står for, og hvorfor de selvsamme bokstaver diskuteres med så megen innlevelsesevne og entusiasme blant både computereksperter og andre, har du nå mulighet til å finne ut det.

tilpasses spesielt for hver enkelt . maskintype, men allikevel ha de samme funksjoner i forhold til utvendig programvare, ville vi ha oppnådd mye. Da kan et hvilket som helst program som er tilpasset et spesielt operativsystem, kjøre på alle computere med dette operativsystemet.

#### Dette gir innlysende fordeler:

- for maskinprodusenten, som bare trenger å jobbe med ett program:

nemlig tilpasningen av operativsystemet.

,I

,

for programvareprodusentene, som slipper med å lage en programversjon til hvert «gangbare» operativsystem.

— og for brukerne, som fritt kan flytte software fra en maskin til en annen, og ikke behøver å frykte for at alle hans kjente og kjære programmer ikke lenger er gangbare når computeren engang skal byttes ut...

#### Diskettformater

Dette høres jo fint ut. Bare operativsystemet er det samme, kan jeg kjøre dette programmet på alle maskiner, tenker du. Så enkelt Har imidlertid menneskene aldri greid å lage det for  $seg$  selv i noen sammenheng  $-$  og heller ikke her.

En ting som er både irriterende og uforståelig, er at selv om computere bruker samme operativsystem, er det ikke sikkert at de bruker samme diskettformat. Med andre ord: Selv om et program i henhold til all mulig teori om operativsystemer skulle kunne kjøres på flere typer computere, vil måten data-disketten formateres på, ofte være forskjellig hos forskjellige computere. Derfor er det slett ikke sikkert at computer A kan lese disketter formatert for computer B.

#### Mikroprosessorer

En annen årsak er at forskjellige typer mikroprosessorer svært sjelden er kompatible med hverandre. Intels 8080 og Zilogs Z-80 bruker samme kode og kan begge kjøre CP/M-80. Intels 8080 og 8086 er også kodekompatible med hveråndre, og her er to forskjellige operativsystemer tilgjengelig: CP/M-86 og MS-DOS (eller PC-DOS). Ingen bruker samme kode som Mosteks  $6502 - s\aa$  Apple og Commodore har laget sine egne operativsystemer.

Motorolas 6809 står også alene  $-$  den kan kjøre operativsystemet OS-9. Motorolas kraftige 68000 prosessor er heller ikke direkte kompatibel med noen annen prosessor, men kan kjøre

Ronex I PG-8300 Computer Ronex TPC-8300 er en , and the contract of the contract of the contract of the contract of the contract of the contract of the contract of the contract of the contract of the contract of the contract of the contract of the contract of the cont liten computer med egenskaper som du finner på betydelig større og dyrere computere. Derfor er Ronex TPC-8300 egnet for undervisning, dataregistrering, tekniske oppgaver og praktisk bruk - også for alle som behøver en «mobil» computer!<br>
Generalisme COMPUTER<br>
Generalisme STANDARD AS Sendes til: Computer Standard A/S ----, I I I I I I P. B. 155, 2021 Skedsmokorset. Tekniske data: I D Send brosjyre på Ronex CPU<br>ROM RAM RAM Programspråk Sk jerm format Hukommelsebeskyttelse Dr ift Størrelse Vekt C MOS 8 bit 16 Kby tes 6 Kb ytes E xtended BA SIC 24 kolonner, 2 linjer 5 x 7 punkter matrise C MOS batteri-backup 4 stk. UM-3 batterie I I I Navn: Til leggsu tstyr 199 (b)  $x$  96 (d)  $x$  26 (h) mm.<br>410 gram (inkl. batterier) 410 gram (inkl. batterier)<br>Grafisk firefargers skriver TP-8350<br>med kassettinterface, Centronics<br>parallellinterface og strømforsyning. Kassettspiller, standard eller micro.<br>Skrivere med Centronics interface,<br>80 eller 132 tegn pr. linje. Ekstra<br>hukommelse, 4K eller 8K moduler. I Adr.: \_\_\_ \_\_\_\_ \_\_\_\_\_\_ \_ I I I I Bendes til: Computer Standard A/S<br>
Bendes til: Computer Standard A/S<br>
P. B. 155, 2021 Skedsmokorset.<br>
D. Send brosjyre på Ronex<br>
Poststed:<br>
<br>
Poststed:<br>
<br>
L. Hornes av pro-<br>
| Roststed:<br>
<br>
L. Hornes av pro-<br>
| eksplosivt v L \_\_\_\_\_\_\_ \_

flere operativsystemer. En særstilling innehas av operativsystemet UCSD-p, som kan kjøres på flere mikroprosessorer.

Alle de operativsystemer som er nevnt ovenfor, så nær som OS-9, er enbruker enprosess-systemer. OS-9 er ganske spesielt fordi det både tillater flere brukere samt flere programmer kjørt samtidig. Dette systemet er egentlig en forenklet utgave av det kraftige og fleksible operativsystemet UNIX, som er implementert på 68000, 8086 og tilsvarende mikroprosessorer. Videre må vi nevne Concurrent CP/M (CCP/M), som er et enbruker flereprosesseringsystem for 8086.

#### Litt historie

De første mikromaskinene som kom på markedet for åtte-ni år siden, baserte seg alle på en åtte-bits arkitektur. Maskiner som raskt etablerte seg som markedsledere (Commodore PET, Apple), var 6502-baserte systemer med sine egne, spesielle operativsystemer. I den tiden ble operativsystemet sett på som en integrert og uadskillelig del av maskinen. Idéen om et separat, standardisert operativsystem kom langt senere.

#### $CP/M$  80

CP/M-80 var opprinnelig skrevet for Intels 8080 mikroprosessor, beregnet for å kunne lette utviklingen av programvare for akkurat denne brikken. Bokstavene CP/M står for Control Program for Microcomputers. På den tiden CP/M ble skrevet, var mikroprosessoren en ganske ny oppfinnelse og mikromaskin-industrien fremdeles en drøm. Amerikanske elektronikk-tidskrifter var imidlertid fulle av konstruksjoner for mikrocomputere, og de første entusiastene

Av Espen Evensberget.

ble raskt klar over de store fordeler CP/M-80 kunne gi dem: Lettere programutvikling, mulighet til å bytte programmer osv.

Det tok selvsagt ikke lang tid før de mest frampå av de tidlige mikrocomputer-entusiastene begynte å  $\textit{produ-}$ sere maskiner. Disse kjørte selvfølgelig CP/M-80 (på lisens fra produsenten, Digital Research) for å kunne nyttiggjøre seg tilbudene fra den nå eksplosivt voksende programvare-industrien. Da Intels 8080 ble «avløst» av Zilogs kraftigere Z-80 som var kodekompatibel med 8080, var CP/M fremdeles med! Og mikroindustrien var på god vei mot det bilde den fremviser i dag. Digitals CP/M-80 var blitt «standard» operativsystem for 8-bits mikromaskiner.

#### CP/M 86 og MS-DOS

Men utviklingen gikk videre. En ny generasjon mikroprosessorer ble skapt: l6-bits prosessorene Intel 8086, Zilog Z-8000 og Motorola 68000. Disse brukte alle forskjellig kode og ingen brukte Z-80-kode. Nye operativsystemer var på trappene - og raskest ute var på nytt Digital Research med CP/M-86, skrevet for 8086. Dette så ut til å bli den nye standarden, inntil giganten IBM, som hittil hadde holdt seg utenfor hele mikro-markedet, bestemte seg for å igangsette produksjon av sin PC. IBM valge en forenklet variant av 8086 (8088), men de valgte et nytt operativsystem: Microsofts MS-DOS.

IBM er elefanten i computerindustrien. Deres markedsandel overskygger alt annet, selv på verdensbasis. Der IBM går først, vil andre gjerne følge etter, og vi har opplevd en skog av IBM-kompatible maskiner, som alle selvsagt kjører MS-DOS. Dette er nå

# GRANADA **Data/Computer Books**

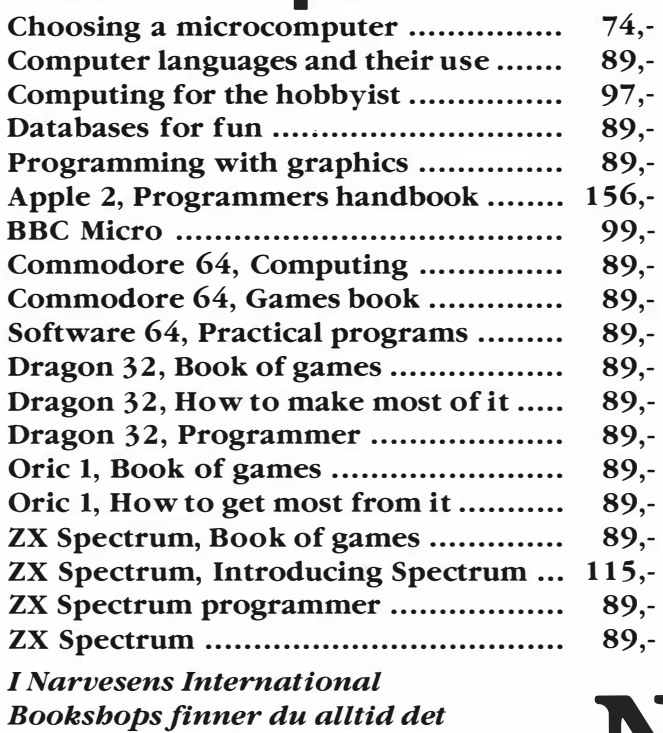

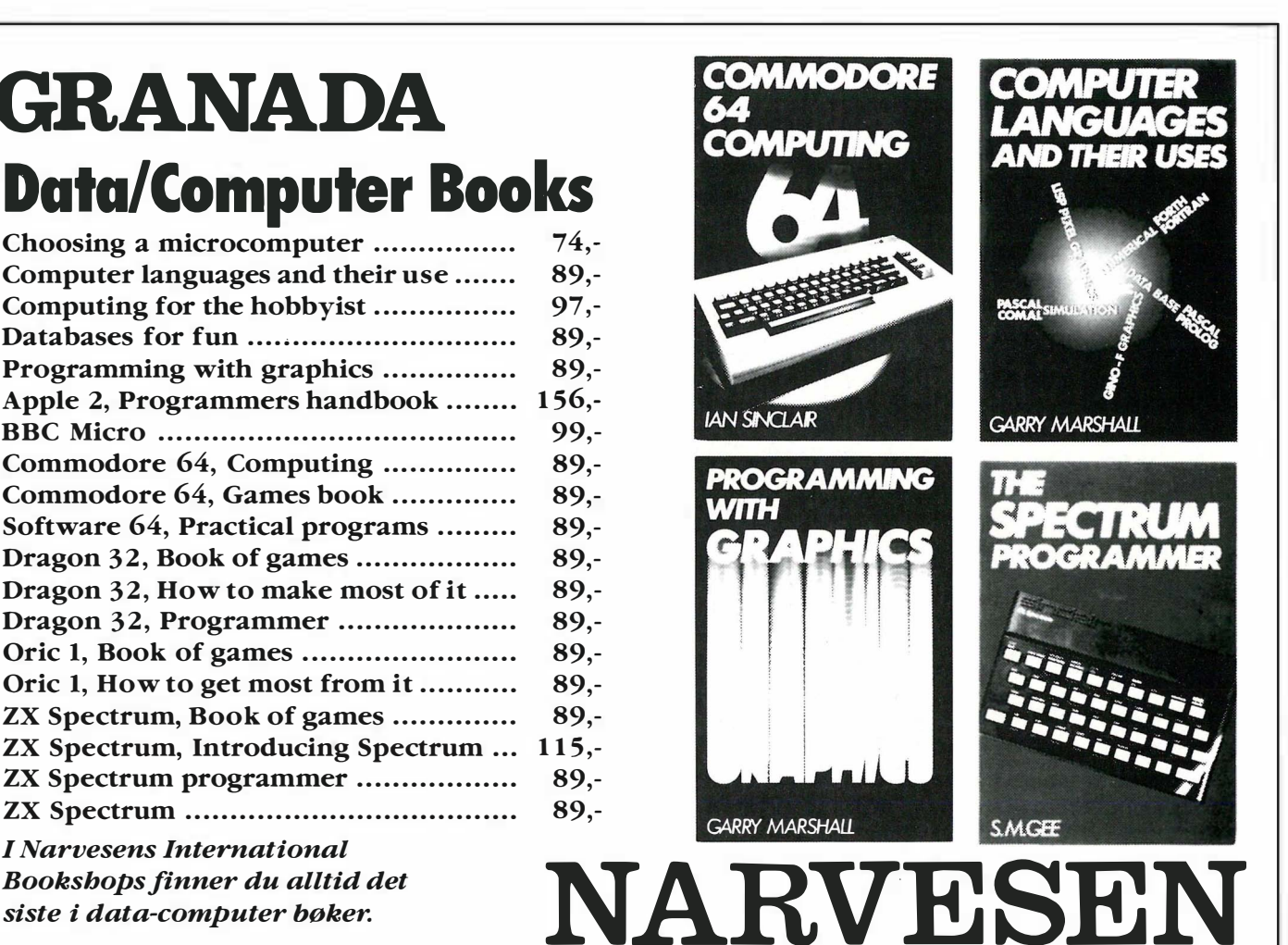

,

det desidert mest brukte operativsystem for 16-bits mikromaskiner.

Andre operativsystemer, som OS-9 og UCSD-p, har ligget i skyggen av de to store - Digital og Microsoft. OS-9 er et meget avansert og fleksibelt system, skrevet av Microware for Motorolas 6809.

I motsetning til de andre operativsystemene vi har diskutert, kan UCSD-p kjøres på en hvilken som helst mikroprosessor. UCSD-p er skrevet i høynivåsprog (som regel Pascal) og kompilert halvveis ned - til såkalt p-kode. Operativssystemet oversetter p-koden til maskinsprog når programmet kjøres.

#### Fremtidens operativsystem

Det er alt for tidlig å kunne si noe om hva neste epokes operativsystem vil kunne bli. UNIX har imidlertid alle muligheter for å kunne bli det. UNIX er laget av Bell Laboratories, en underavdeling av det enorme American Telephone & Telegraph (AT&T). AT&T sies å ligge i forhandlinger både med Digital Research, Motorola, IBM og Apple. Hvis disse går i havn, har man alliert seg med den største chip-fabrikanten, de to største produsentene samt et verdens-omspennende software-hus, og det burde love bra for UNIX som det neste standard operativsystem.

#### Brukervennlighet: For ekspertene

I de riktig gode, gamle dager - dvs. før microcomputernes tidsalder - var en computer noe kostbart, digert og ubestemmelig. Computere var oftest plassert i egne, luftkondisjonerte rom, der de ble passet på av alvorlige menn i hvite frakker. Disse teknikerne - operatører, programmerere osv. hadde som regel høy teknisk utdannelse, og ble regnet som eksperter på sitt område. Nettopp på grunn av SIn tekniske innsikt og ekspertise var de i stand til å behandle en computer, samt å forstå den tekniske fagsjargong som uvegerlig preger ethvert fagmiljø. Mannen i gata hadde ikke peiling på computere — men det spilpennig på compatere i men det spir<br>te jo ingen rolle. Han kom jo aldri i . nærheten av dem!

#### Brukervennlighet: For brukerne

Det er i år 9 år siden den første mikromaskinen (Altair 8800) kom på markedet. Disse ni årene har forand ret alt dette. Mikrocomputere finnes i dag på forretningsfolks skrivebord i enhver tenkelig sammenheng. For et minimalt beløp kan hvem som helst bli computereier. Langt de fleste som i dag bruker en mikrocomputer, ønsker slett ikke å bli datamaskineksperter. De ønsker derimot å gjøre en jobb så enkelt og greit som mulig  $$ og for dem er mikrocomputeren kun et effektivt og tidsbesparende verktøy. Med andre ord: Maskinen og dens operativsystem skal være brukervennlig og lett å forstå.

Dette er tydeligvis ikke så innlysende som en skulle tro. Ingen av dagens operativsystemer er kjent for å være  $s$ pesielt brukervennlige  $-$  dette gjelder særlig CP/M-80, i noe mindre grad også alle de andre. I CP/M-80 brukes kommandoer med uforståelige navn som PIP, SYSGEN og SUB-MIT. Bruk av kolon og andre tegn er meget kritisk. Feilmeldingene er kryptiske og lite tilgivende. Det er ikke brukervennlig.

CP/M-86 og MS-DOS er bedre, men ikke mye. OS-9 og UNIX er i sin grunnversjon så omfattende at de er vanskelige å få oversikt over for en nybegynner. Men her har man mulighet til å kunne skreddersy operativsystemets «bruker-interface» slik at det skal kunne virke både vennlig og forståelig.

Det er å håpe at flere mikromaskinog softwareprodusenter innser dette problemet, og at fremtidens operativsystemer også ivaretar dette aspektet på en tilfredsstillende måte.

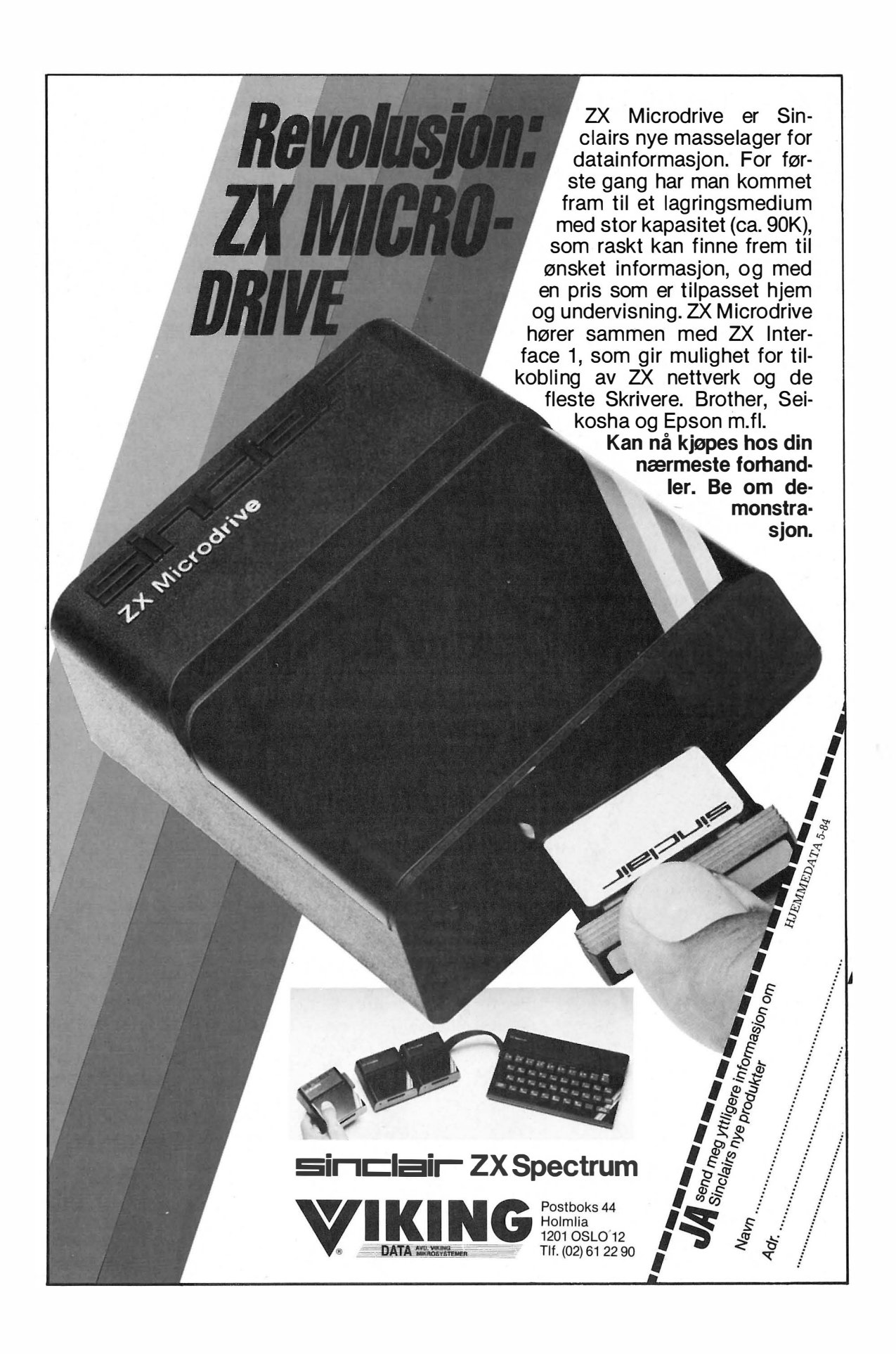

### COMPUTEI -KE BARE SPI

64 DOCTOR

### **INVENTORY 64**

 $\frac{1}{2}$ 

**INVENTORY 64** 

CBM 64/diskett Komplett lagerstyringsprogram for CBM 64. Håndterer 650 artikler. Gir beskjed om minimumsnivåer, nybestillinger, priser, data om hver artikkel etc.

Produserer lager - og prislister.

### DOCTOR 64

#### CBM 64/diskett

Din computer virker ikke! Du vet ikke hva som er galt. Doctor 64 finner hvor feilen er ved å stille diagnoser.

Tester RAM, keyboard, disk drive, joysticks, printer, audio og videodisplay. Instruksjon om test fremkommer på skjermen..

## PRACTICALC 64

CBM 64Nic-20 kassett/diskett Det komplette elektroniske «spreadsheet» for CBM 64 og Vic-20. Opptil 250 rows eller 100 colums. Practicalc har mer

enn 20 matematiske funksjoner inklusive (alle BASIC operasjoner  $(+, -, \times,$ -) Kalkulasjonsprogram nr. 1 for CBM 64 og Vic-20 verden over.

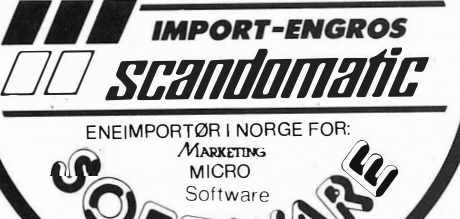

�

�f�

TINY TOTOR CBM 64Nic-20

kassett/diskett En kombinasjon av undervisning

og lek. Bar i alderen 3 - 7 år lærer seg raskt addisjon og substraksjon.

 $\Gamma$ 

### PRACTIFILE 64

#### CBM 64/Diskett

Flexibelt Database program. Lettvint tilgang til data. 3800 records pr. file. Sorterer filer etter nummer eller bokstaver på ett sekund! Endel ig en Database som gjør din computer så nyttig som du visste den kunne være.. samt mye, mye mer

scandomalic

P.O. B. 37 1745 SKJEBERG TLF.: (031 ) 68 489 el. 68 757.

Ta kontakt dersom De ønsker å forhandle våre produkter - Vi er totalleverandør av software til hjemme-computere.

FOR THE COMMODORE VIC-20<br>TOK RAM REQUIRED<br>CASSETTE TAPE VERSION CV2T11

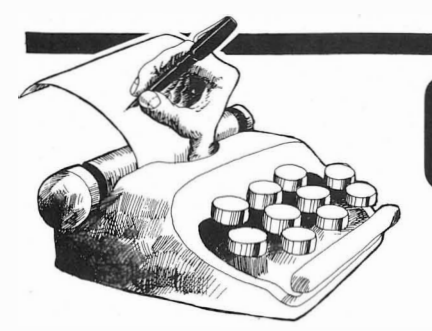

# **Online** Brevspalten

#### Om bløtvarer og andre uttrykk

Jeg vil gjerne gi en kommentar til overskriften til artikkelen «Vi hopper i bløtvaren» i februarnummeret. Uttrykket «bløtvare» ble her brukt for å lage en morsom overskrift  $-$  helt i orden, det som imidlertid skremmer meg, er at dette og lignende uttrykk også brukes seriøst.

I begynnelsen ble all EDB-samtale ført via engelske fagord. Også i bearbeidelsen av kunder ble dette sproget benyttet, selgeren «hypnotiserte» kjøperen med hardware, software, CPU, interface, byte og bits til denne som et hjelpeløst bytte kjøpte alt selgeren la frem. Men etterhvert ble publikum mistenksomt overfor den nye teknologien og produsenten, og selgeren måtte gå mer forsiktig til verks, vise publikum hvor snille og «utekniske» maskinene var.

Det er her fornorskningen av uttrykk kommer inn, interface ble grensesnitt, keyboard ble tastatur osv. Men dette er ikke bare av det gode. Før snakket man utelukkende om «software», idag har man i tillegg uttrykkene «bløtvare», « mykvare» og «programvare». Her er det kun det siste uttrykket, «programvare», som har noen fordel fremfor det originale «software», da det gir en beskrivelse av den idéen man ønsker å formidle. Uttrykk som «bløtvare» og «mykvare» er dessverre brukt av selgere for å få datamaskiner til å virke «brukervennlige» og menneskelige, samtidig som det gir den ønskede forvirrende effekten.

For den uinnvidde som møter disse uttrykkene for første gang, kunne de like godt, for ikke å si heller, bety dundyner, mykemidler eller tekstiler. Slike uttrykk gjør derfor mer skade enn gagn. I stedenfor å lette læreprosessen med å gi assosiasjoner til kjente uttrykk, er de like vanskelige å forstå som de engelske motstykkene. Da ville det tross alt vært bedre å lære de engelske uttrykkene fra først av, dem har man iallfall nytte av om man ønsker å gå videre og lese engelsk faglitteratur.

Derfor henstiller jeg til dere i Hjemmedata, som skal spre informasjon om EDB til «de store massene», til alle produsenter, reklamefolk og selgere - la ikke målet være å fornorske for enhver pris, men å oversette med lett forståelige norske ord/uttrykk der det går an, og heller la originalen være som den er der den ikke kan gis en god oversettelse.

Forøvrig vil jeg gratulere med et blad som bir bedre og bedre for hvert nummer. Spesielt har jeg likt artikkelen «Kvinner og data» av Berit As i februarnummeret. Jeg synes det burde være flere slike artikler skrevet av mennesker som har en annen innfallsvinkel til EDB enn den vanlige hobbybrukeren. Dessuten vil jeg gratulere Axel Grønmo med «Tasta-Tore«. Svært mange EDB-tidsskrifter har en eller annen EDB-tegneserie, men «Tasta-Tore» er den første jeg har lest som virkelig inneholder poenger.

Jan Ove Hammering Berntsen Marcus Thranes gt. 14 3000 Drammen

#### Commodores diskettstasjoner

En ting jeg savner ved bladet, er konkurranser. Hva med «datanøtter»? Er dette ting som kommer i bladet i framtida?

En sak som vil ha stor interresse for Commodore-brukere, er bruk av andre diskett-stasjoner enn Commodores egen 1541. Det må da finnes flere diskett-stasjoner av annet fabrikat som kan brukes sammen med Commodore 64? Et stort minus ved 1541-stasjonen er at den arbeider svært langsomt. Det er jo nokså irriterende ved tekstbehandling for eksempel.

Torbjørn Pollen Leilighet 1542 7035 Moholt Studentby

Vi beklager at du inntil videre fortsatt vil savne konkurranser i Hjemmedata. Men det kan jo komme...

Commodores diskettstasjon 1541 kommuniserer serielt med computeren. Det vil si at overføringen skjer en og en bit ad gangen. Men Commodore har også diskettstasjoner hvor overføringen skjer parallelt, og som derfor er betraktelig raskere enn de gamle diskettstasjonene.

Commodore 2031 som koster kr 4698,-, overfører data parallelt og er vesentlig raskere enn 1541. Den kan lagre inntil 1 70 kB på en side av en 5 1/4" diskett. Diskettformatet er kompatibelt med 1541 så samme disketter kan brukes. 2031 kan dessverre ikke p lugges direkte inn i Commo dore 64 <sup>e</sup> ller VIC 20, men trenger et ekstra grensesnitt for å kunne kommunisere parallelt. Dette heter Superbox 64 og p lugges inn i cartridge-porten. Denne enheten inneholder et IEEE grensesnitt og har utgang for tre moduler samt en resetknapp. Prisen vil ligge på rundt 1 000 kroner.

Red.

#### Tester

En liten kommentar til bladet. Etter å ha lest noen nummer er det en ting som slår meg. Det finnes en forfatter hos dere med en stor forelskelse, nemlig piltaster. Dette gjenspeiler seg i artiklene om deres venninner radarparet «pila» og «pilo» og i tester. Javel, skjermeditor er bra å ha, men det kunne kanskje være en ide å prøve å lære å programmere bedre, så var denne unødvendig. For tross alt så vil jeg anta at langt de fleste av deres lesere driver med programmering på hobbybasis med sine maskiner og ikke med tekstbehandling.

Men for all del radarparet og andre gjør en god jobb, men jeg savner litt allsidighet, og videre om man skal veilede nybegynnere, en vurdering om maskinen har enkle kommandoer som er lett forståelig. For det skal sies, mange av maskinene på markedet er langt fra brukervennlige for en nybegynner.

**Chine** Brevspalten

Jeg tillater meg også å nevne en liten ting som man tidligere var flinkere å nevne i tester enn i dag. Når man oppgir hvor stor en maskin er i dag, oppgir man hvor mye ROM og RAM som finnes i maskinen, gjerne som en samlet sum. Selvsagt er dette riktig, men hva som også er viktig for brukeren, er hva han disponerer, for det er liten hjelp i å ha 500k om man kun kan bruke 5k. Og i dag har jeg inntrykk av at en maskin må ha 64k, men hva brukeren disponerer, betyr mindre. Men det er da liten hjelp i å ha en fin bil med mye utstyr om man ikke har vei å kjøre på.

Oskar O. Storås Salhusveien 168 5086 Salhus

Ikke piltaster, men pilknapper! Vel, det dreier seg om smak og behag, cursortaster, markørknapper, kursortaster eller pilknapper...

Når vi i tester skriver om skjermeditoren, er det ikke med tanke på tekstbehandling. En god skjermeditor letter arbeidet mye når man programmerer slik at det blir enkelt å rette feil og å gjøre forandringer i programmet.

Ellers tar vi dine synspunkter på maskintester til etterretning.

Red.

#### **Utgivelsesdato**

Det er den 9. april og jeg har ennå ikke fått tilsendt aprilutgaven av Hjemmedata. Er dere alltid så sene med å utgi bladene deres?

Ellers er dette et meget godt datablad, men dere har, i motsetning til noen andre blader, litt lite programmer for forskjellige maskiner. Ha noe flere programmer i trykken da vel!

Ingebrigt Olav Rolseth 7597 Hyttbakken

Hjemmedata kommer ut i midten av måneden, aprilnummeret kom fra

trykken omtrent da brevet ble skrevet. Så rundt den 15. i måneden kan du vente å få bladet i postkassen.

Red.

#### Graftegner til Oric-1

Jeg har prøvd å skrive inn og kjøre dette programmet flere ganger uten å få det til å virke. Etter å ha tastet inn maksimalverdier for X- og Y-aksen får jeg SYNTAX ERROR i linje 690.

Jeg har prøvd å skrive inn og kjøre dette programmet flere ganger uten å få det til og virke. Etter å ha tastet inn maksimalverdier for X- og Y-aksen får jeg SYNTAX ERROR i linje 690.

Når jeg nå lister ut programmet på skjermen, får jeg følgende fra 690 og ut:

690 FOR X = A\$ Skriver her den inntastede funksjonen.

 $LISTY =$  $700 Y =$ 

21845 UUUU... Får her 7 linjer med

«U» til slutt.

Maskinen har altså forandret linje 690 som opprinnelig var: 690 FOR  $X = -XM + A*XM/119$  TO

XM STEP XM\*B/1 19

Den skulle vel ha skrevet inn funksjonen i linje 700 og ikke overskrevet 690.

Jeg har prøvd å fjerne linjenummeret og å sette inn nye linjenummer. Jeg har da fått overskrevet linje 710 istedet for, men har ikke greid å få inn noe i nummer 700.

Jeg vil nå gjerne vite om det er noe feil med programmet eller noe sånt. Jeg er helt sikker på at programmet er riktig inntastet.

Sveinung Sigbjørnsen Lyhsenga 35 B 6500 Kristiansund N

Det var jo leit at du skulle ha pro-

har ikke hørt om noen andre som har problemer med programmet, så listingen burde være riktig.

Feilen du beskriver tyder på at du har fått med en linje for mye. Er du sikker på at programmet er tastet inn nøyaktig slik det står listet i bladet?

Du kan også prøve deg litt frem. Linjene 210-280 brukes for å finne linje 700 med « $Y = \infty$  i programmet. Først settes B til å peke på første linje i programmet (med PEEK(154)). Deretter telles 70 linjer opp, og til slutt økes B med 1 helt til begynnelsen av linjen er passert. Du kan la sløyfen i linje 230 gå til 71 istedet for 70, da vil en linje ekstra passeres. Pass også på å få med minst 30 blanktegn i linje 700 når den tastes inn.

Håper dette kan hjelpe deg, står du fortsatt fast, få vi heller sende deg programmet på kassett. Det ville være synd om du ikke fikk programmet til å virke, for det er et godt program. Lykke til!

Red.

#### Skal data bli et mannsdominert yrke, eller har kvinnen sin plass også her?

Data og kvinner er blitt meget diskutert i den siste tiden. Mye på grunn av at engasjementet fra spinnesiden har vært skremmende lite. Da jeg leste Berit Ås' artikkel i Hjemmedatas februarnummer, ble jeg skremt av hvor lite kvinnen egentlig forstår av sin situasjon, dersom denne artikkelen skal være representativ for den feminine del av vår verden...

Berit Ås er sikkert OK. Ja, jeg synes faktisk kvinner generelt er OK. Men, med fare for å bli kalt både sjåvinist og mannsgris, synes jeg ikke artikkelen til Berit Ås var OK.

blemer med Graftegner til Oric-1. Vi  $|$  situasjon som er blitt forverrret i vår, Man kan virkelig spørre seg om hvis stadig hurtigere utviklede, datateknologiske tilværelse. Visst er kvinnen, med hennes mange utsatte typiske erstatningsstillinger for data, blitt skadelidende. Og vil bli det i fremtiden. Men vi har også en annen side av kaka, mannen. Hvor mange arbeidsplasser er gått tapt og hvor mange av spesielt mannsdominerte yrker vil gå tapt i fremtiden? Jeg tror ikke vi fremover vil se dette som et spesielt kvinneproblem, men som et generelt problem.

Hittil har datateknologien omtrent oppveid avgangen på den ene siden med tilgang på arbeidsplasser på datasiden.

Men ve deg kvinne. Her stiller du svakt!!

Jeg vet ikke om det er foretatt noen undersøkelser eller om det foreligger noe statistikk vedrørende kvinner og data. I alle fall har jeg mine bestemte meninger om dette, og tror at enhver undersøkelse vil konkludere med det samme:

Data og kvinner hører pr. idag ikke sammen!!

En sterk uttalelse - javel! Imidlertid skal jeg prøve å belyse dette med noen enkle eksempler.

I Juni 1 983 var jeg på en datamesse i Stockholm. De besøkende var 99,9% menn!!? En kvinnelig journalist i Expressen hadde vært på denne messen og uttalte at hun var meget redd for kvinnene, data og fremtiden. Hvorfor? Jo, med ca 20.000 besøkende på en dag hadde hun ikke sett andre representanter fra spinnesiden enn de som var representert på messestandsene.

Jeg selv er daglig leder for en databutikk, og de fleste representanter for kvinnekjønnet som kommer innom butikken, er:

1. De som har fått ordre av sjefen om å innhente brosjyremateriell og andre opplysninger.

2. De som er blitt bedt av sine ektemenn eller håpefulle sønn om å innhente det samme.

Jo, en gang hadde vi faktisk ganske mye kvinner i butikken. Det var da vi kjørte demonstrasjon av et spesielt program som kalles ELIZA. ELIZA er

psykologisk . oppbygd kommunikasjonsprogram, en lek.

Det har faktisk gått så langt, at vi på utallige oppfordringer, har laget et skriv som mannen/sønnen får med seg for å kunne argumentere overfor mor med hensyn til innkjøp av hjemmedata!!

Hva sier så mor? Jo, hun sier at dette skjønner jeg ingenting av, forøvrig interesserer det meg overhodet ikke! Skremmende? Javisst!!

En konklusjon er at kvinner flest ikke interesserer seg for data. Og mitt spørsmål er da: Hvordan i huleste skal kvinnen, uten støtte av kjønnskvotering, kunne få stillinger innenfor dette faget, i konkurranse med mannen?

Nå er det på tide heller å foreta en styring av utviklingen istedenfor å sitte på midtparten og klage over at arbeidsplasser går tapt på grunn av data. Senk pensjonsalderen, forkort arbeidsdagen, sats på fritidsyrker, på yrker som har med underholdning osv. Vi kan ikke stoppe utviklingen, men vi kan utnytte den til alles beste. Det var en film en gang som hadde tittelen «Stopp verden jeg vil av!» Det er nok mange i dag som gjerne ville gjøre dette, men er ikke det å stikke hodet i sanden?

Når Aftenposten i 1982 skriver «ster-

kere kjønnsskille» og at det i Sverige er bare 18 prosent av stillingene innenfor administrativ databehandling som er besatt av kvinner. Og at skolebilder av barn som har valgt data som valgfag, er av hovedsakelig gutter.

CPM 22 DISK

Ja, da har dette en helt naturlig forklaring: Kvinne, du har ikke funnet din plass i datateknologiens tidsalder, du er iferd med å sakke akterut.

Kan det være som Bergens Tidende skriver, og Berit Ås i sin artikkel siterer, at man ikke kan finne noen forklaring på disse forskjeller ved å foreta en klasseanalyse av samfunnet - men at man også må ta hensyn til kjønnsulikhetene. Da er vi plutselig kommet tilbake til tiden: Mor lager mat og steller hus, og far...

Kanskje en eller annen, gjerne kvinnelig, psykolog kunne ta sin doktorgrad på kvinner og data?

Lars Rolle Jenssen Tromsø

Korrekt adresse for dem som vil skrive til oss, er:

ONLINE Hjemmedata Nils Hansens vei 2 OSLO 6

•

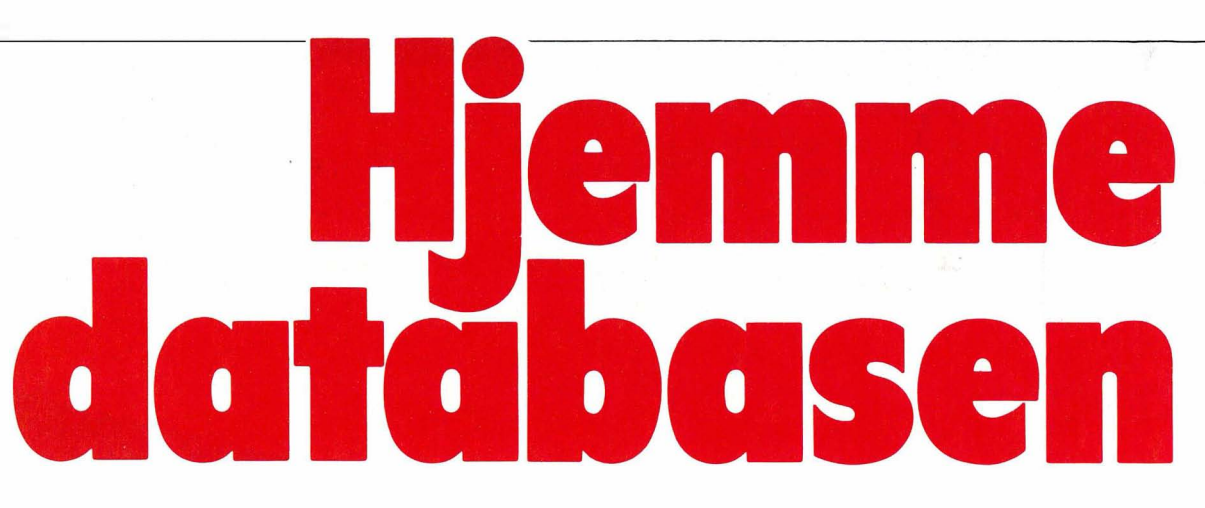

Hjemmedatabasen er et program som du kan bruke til å lage kartotek over f. eks. bøkene og frimerkene dine, eller et adresseregister for idrettslaget, klubben eller hva det måtte være. Mulighetene er mange.

Programmet er det samme som i forrige nummer ble listet for SpeetraVideo. Det er forsynt med kommentarer ,slik at du lett kan se hva de enkelte deler gjør. Kanskje du kan finne tips til egne programmer?

Av hensyn til nye lesere trykker vi på nytt bruksanvisningen til programmet.

Programmet styrer en liten «database», dvs. du kan bygge opp filer som du senere kan hente data fra, legge inn nye opplysninger, lete deg frem i, osv. Før du kan begynne å skrive inn dataene, må du bestemme hvordan filen skal se ut. Dette gjør du med et eget program, initieringsprogrammet.

#### Initieringsprogrammet

Programmet spør deg først om hvor mange felter hver enkelt post skal inneholde. Hvis filen for eksempel brukes som adresseregister, kan du velge fem felter: Etternavn, fornavn, adresse, poststed og telefonnummer. Etter at antall felter er valgt, starter en sløyfe som ber deg sette navn på hvert enkelt felt. Du skriver inn den benevnelsen du ønsker, og deretter største antall tegn i hvert enkelt felt. Jo færre tegn og felter der er i hver enkelt post, desto flere poster får du plass til i maskinhukommelsen.

Når du har bestemt postenes utseende i filen, lagres det hele på en kassett. Bare store bokstaver kan

brukes som filnavn. Rutinen STORE BOKSTAVER omformer en streng inneholdende små bokstaver til en streng med bare store.

#### Hovedprogrammet

Når du starter hovedprogrammet, kommer en meny opp på skjermen. Programmet er avhengig av at du først har laget en fil med initieringsprogrammet.

Tegnet «@» brukes for å hoppe tilbake til menyen. I de tilfellene hvor markøren står over «@», greier det seg med å trykke RETURN eller EN-TER. Havner du i en rutine ved et uhell, trykk « @ ». I de fleste tilfellene får du menyen frem på skjermen igjen.

Legg merke til tegnet «'» i linje 10380 i hovedprogrammet. Dette kan du skrive ved å holde RGHT GRPH nede mens du trykker venstre klammeparantes. Tegnet har ASCII-kode 96 og kan derfor også skrives CHR\$(96).

#### 1. LES NY FIL

Når du velger denne funksjonen, kan du enten hente en initieringsfil eller en fil som du allerede har lagret data i. Denne filen inneholder også postenes utseende.

Hvis du allerede har en fil i hukommelsen, vil programmet sjekke om de siste endringene i denne er lagret på kassetten. Hvis endringer ikke er lagret, får du sjansen til å gjøre det før du henter en ny fil.

#### 2. LAGRE FIL

Når du er ferdig med å legge inn informasjon i en fil, bør den lagres.

Hvis filen i hukommelsen ikke er endret i det hele tatt, er det ikke nødvendig å lagre. Allikevel vil programmet spørre om du ønsker en reservekopi av filen.

Programmet må da få et nytt filnavn. Skriv inn det navnet du ønsker filen skal ha, og følg anvisningene. Etter å ha skrevet hele filen ut på kassetten, hopper programmet tilbake til menyen.

#### 3. LEGG TIL INFORMASJON

Uten at en fil er lest inn i hukommelsen, virker ikke denne funksjonen, og du får en feilmelding. Det samme skjer også hvis hukommelsen er full. Skriv inn data som passer til feltnavnet programmet skriver ut, men pass på at antall tegn ikke overskrider det antall du på forhånd har bestemt, og som står på skjermen.

#### 4. SLETT DATA

Dette kan selvfølgelig ikke gjøres uten at det ligger en fil med minst en post i hukommelsen. Når du sletter en post, må du vite nummeret på posten. Dette kan du finne med menyvalg 6 (søking). Svarer du med et ! postnummer, sletter du posten.

#### 5. VIS INFORMASJON

Når du oppgir et postnummer, får du se hvordan posten ser ut. Hvis skriveren er satt på (menyvalg 7), vil posten vises på skriveren.

#### 6. SØK ETTER INFORMASJON

Med denne funksjonen kan du finne postnummeret til en eller flere poster som inneholder en bestemt tekst eller del av tekst. Nummeret på posten og hva programmet fant, vises på skjermen. Er skriveren satt på, blir det skrevet ut.

#### 7. SKRIVER AV/PÅ

Denne funksjonen skrur skriveren av eller på; menyen viser bestandig i hvilken stilling den er.

#### 8. SORTERING

Med denne funksjonen kan du sortere filen alfabetisk eller numerisk. Du kan velge hvilket felt filen skal sorteres på; et navneregister kan for eksempel sorteres på etternavn eller . postnummer.

Det er verdt å merke seg at hvis filen er stor, med mange poster og felter, kan sortering ta tid. Ikke trykk noen taster, men vent til sorteringen er ferdig. Det er ingen vits i å sortere hvis filen har færre enn 2 poster, i så fall forblir hovedmenyen på skjermen.

#### UTVIDET REGISTERPROGRAM FOR Sharp MZ-700

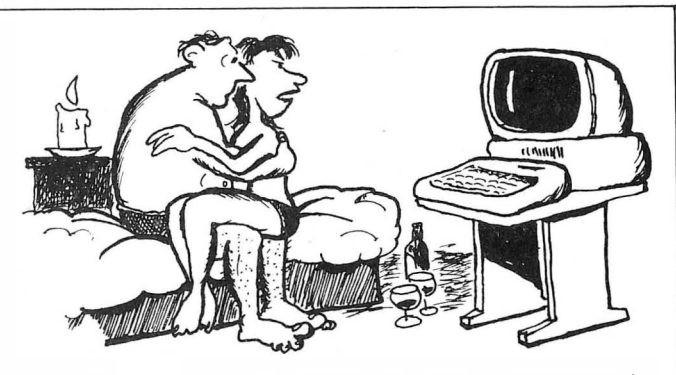

- JEG VET AT DET BARE ER EN DATAMASKIN! SNU DEN BORT !!!

#### 9. SUMMERING

Denne funksjonen summerer et bestemt felt i alle postene og skriver resultatet ut på skjermen. Har du for eksempel et felt som lagrer pris på en gjenstand, kan du legge sammen mange forskjellige priser.

Du velger hvilket felt som skal summeres, og når dette feltets verdi i alle postene er summert, skrives resultatet ut på skjermen, og programmet ber deg trykke en tast. (Resultatet kommer på skjermen selv om SKRI-VER er satt PÅ (menyvalg 7).) Trykker du en tast, ber programmet deg igjen å velge et felt som skal summeres.

#### 10. SLUTT PROGRAM

Før du avslutter, må du lagre det maskinen har i hukommelsen. Hvis filen ikke er lagret etter siste oppdatering, spør programmet om du ikke vil lagre først. «Ja» sender programmet tilbake til menyen, slik at du kan velge 2. LAGRE FIL, mens «Nei» sletter filen.

#### Til andre maskiner

Dette programmet bør kunne overføres til andre maskiner uten særlige problemer. Hvis du er usikker på hvordan du skal skrive en linje med en annen BASIC enn Commodores, SpeetraVideos eller Sharp MZ-700's,

ח ד

så se i samtlige listinger. Når det gjelder kassettbehandlingen, er det ofte svært store forskjeller fra maskin til maskin, så her bør du se etter i manualen til maskinen din.

Har du ideer til ytterligere forbedringer og utvidelser av Hjemmedatabasen, så send oss noen ord. Hvis du har tilpasset programmet til en annen maskin, tar vi gjerne imot programmet til eventuell gjengivelse i Hjemmedata. Stå på!

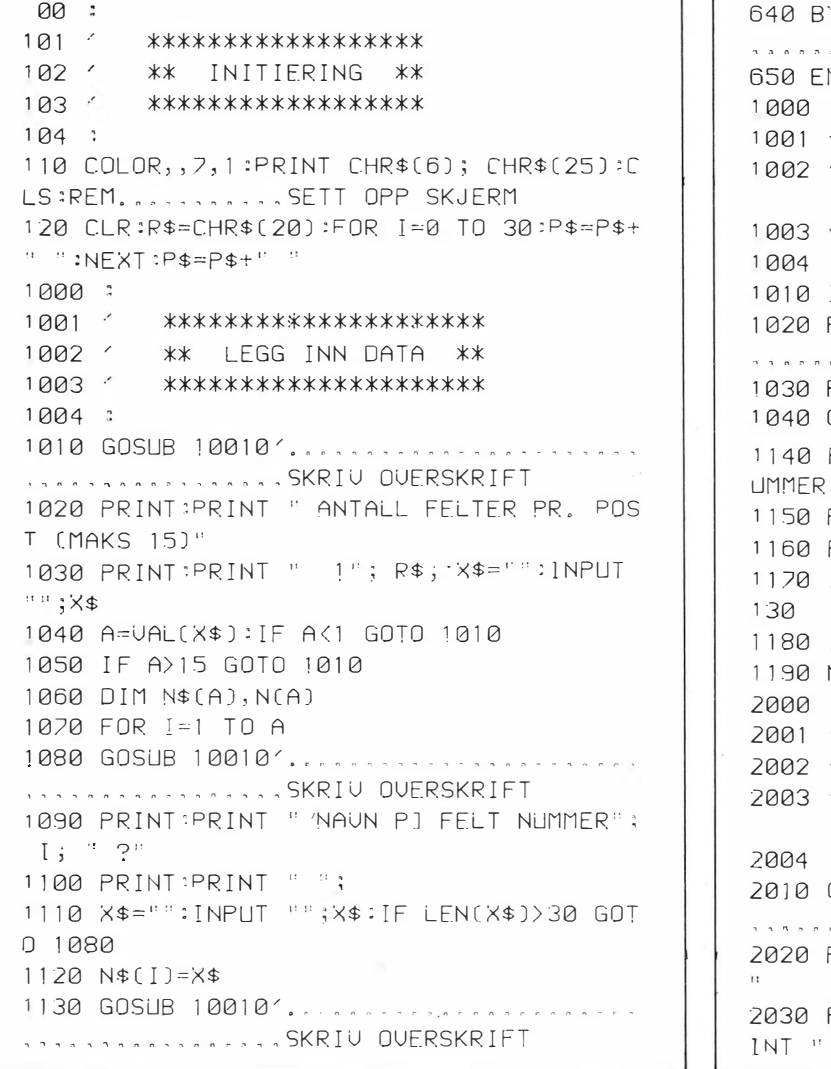

```
640 BYE / . , n n non n n n " n n ., , n n ., , n ., n . n . " . o o .. n
      .. n.oonnnoo.o.nno KAL L E R OPP MON I TOR 
      \overline{M}\overline{a}***************
1 0 0 1 \, ^{\prime}** LES NY FIL ** 
1 0 02 / 
           ***************
      IF F1=0 GOTO 1070
      F2=1:GOSUB 10040'.....................
      ",n onnonoo.on.oon SKR I U OUERSKR I F T 
      PRINT " LAGRE FNRST (J/N) ?"
      GOSUB 10330'...........................
      PRINT:PRINT " MAKS LENGDE P] FELT N
      "; I; " (1-35) ?"
      PRINT " ("; N$ (I); ")"
      1 1 60 PR I NT : PR I NT ,r 1 " ; R$ ; � X $ =" " 
      1 1 7 0 I N PUT " : : ; x $ : x =UAL C X$ ) : IF X<1 GO TO 1 
      IF X>35 GOTO 1130
      N(1) = X : NEXT*****************
           ** DATA K ORREKT ** 
2002 / 
           *****************
      20 SUB 100 10 '. . . . . . . . . . . . . . . . . .
      . . . . . . . . . . . SKRIU OUERSKRIFT
      PRINT "NR. NAUN"; SPC(25); "LENGDE
      FOR I=1 TO A:PRINT USING "##";I; PR
       n, "; N$ ( I );
I NT l'
```

```
2040 PRINT RIGHT$(P$,33-LEN(N$(I))); USI
NG "##";N(I); NEXT
2050 PRINT:PRINT "
                      ALLE KORREKT (J/N
J - 2^n;
2060 GET X$: IF X$="N" THEN RUN
2070 IF X$<>"J" GOTO 2060
3000:3001**********************
3002** SKRIJ STARTFIL **
3003
       **********************
3004 :
3010 GOSUB 10010'..............
WARRANGARDARDARD SKRIU OVERSKRIFT
3020 PRINT:PRINT " FILNAUN (MAKS 16 TEGN
7.7"3030 PRINT:PRINT " ";
3040 X$="": INPUT "";X$: IF LEN(X$)>16 GOT
0 3010
3050 N$=X$
3060 GOSUB 10010' ..........................
WARRANG ARRIVERSKRIFT
3070 PRINT:PRINT " KLARGJ\R DATAKASSETT
OG TRYKK EN TAST."
3080 GET X$: IF X$="" GOTO 3080
3090 PRINT:PRINT ""; CHR$(127); " RECOR
D. PLAY"
3100 WOPEN N$:PRINT/T A:FOR I=1 TO A
3110 PRINT/T N$(I): PRINT/T N(I): NEXT
3120 PRINT/T 0:CLOSE
3130 GOSUB 10010'..........
WARRANT ARRAIGNAMERSKRIFT
3140 PRINT " STOPP KASSETTEN OG TRYKK EN
 TAST.
3150 GET X$: IF X$="" GOTO 3150
3160 BYE'....................
With the strain ... KALLER OPP MONITOR
31.70 END
10000:
10001
        ******************
        ** SUBRUTINER **
1000210003
        ******************
10004 :
10010:
10011
         ******************
10012 '
         ** OUERSKRIFT **
         ******************
1001310014:
10020 CLS:PRINT CHR$(239); FOR K=0 TO 37
:PRINT CHR$(195); NEXT K
10030 PRINT CHR$(240); CHR$(197); 1
                                    H, JEMMEDATA'S INITIERINGSPROGRAM
                                开生
10040 PRINT CHR$(199); CHR$(236); FOR K=
0 10 37: PRINT CHR$(196); NEXT K
10050 PRINT CHR$(218):RETURN
100:101******************
102** INITIERING **
103'******************
104:110<sup>2</sup>ARRAIGHAM AND AND APLASS FOR FILNAUN
120 COLOR, , 7, 1 : PRINT CHR$(6); CHR$(25) : C
LS:REM. . . . . . . . . . . SETT OPP SKJERM
130 CLR:M=SIZE-1500:GOSUB 10010'........
WARRANARRANARRADEFINER VARIABLER
200:
```
 $201$   $'$ \*\*\*\*\*\*\*\*\*\*\*\*\*\*\*\*  $202$ \*\* OVERSIKT \*\*  $203$   $'$ \*\*\*\*\*\*\*\*\*\*\*\*\*\*\*\*  $204:$ 210 F2=0:GOSUB 10040'............... WARRANGERSARARER SKRIU OVERSKRIFT 220 CURSOR 5,4:PRINT "LOAD NY FIL....... . . . . . . . . . . . . 1 11 230 CURSOR 5,6:PRINT "SAVE FIL..........  $1.5.5.5.5.5.5.5.2<sup>H</sup>$ 240 CURSOR 5,8: PRINT "LEGG TIL DATA..... . . . . . . . . . . .  $3$ <sup>11</sup> 250 CURSOR 5,10:PRINT "SLETT DATA....... . . . . . . . . . . . . . 4" 260 CURSOR 5,12: PRINT "VIS DATA......... . . . . . . . . . . . . 5" 270 CURSOR 5,14: PRINT "S\K ETTER DATA... , , , , , , , , , , , , , 6<sup>11</sup> 280 CURSOR 5,16:PRINT "SKRIVER AV / P]. ..."; PR\$; "......7" 290 CURSOR 5,18: PRINT "SORTERING........ . . . . . . . . . . . . 8<sup>11</sup> 300 CURSOR 5,20:PRINT "SUMMERING........ . . . . . . . . . . . . 9<sup>11</sup> 310 CURSOR 5,23: PRINT "SLUTT PROGRAM.... . . . . . . . . . . . . Q<sup>11</sup> 320 GOSUB 10330'........................... WENT PJ TASTETRYKK 330 M\$="123456789@":GOSUB 10120'........ 340 ON I GOTO 1000, 2000, 3000, 4000, 50 00, 6000, 7000, 8000, 9000, 500 350 GOTO 320 500:  $501$   $\gamma$ \*\*\*\*\*\*\*\*\*\*\*\*\*\*\*\*\*\*\*\*\*  $502$ \*\* SLUTT PROGRAM \*\*  $503$ \*\*\*\*\*\*\*\*\*\*\*\*\*\*\*\*\*\*\*\*\* 504 : 510 F2=1:IF F1<>1 GOTO 580 520 GOSUB 10040'..................... WARRANG ARABA ARAS SKRIU OVERSKRIFT 530 PRINT:PRINT " LAGRE F\RST (J/N) ?" 540 GOSUB 10330'...................... .................UENT PJ TASTETRYKK 550 IF X\$="J" GOTO 200 560 IF X\$="N" GOTO 630 570 GOTO 540 580 GOSUB 10040'................... WARRANGARAARAARASKRIU OUERSKRIFT 590 PRINT: PRINT " SIKKER (J/N) ?" 600 GOSUB 10330'............................ ARABAAAAAAAAAAAAAAUENT PJ TASTETYKK 610 IF X\$="N" GOTO 200 620 IF X\$<>"J" GOTO 600 630 CLS:CURSOR 17,12:PRINT "SLUTT" WARRANT AND TASTETRYKK 1050 IF X\$="J" GOTO 200 1060 IF X\$<>"N" GOTO 1040 1070 GOSUB 10180'.......................... WARRANGER AND ALES INN FILNAUN 1080 IF N\$="@" GOTO 200 1090 POKE 27700, LEN(N\$): FOR I=1 TO LEN(N \$):POKE 27700+I, ASC(MID\$(N\$, I, 1)):NEXT 1100 CLR:L=SIZE-2000 1110 FOR I=1 TO PEEK(27700):N\$=N\$+CHR\$(P EEK(27700+'I)):NEXT

 $\overline{\phantom{a}}$ 

1120 GOSUB 10010'.......................... WARRANGERS SARAH DEFINER VARIABLER 1130 GOSUB 10230'.......................... **ARABA ARABA ARABA KLARGJNR DATAKASSETT** 1140 PRINT:PRINT " "; CHR\$(127); " PLAY" 1150 ROPEN N\$: INPUT/T A: DIM N\$ (A), N(A), X  $$FA]$ 1160 FOR I=1 TO A: INPLIT/T N\$(I), N(I): M=M +N(I):NEXT 1170 M=INT(L/(M+A\*7)): IF M>255 THEN M=25 5 1180 DIM P\$(M,A) 1190 INPUT/T B: IF B>M THEN B=M 1200 IF B>0 THEN FOR I=1 TO B:FOR J=1 TO A: INPUT/T P\$(I, J): NEXT: NEXT 1210 CLOSE:GOTO 200 2000:  $2001$ \*\*\*\*\*\*\*\*\*\*\*\*\*\*\*\*\*  $2002$   $'$ \*\* LAGRE FIL \*\*  $2003$   $\leq$ \*\*\*\*\*\*\*\*\*\*\*\*\*\*\*\*\* 2004 : 2010 IF A=0 GOTO 320 2020 F2=1:IF F1=1 GOTO 2080 2030 GOSUB 10040'.............. **IRACARA BARAGARA SKRIU OVERSKRIFT** 2040 PRINT " RESERVEKOPI (J/N) ?" 2050 GOSUB 10330'........................... WARRANG ARRAIGHT PJ TASTETRYKK 2060 IF X\$="N" GOTO 200 2070 IF X\$<>"J" GOTO 2050 2080 F1=0:GOSUB 10180'...................... 1230000000000000000LES INN FILNAUN 2090 IF N\$="@" GOTO 200 2100 GOSUB 10230'........................... **NARA ARABIA ARAKA KEARGUNR DATAKASSETT** 2110 GOSUB 10040'....................... WERCHARD BARRAGES SKRIU OVERSKRIFT 2120 PRINT:PRINT " "; CHR\$(127); " RECO RD. PLAY" 2130 WOPEN N\$:PRINT/T A:FOR I=1 TO A 2140 PRINT/T N\$(I):PRINT/T N(I):NEXT 2150 PRINT/T B: IF B=0 GOTO 2170 2160 FOR I=1 TO B:FOR J=1 TO A:PRINT/T P  $$(I,J):$  NEXT : NEXT 2170 CLOSE:GOTO 200 3000:  $3001$ \*\*\*\*\*\*\*\*\*\*\*\*\*\*\*\*\*\*\*\*\*\*\*\*\*\*\*\*\*  $3002$   $'$ \*\* LEGG TIL INFORMASJON \*\*  $3003$   $\leq$ \*\*\*\*\*\*\*\*\*\*\*\*\*\*\*\*\*\*\*\*\*\*\*\*\*\*\*\*\*  $3004:$ 3010 F2=1:IF A>0 GOTO 3060 3020 GOSUB 10040'.......................... ................SKRIU OVERSKRIFT 3030 PRINT " MANGLER STARTFIL!" 3040 GOSUB 10150'.......... **IRANARAMANARA TA EN PAUSE** 3050 GOTO 200 3060 IF B<M GOTO 3110 3070 GOSUB 10040'............ WARRAND WARRAND SKRIU OVERSKRIFT 3080 PRINT " HUKOMMELSE FULL!" 3090 GOSUB 10150'.......................... WARRANGERS AND THE EN PAUSE 3100 GOTO 200 3110 FOR I=1 TO A

3120 GOSUB 10040'.............. ................SKRIU OVERSKRIFT 3130 PRINT " "; N\$(I):PRINT " (MAKS"; N( I); "TEGN)":PRINT:PRINT " @"; R\$; 3140 X\$="": INPUT"";X\$(I):IF LEN(X\$(I)))N [1] GOTO 3120 3150 IF X\$(I)="@" GOTO 200 3160 NEXT:GOSUB 10040'................ WARRANG ARRIAN ARRIV OVERSKRIFT 3170 FOR I=1 TO A:PRINT" "; X\$(I):NEXT 3180 PRINT: PRINT " ALT O.K. (J/N) ?" 3190 GOSUB 10330'........ WARRANG MARAGAMA ... VENT PJ TASTETRYKK 3200 IF X\$="N" GOTO 3110 3210 IF X\$<>"J" GOTO 3190 3220 B=B+1:FOR I=1 TO A:P\$(B, I)=X\$(I):NE XT. 3230 F1=1:GOTO 3000 4000:  $4001$ \*\*\*\*\*\*\*\*\*\*\*\*\*\*\*\*\*\*\*\*\*\*\*\*\*\*  $4002$  ' \*\* SLETT INFORMASJON \*\*  $4003$ \*\*\*\*\*\*\*\*\*\*\*\*\*\*\*\*\*\*\*\*\*\*\*\*\* 4004 : 4010 IF B=0 GOTO 320 4020 IF B=0 THEN F1=0:GOTO 200 4030 F2=1:GOSUB 10040'............. WARRANG MARAGARA SKRIU OVERSKRIFT 4040 PRINT:PRINT " SLETT POST NUMMER (1"  $: -B: "1 ?":PRINT :PRINT " 0"; R$;$ 4050 X\$="":INPUT "";X\$:IF X\$="@" GOTO 20 <sub>n</sub> 4060 X=VAL(X\$): IF X<1 GOTO 4030 4070 IF X>B GOTO 4030 4080 IF X=B GOTO 4100 4090 FOR I=X TO B-1:FOR J=1 TO A:P\$(I,J)  $= P$ \$ $(1+1, J)$ : NEXT: NEXT 4100 B=B-1:F1=1:GOTO 4020 5000: 5001  $\degree$ \*\*\*\*\*\*\*\*\*\*\*\*\*\*\*\*\*\*\*\*\*\*\* 5002 ' \*\* VIS INFORMASJON \*\* 5003 \*\*\*\*\*\*\*\*\*\*\*\*\*\*\*\*\*\*\*\*\*\*\* 5004 : 5010 IF B=0 GOTO 320 5020 F2=1:GOSUB 10040'............... 5030 PRINT:PRINT "UIS POST NUMMER (1"; - $B$ ;  $1$ ) ?":PRINT:PRINT "  $\mathbb{Q}$ "; R\$; 5040 X\$="": INPUT "";X\$:IF X\$="@" GOTO 20  $\Omega$ 5050 X=VAL(X\$): IF X<1 GOTO 5020 5060 IF X>B GOTO 5020 5070 IF PR\$="(P])" GOTO 5130 5080 GOSUB 10040'............ WARRANG ARRIV OVERSKRIFT 5090 FOR I=1 TO A:PRINT " "; P\$(X, I):NEX  $\top$ 5100 PRINT: PRINT " TRYKK EN TAST." 5110 GOSUB 10330'....................... .................SKRIU OVERSKRIFT 5120 GOTO 5000 5130 PRINT/P "POST NUMMER"; X:PRINT/P 5140 FOR I=1 TO A: PRINT/P P\$(X, I): NEXT: P RINT/P:PRINT/P 5150 GOTO 5000 6000 :

```
6001 -
          ******************************
 6002 /
          ** SIK ETTER INFORMASJON **
 6003 -
         ******************************
 6004 :
 6010 IF B=0 GOTO 320
 6020 F2=1:GOSUB 10040'...........
  WARRANG ARRIV OVERSKRIFT
 6030 PRINT " SYK ETTER: " : PRINT
 6040 FOR I=1 TO A:PRINT USING "##"; I; :P
 RINT " "N$(I):NEXT
 6050 PRINT:PRINT " VELG NUMMER (1"; -A;
 ")":PRINT:PRINT " @"; R$;
 6060 X$="":INPUT"";X$:IF X$="@" GOTO 200
 6070 S=VAL(X$): IF S<1 GOTO 6020
 6080 IF S>A GOTO 6020
 6090 GOSUB 10040'.......................
  AND AN ARREST ARRIVE OVERSKRIFT
 6100 PRINT: PRINT " SIKETEKST (MAKS"; N(S
 ); " TEGN) ?":PRINT:PRINT " ";
 6110 S$="":INPUT "";S$:IF LEN(S$)>N(S) G
 OTO 6090
 6120 GOSUB 10040'......................
 6130 PRINT: PRINT " FRA POST NUMMER": PRIN
 T:PRINT " !"; R$;
 6140 X$="": INPUT "";X$:P1=UAL(X$):IF P1<
 1 GOTO 6120
 6150 IF P1>B GOTO 6120
 6160 GOSUB 10040'..........
  WARRANTALA ARABA SKRIU OVERSKRIFT
 6170 PRINT: PRINT " TIL POST NUMMER": PRIN
 T:PRINT " "; B
 6180 PRINT CHR$(19); CHR$(19); CHR$(18);
 6190 X$="": INPUT "";X$:P2=VAL(X$): IF P2<
 P1 GOTO 6160
 6200 IF P2>B GOTO 6160
 6210 F3=0:GOSUB 10040'..................
  6220 FOR I=P1 TO P2
 6230 IF S$=LEFT$(P$(I,S),LEN(S$)) GOSUB
 10280'...........SKRIU UT FUNNET POST
 6240 GET X$: IF X$<>"" GOSUB 10330'....
  .................UENT PJ TASTETRYKK
 6250 NEXT: IF F3>0 GOTO 6280
 6260 PRINT:PRINT "IKKE FUNNET!":GOSUB 10
 150'..............TA EN PAUSE
 6270 GOTO 6000
 6280 PRINT: PRINT " TRYKK EN TAST."
 6290 GOSUB 10330<sup>2</sup>. . . . . . . . . . . . . . . . .
  TARAAAAAAAAAAAAAAA VENT PJ TASTETRYKK
 6300 GOTO 6000
 7000:7001 '
          ************************
 7002 '
          ** SKRIVER AV / P] **
'7003'***********************
: 7004 :
 7010 IF PR$="(AU)" THEN PR$="(P])":GOTO
4.70307020 PR$="(AV)"
 7030 GOTO 220
 8000:
 8001 \leq*****************
 8002 '
         ** SORTERING **
 8003 * ******************
 8004 :
```

```
8010 IF B<2 GOTO 320
8020 F2=1:GOSUB 10040'.............
IRANGERA ARRAIGHT SKRIU OVERSKRIFT
8030 PRINT " SORTER P] FELT: : PRINT
8040 FOR I=1 TO A: PRINT USING "##"; I; : P
RINT " "; N$(I):NEXT
8050 PRINT:PRINT " VELG NUMMER (1"; -A;
'')":PRINT:PRINT " @"; R$;
8060 X$="": INPUT "";X$: IF X$="@" GOTO 20
\Omega8070 S=VAL(X$): IF S<1 GOTO 8020
8080 IF S>A GOTO 8020
8090 GOSUB 10040'..................
CARRISTIAN AT A SKRIU OVERSKRIFT
8100 PRINT:PRINT " SORTERER.
8110 FOR I=1 TO B-1:FOR J=I+1 TO B
8120 IF P$(I,S) <= P$(J,S) GOTO 8140
8130 FOR K=1 TO A:X$=P$(I,K):P$(I,K)=P$(
J,K):P$(J,K)=X$:NEXT
8140 NEXT: NEXT: GOTO 8020
9000 :9001*****************
9002** SUMMERING **
9003 * ******************
9004 :
9010 IF B=0 GOTO 320
9020 F2=1:GOSUB 10040'.............
WARRANGARA LARAS SKRIU OVERSKRIFT
9030 PRINT " SUMMER FELT:":PRINT
9040 FOR I=1 TO A:PRINT USING "##"; 1; :P
RINT " "; N$(I):NEXT
9050 PRINT:PRINT " VELG NUMMER (1"; -A;
")":PRINT:PRINT " @"; R$;
9060 X$="":INPUT "";X$:IF X$="@" GOTO 20
\Omega9070 S=UAL(X$): IF S<1 GOTO 9020
9080 IF S>A GOTO 9020
9090 GOSUB 10040'.........
..................SKRIU OVERSKRIFT
9100 PRINT:PRINT " REGNER..."
9110 K=0
9120 FOR I=1 TO B
9130 K=K+VAL(P$(I,S))
9140 NFXT
9150 PRINT: PRINT " "; N$(S)
9160 PRINT " SUM:"; K
9170 PRINT: PRINT " TRYKK EN TAST."
9180 GOSUB 10330'....................
WARRANGERS ARRANGEMENT PJ TASTETRYKK
9190 GOTO 9020
10000:
10001******************
10002 '
         ** SUBRUTINER **
10003
         ******************
10004 :
10010:
10011 '
         **************************
10012** DEEINER UARIARLER **
10013
         **************************
10014 :
10020 R$=CHR$(20):PR$="(AV)":FOR I=0 TO
37
10030 S1$=S1$+CHR$(195):S2$=S2$+CHR$(196
) : NEXT : RETURN
10040:
```

```
10041
         ******************
10042 /
        ** OVERSKRIFT **
        ******************
10043
10044:10050 CLS:PRINT CHR$(239); S1$; CHR$(240
\cdot10060 PRINT CHR$(197); " HJEMMEDATA'
S REGISTERPROGRAM "; CHR$(199);
10070 PRINT CHR$(236); S2$; CHR$(218)
10080 IF F2=1 THEN RETURN
10090 FOR I=0 TO 20:POKE 53368+1*40,113:
POKE 53407+1*40,61:NEXT
10100 POKE 54208,50:FOR I=54209 TO 54246
*POKE I, 60 *NEXT *POKE 54247, 51
10110 RETURN
10120 :
10121**************************
10122** SIK ETTER X$ I M$ **
10123**************************
10124:10130 FOR I=1 TO LEN(M$): IF X$=MID$(M$, I
, 1) THEN RETURN
10140 NEXT: I=0:RETURN
10150:10151 ^{\circ}******************
10152 / ** TIDSSLNYFE **
10153 -
         ******************
10154 :10160 FOR I=0 TO 999:NEXT
10170 RETURN
10180:***********************
1018110182 / ** LES INN FILNAUN **
1.0183 < *************************
10184 :
10190 F2=1:GOSUB 100401.
WARRANT ARRIV OVERSKRIFT
```
10200 PRINT:PRINT " FILNAUN (MAKS 16 TEG N) ?":PRINT:PRINT " @"; R\$; 10210 X\$="":INPUT "";X\$:IF LEN(X\$)>16 GO TO 10190 10220 N\$=X\$:RETURN  $10230:$  $10231$ \*\*\*\*\*\*\*\*\*\*\*\*\*\*\*\*\*\*\*\*\*\*\*\*\*\*\*\* 10232 / \*\* KLARGJNR DATAKASSETT \*\* \*\*\*\*\*\*\*\*\*\*\*\*\*\*\*\*\*\*\*\*\*\*\*\*\*\*\*\*  $10233$ 10234 : 10240 F2=1:GOSUB 10040'....... WARRANGERSTART, SKRIU OVERSKRIFT 10250 PRINT:PRINT " KLARGJ\R DATAKASSETT OG TRYKK EN TAST." 10260 GOSUB 10330'............ WARRAND ARRAIGNMENT PJ TASTETRYKK 10270 RETURN 10280 : 10281 ' \*\*\*\*\*\*\*\*\*\*\*\*\*\*\*\*\*\*\*\*\*\*\*\*\*\*\*\*\* 10282 ' \*\* SKRIU LIT FUNNET POST \*\* 10283 \* \* \*\*\*\*\*\*\*\*\*\*\*\*\*\*\*\*\*\*\*\*\*\*\*\*\*\*\*\*\*  $10284:$ 10290 F3=1: IF PR\$="(PA)" GOTO 10310 10300 PRINT " POST NUMMER"; I:PRINT " "; P\$(I,S):PRINT:GOTO 10320 10310 PRINT/P "POST NUMMER"; I:PRINT/P " "; P\$(I,S):PRINT/P:PRINT/P 10320 RETURN 10330 : 10331 4 \*\*\*\*\*\*\*\*\*\*\*\*\*\*\*\*\*\*\*\*\*\*\*\*\*\* 10332 / \*\* VENT PJ TASTETYKK \*\* 10333 / \*\*\*\*\*\*\*\*\*\*\*\*\*\*\*\*\*\*\*\*\*\*\*\*\*  $10334 :$ 10340 GET X\$: IF X\$ = " " GOTO 10340 10350 RETURN

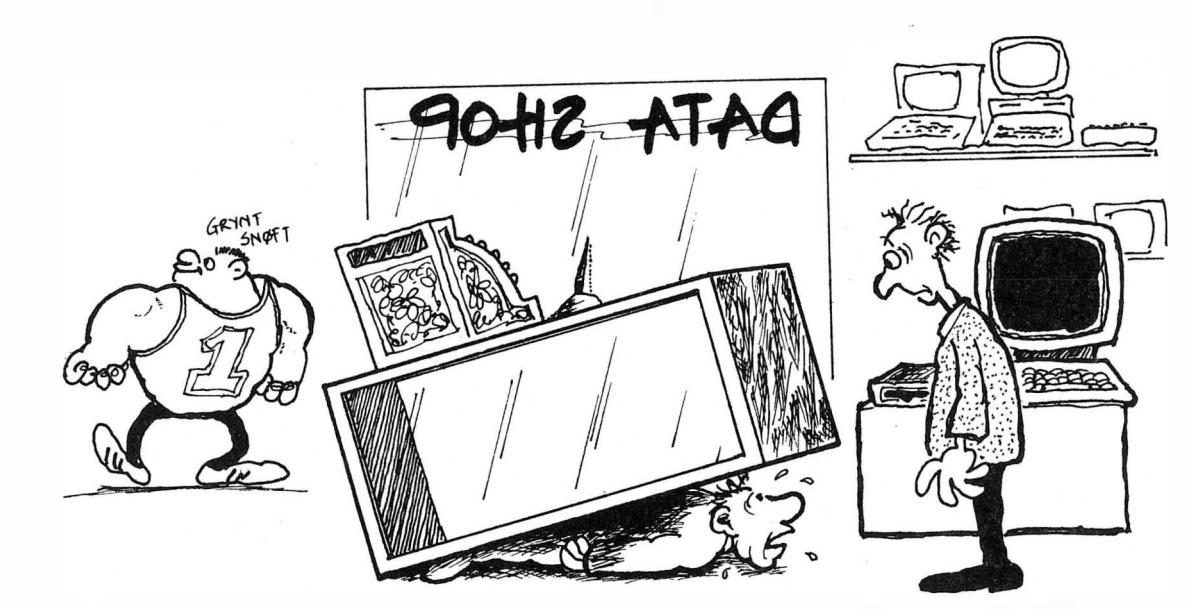

- HAN ER VERDENS SNILLESTE BUTIKKHJELP, MEN DET HENDER AT HAN MISFORSTAR NAR JEG BER HAM KASTE HIT EN NY DISK...

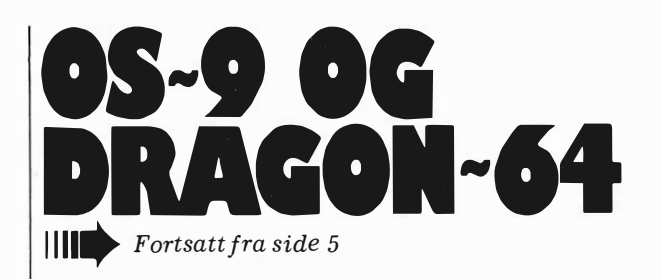

#### Multi-user

betyr at mer enn en person (med et tastatur hver) kan bruke selve maskinen samtidig. For at dette skal gå, må du koble til en terminal til maskinen. Dette lar seg gjøre via RS232 porten. Den eneste forutsetningen er at terminalen må kunne tilpasses til å sende DRAGONs skjerm-adresseringskoder. Dette gjelder kun hvis man skal kjøre de ferdige tekstbehandlings-, regneark-, eller database-programmene. Programmer man lager selv, vil virke på alle ASCII terminaltyper. Man kan bestemme hvem som skal ha tilgang på hva i maskinen, både programmer, datafiler og ressurser. Videre kan man opprette «brukere» hvor brukernavnet bestemmer hva man skal ha lov å gjøre  $-$  og automatisk klargjøre maskinen til oppgaven

#### Terminaler på en maskin til tre tusen?

I praksis virker dette bra. Man merker ikke at man er to brukere på maskinen, unntatt når en av brukerne leter etter noe på disketten. Heldigvis kan man laste inn de vanligste rutinene i hukommelsen, slik at uønskede pauser ikke oppstår så lett. Når to brukere kjører to programmer hver, antar jeg maskinens kapasitet er nådd, hvis ikke programmenes prioritet settes meget lavt. På den annen side har maskinen ressurser nok til at man kan utvikle BASIC 09 programmer mens man leser UCSD Pascal program.

#### Real-time

er et misvisende uttrykk, og stammer fra den tid da maskiner brukte hullkort, hvor kortene kunne bli liggende en stund før de ble kjørt. Real-time  $m$ askinene reagerte med en gang  $$ de var «her og nå» maskiner. OS 9 er et real-time system i den betydningen at det reagerer på et tiendeds sekund nær når du gir en beskjed, uansett hva det måtte holde på med.

#### Interrupt drevet input/output

betyr ikke annet enn at maskinen reagerer med en gang på avbrytelser utenfra. Skriver du en bokstav på en terminal eller sender et måleinstrument et signal, blir det behandlet på tiendedelen av et sekund. Samtidig kaster ikke maskinen bort tiden med å vente på at du skal gjøre noe.

Ilo systemet er konstruert med «drivere», det vil si at brevet passerer gjennom et lite, enkelt program som tilpasser data til printerens behov for spesielle format. Å bytte printer er så enkelt som å skrive om noen få linjer i printer-driveren. Maskinen bryr seg ikke om hvor du sender data - det kan være skjerm, disk eller printer - kommandoen er den samme.

#### Tilgjengelig programvare

I tillegg til tekstbehandling og regneark finnes både programmeringssprog og databaser til OS 9, samt et utall av programmer som Motorola distribuerer.

#### Databasen RMS

Dette er en fortsettelse av operativsystemet heller enn en moderne database. Hvis du skriver hjelpeprogrammer i BASIC 09 eller et annet sprog, kan den brukes til alt mulig. Som et rent hjelpemiddel egner den seg kun til å holde orden på lister med informasjon. Den kan for eksempel ikke liste ut alle som skylder meg mer enn 1000 kroner og som bor i Bergen, uten å skrive et eget program, som kun benytter RMS som et hjelpemiddel til å organisere datafilene.

#### BASIC 09

ble laget samtidig med operativsystemet OS 9 og mikroprosessoren 6809, og er et bevis på at software- og hardware-designere kan jobbe kreativt sammen. Dette er ikke bare BA-SIC, men også Pascal. Man skriver programmet på mer eller mindre

vanlig måte (med eller uten linjenummer!), skriver Q (for quit editing) og så RUN.

Etter at man har sjekket at programmet går som det skal, kan man skrive «pack», så blir det optimalisert og kompilert, slik at det går fortere. Dette virker bare på litt større program $mer - og påvirket ikke for eksempel$ Testprogram 5, som gikk 2.5 ganger fortere enn den raske BBC-BASICen til KONTIKI 100 og 3 ganger fortere enn Spectravideo 328.

Man har en hel rekke raffinementer - både brukerdefinerte datatyper, prosedyrekall — rekursivitet og annet som lokker dem som er tent på programmering.

Men, BASIC 09 bruker ikke pilknapper, 'men derimot tegn du skriver først på linjen, for å komme opp og ned i programmet. Dette er et minus, men oppveies i noen grad av feilmeldinger som forteller deg hva du h ar . gjort galt, og peker på det med en plI!

#### Pascal

er en standard ISO pascal - med ett viktig unntak  $-$  den tillater ikke «procedures passed by  $name$ »  $-$  som betyr at man ikke kan lage generelle program som kan omdefineres mens de løper. Riktignok har ikke UCSD Pascal dette heller, men det er en nytting egenskap som burde være standard - den er jo tross alt beskrevet i ISO standarden!

Ellers er Pascalen uvanlig, da den i likhet med BASIC 09 har to nivåer man kan kjøre programmene på  $$ enten som p-kode slik at det er lett å finne og rette feil, eller i optimalisert maskinkode for maksimal hastighet. Feilmeldinger og «debuggings»-hjelpemidler er meget gode - dette er en Pascal fullt ut på høyde med profesjonelle Pascaler til store maskiner.

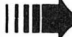

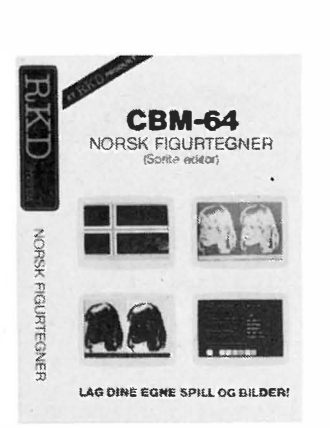

TIL VÅRE KUNDER.

MAI TILBUD 

**DATAKURS** I

MAN

Etter en fantastisk høstsesong for CBM 64, vil vi komme med<br>et pakketillud på tilleggsutstyr til Deres CBM 64.

Vi har satt sammen en pakke som vi antar vil passe for de Lleste brukere.

Databord for CBM 64 med plass til floppydisk, kassetspiller, printer, skjerm, kassetter. Bordet er av eikefiner, med heltre kanter. På hjul, regulerlar hylle for tastatur og  $skj$ erm  $k_{\alpha}$ , 1200,-Nonsk Spnite Editon Lag dine egne spniten, ankivening av disse m.m. Bruk tastatur eller joy stick kr. 360,-RKD-Læreloken Den idielle læreloken for lruk av  $CBM$  64  $k_{\alpha}$ , 198,-

Spesialspray for TV skjerm eller monitor, fjerner statisk elektrisitet  $k\,$   $40$ ,  $$  $k_{\alpha}$ , 60, -CBM 64 7-Shirt, grønn eller svart 10 kassetter à C30  $k_{\alpha}$ , 144,-

Dobbel Paddle

Totalt

Vi vil i tilbudsperioden tilby denne pakken for

 $K$  U N  $K$   $R$ . 1.350, - inkl. mva

 $k_{\alpha}$ , 120,-

 $\frac{k_2}{2}$   $\frac{2}{2}$   $\frac{2}{2}$ 

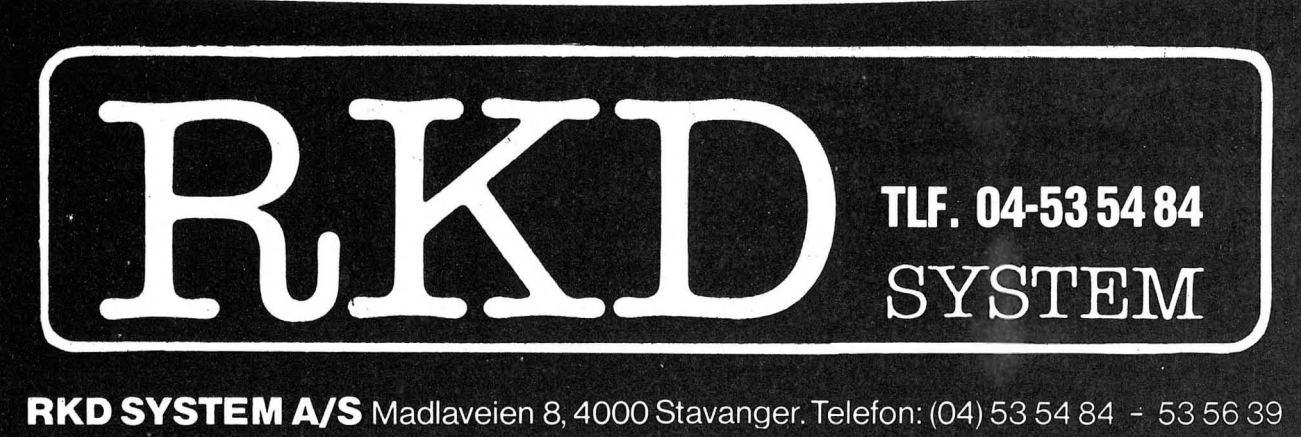

55

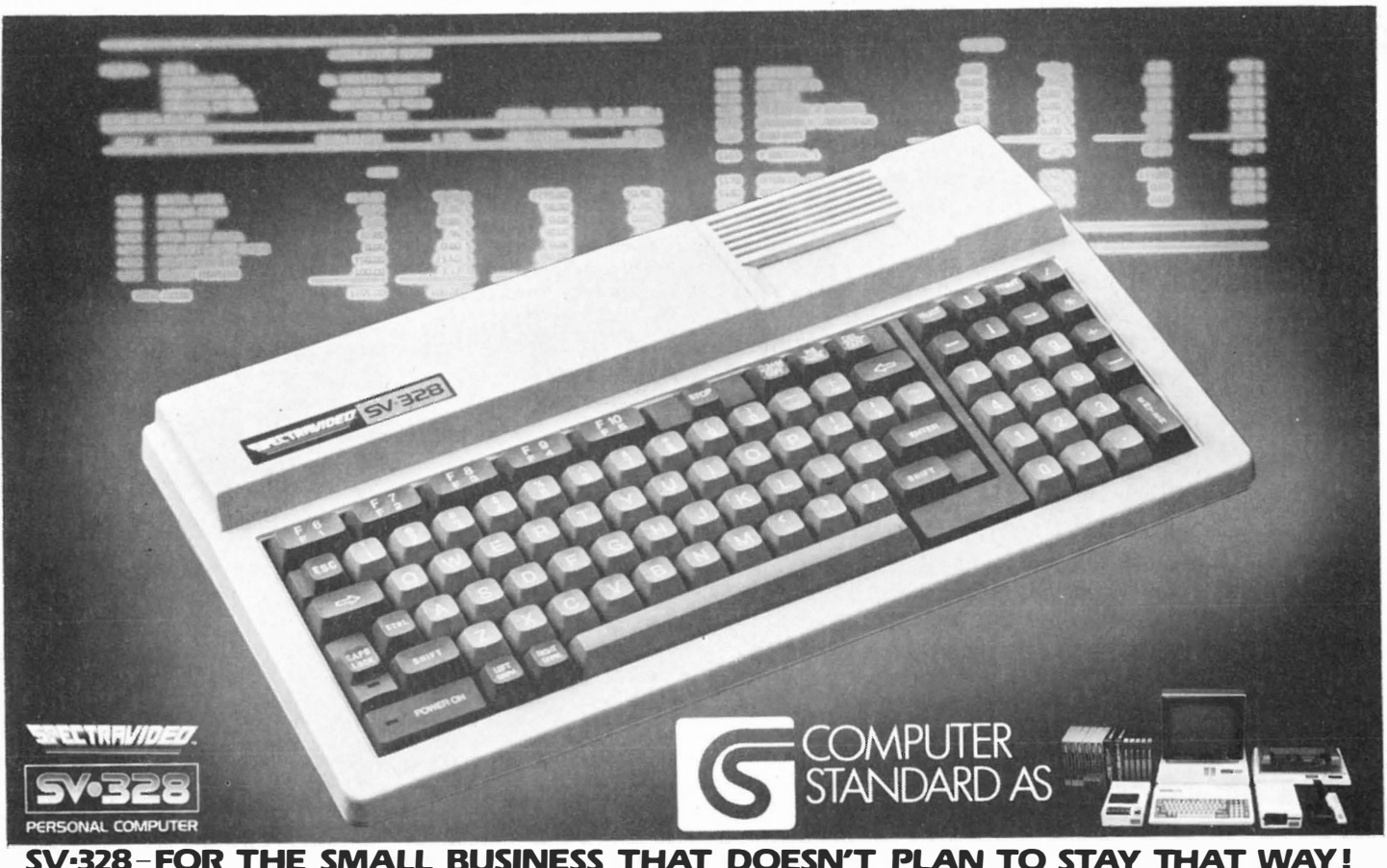

V-328- FOR THE SMALL BUSINESS THAT DOESN'T PLAN TO STAY THAT WAY! "WAJ SPECTRAVIDED INTERNATIONAL LTD PRINTED IN HONG KONG SPO 83 002

#### **1111** C

Maskinen har en C som er av helt profesjonell standard. Dette sproget, som ligner på Pascal, er meget velegnet til å skrive rutiner til operativsystem og lignende. Det ble i sin tid laget for å skrive UNIX, og standard UNIX rutiner kan overføres direkte til Dragon 64 med OS 9 hvis man har C-kompilatoren. Denne versjonen leveres med en liste over UNIX og OS 9 kommandoer og hvordan de ser ut i  $\Gamma$ 

Det er fullt mulig å skrive deler av et BASIC 09 program i C for å øke hastigheten på systemkrevende rutiner ytterligere. Det er også mulig å innlemme makro-instruksjoner i C-programmene, da C leveres med en makro-assembler.

#### Editor, Assembler, Debugger

er et nytting verktøy hvis man vil lage egne maskinkode-programmer. Dette er en makro-assembler som gjør livet lettere for dem som vil «flikke litt» på operativsystemet eller lage små rutiner til BASIC 09 eller Pascal. Det viktigste verktøy er debuggeren, som har et godt utvalg av sjekkrutiner. Den lar deg lett påvirke prosessoren, samtidig som du har tilgang på OS 9 kommandoer.

Den genererer både OS-kode og vanlig kode. Disse er forskjellige, fordi OS 9 er avhengig av at programmer kan befinne seg hvor som helst i hukommelsen, skilt fra regneregistre og data, mens vanlige assemblere kan benytte metoder som blander sammen kode og data.

#### **Dokumentasjon**

Alle manualene var godt og, klart skrevet. De er på engelsk, men er lette å forstå. Det er ofte slik at nye ideer (og OS 9 er full av dem!) vanskelig lar seg beskrive slik at man skjønner dem med en gang.

Vi som har sett på tekstene, syntes det var forvirrende første gang, men etter å ha fulgt eksemplene øket forståelsen og eksperimentlysten.

Som en avslutning må sies at dette operativsystemet er det eneste vi har vært borte i som lar seg modifisere etter å ha vært i hus kun noen timer. Som svar på våre innledende refleksjoner omkring nytten av noe så avansert kan vi etter å ha levd med systemet i en uke, si at følgende står fast:

OS 9 med tilhørende programvare er det mest profesjonelle system man kan kjøpe til den prisen, og ser man bort fra skjermbildets elendige kvalitet, må man firedoble prisen før man får lignende muligheter.

Vi stilte også spørsmålstegn ved en mikroprosessor som i 1984 går med 1MHz, men så lenge BASIC 09 uten ekstra kompilering går 3 ganger hurtigere enn på en 4MHz Z-80, må en kunne si at det kun er av akademisk interesse hvor fort prosessoren går.

Det ser ut som om man med Dragon 64 m/OS 9 får muligheten til å utnytte mikro-maskinen til det ytterste, får anledning til å programmere i gode sprog og lære seg systemprogrammering og time-sharing problematikk som faktisk kan overføres til større maskiner senere. Alt mens man har et nyttig kontorverktøy for hånden. Ikke dårlig til 7000 kroner!

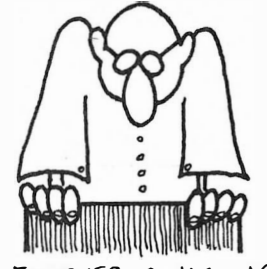

- FORSKERNE HAR LAGET EN DATAHJERNE MINDRE  $ENN$  NOENGANG FOR. DEN VIL BLI LANSERT SA-SNART MAN FINNER DEN  $iG$  $K$  $N$  ...

# Sanyo<br>MCB 550 555 - Hvermanns **IBM PC?**

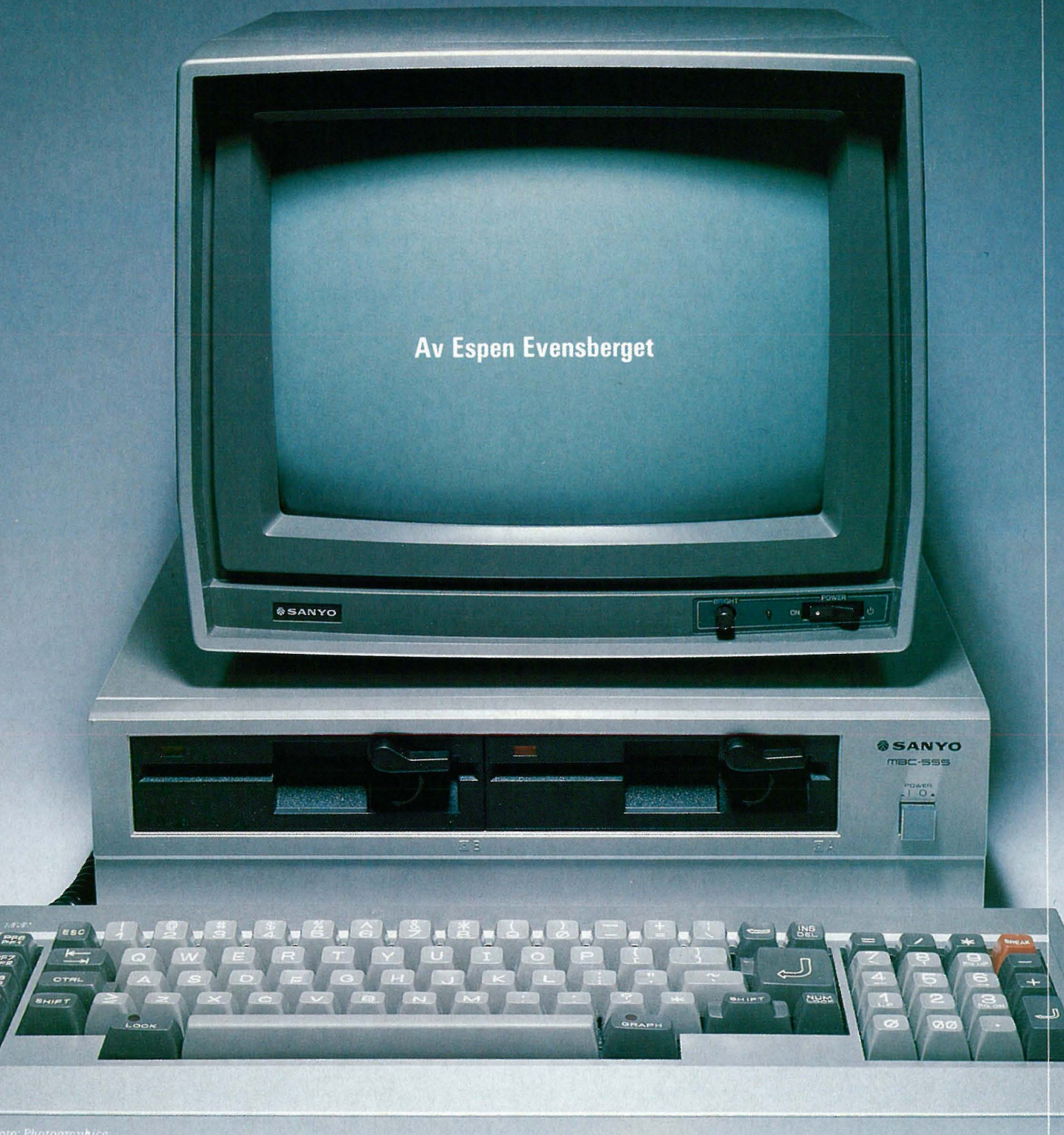

# **MCB 550 555<br>- Hvermanns IBM PC?**

**IBM PC er markedslederen in**nenfor profesjonelle kontormikromaskiner. Dette har i betydelig grad ført til standardisering både på maskin- og programvaresiden. Flere pro-

Da datamaskin-giganten IBM for omtrent to år siden kastet seg inn på mikrodata-markedet med sin PC, holdt dataverdenen pusten. Endelig hadde mikro-markedet blitt «seriøst». Hvilke konsekvenser ville dette få for produsenter og brukere? Ville IBM, med sin markedsføring, kjente navn, know-how og kapital komme til å dominere mikromarkedet totalt, eller ville det fremdeles være rom for individualister som Apple, Commodore, Tandy og andre?

#### **IBM-kloner**

Idag vil vel svaret være et både-og. Apple har nylig introdusert sin revolusjonerende Lisa og MacIntosh som radikalt bryter med tilvante datamaskin-konsepter. Commodore gjør det bedre enn noensinne, likeledes Tandy. På den annen side har vi fått skog av «IBM-kompatible» en maskiner. Disse produseres i alle mulige land, og til (nærmest!) alle mulige priser. Maskinvare-messig baserer de seg på en løsning så nær som mulig IBMs. Dette gjør de for å kunne kjøre programmene som er utviklet for IBM PC. Ved siden av Apple er IBM PC den maskinen i verden som har det største software-biblioteket. Dette satser produsentene av IMB-kloner på fremfor å utvikle eller oversette egne programmer.

#### **Hard konkurranse**

Mye kan sies om en slik utvikling, men det er i hvert fall én positiv ting med den, og det er konkurranse. Når hundrevis av tilnærmet like maskiner skal konkurrere på et og samme marked, vil dette selvsagt har store konsekvenser for maskinenes utsalgspris. Det siste året har vi sett tilløp til kraftig prisdumping hos nesten alle mikro-produsenter (hva dette

dusenter har, i stedet for å utvikle egne, originale maskiner, satset på å kopiere IBM **PC. Mange av disse kopiene** — som slett ikke behøver å være dårligere enn originalen

sier om produsentenes profittmarginer, kan vel hver og en tenke seg!), og begynner én, må de andre følge etter. Til og med IBM selv satte nylig ned prisen på sin PC med 25 prosent men det er fremdeles langt igjen til det prisnivå endel nye mikro-produsenter har lagt seg på.

#### **PC til halv pris**

Fremst i rekken blant disse ligger uten tvil Sanyo MBC 550/555. Med en utsalgspris på under halvparten av en IBM PC er den selvsagt et uhyre interessant alternativ for de som ønsker en billig kontor-computer med

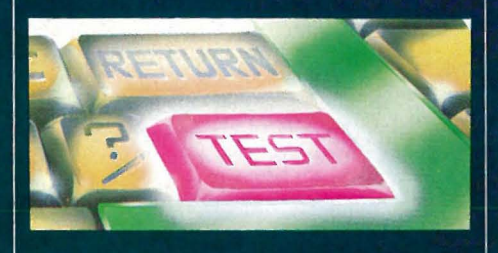

PC-kompatibilitet uten å måtte betale av seg skjorta for det.

I tillegg har maskinen kommet såvidt langt ned i pris at den til og med burde være interessant for hjemmecomputer-brukeren. Den som etterhvert har innsett begrensningene i TV-apparatet, kassettspilleren og sin første maskin, ønsker seg i stedet en skikkelig monitor, diskettstasjoner, stor hukommelse og et standard operativsystem som tillater stor fleksibilitet i valg av programmer.

#### <u>Tre-boksers computer</u>

Sanyo MBC550/555 ser ut som en hvilken som helst standard tre-boksers computer. Den første boksen er monitoren. Den skriver med grønn skrift på svart bakgrunn, og har en

— har etterhvert blitt så billige at de begynner å bli interessante også for hjemmedatabruk. Dette gjelder kanskje spesielt for andregangs datamaskin-kiøpere.

tolv tommers skjerm. Oppløsningen er på 640x200 punkter i grafikk, eller 80 kolonner ganger 25 linjer tekst. På fronten er en lysstyrke-kontroll og på av-bryteren. En fargemonitor finnes også tilgjengelig.

#### Godt tastatur

Boks nummer to er tastaturet. Dette ligger i utgangspunktet helt flatt, men kan om ønskelig vippes opp i bakkant ved hjelp av to utfellbare gummiføtter. Ved siden av de vanlige QWERTY-tastene inneholder tastaturet fem funksjonstaster med tilsammen ti funksjoner. Funksjonene bestemmes via SANYO-BASIC, eller av det programmet som til enhver tid kjøres. Videre finner vi ESC-, CTRL-, SHIFT- og CAPS LOCK-taster, samt en «regnemaskin»-avdeling med tall og aritmetriske funksjoner. Lysdioder markerer om CAPS LOCK er aktiv eller ikke. Tastaturet er svært bra!

GRAPH-tasten gir hver enkelt tast et grafisk symbol. Øverst til høyre finnes en rød BREAK-tast, og RESETknappen er praktisk plassert, innfelt på venstre side av tastaturet.

Pilknappene finner vi på det numeriske tastaturet, og med tasten NUM LOCK velger man å benytte pilknapper eller numerisk tastatur.

Tastaturet er meget behagelig å skrive på, og virker tålelig robust. Det kobles til hovedenheten med en (litt for kort!) spiralkabel. Testmaskinen hadde ikke norsk tegnsett, men dette kommer som standard på de maskiner som i skrivende stund går ut til salg.

#### Hovedenheten

Den tredje boksen er hovedenheten. I likhet med IBM PC benytter MBC

#### **PRISER:**

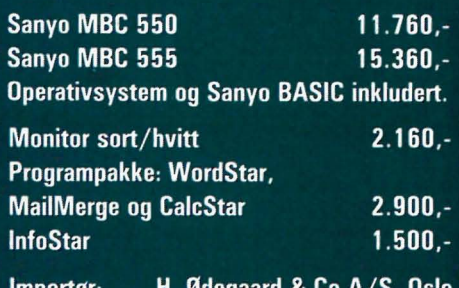

#### **TEKNISKE DATA:**

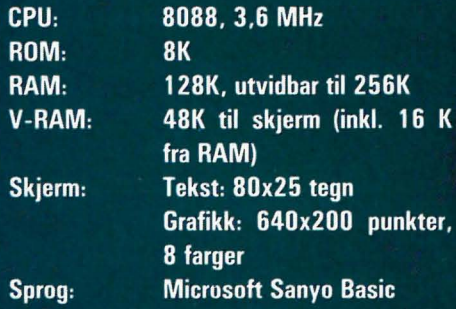

#### **TESTTIDER:**

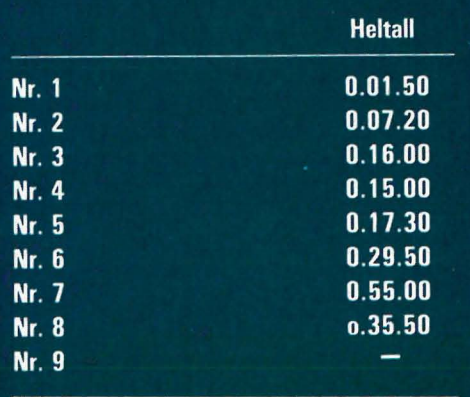

550/555 Intels 8088 mikroprossesor. Klokkefrekvensen er derimot 3,6 MHz, og dette er langsommere enn de fleste PC-er. 8088 er en «avsagd» utgave av Intels ekte 16-bits prossesor 8086. Den har 16-bits interne registre og adressering, men kun 8-bits databus. Maskinen inneholder 128 kB RAM som kan bygges ut til 256 kB om ønskelig. ROM er på 8kB, og her ligger faste rutiner for oppstart av systemet, tastatur- og skjermbehandling, samt tegngenerator. I motsetning til de fleste andre PC-typer kommer MBC 550/555 med høyoppløselig 8-fargers grafikk som standard. Vi hadde ingen fargemonitor tilgjengelig, så fargegrafikken var det dessverre ikke mulig å få testet.

Forskjellen på de to modellene 550 og 555 er at den første har én diskettstasjon, den andre to. Diskettstasjonene er av TEAC-fabrikat og har hver en kapasitet på 160 kB. Dette er lite

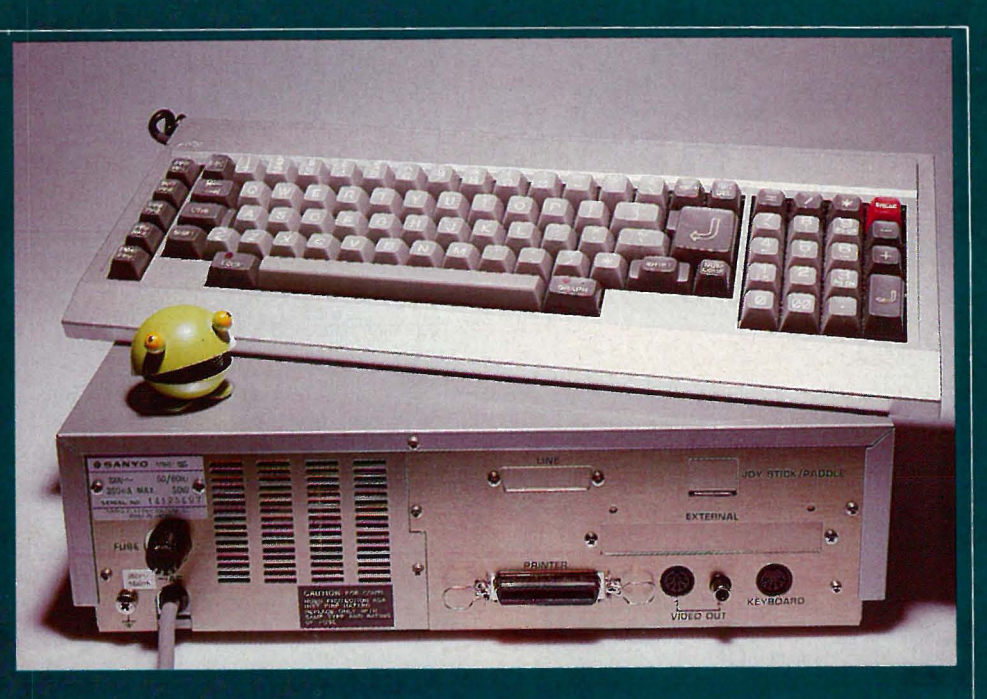

sammeliknet med andre PC-typemaskiner, men dobbeltsidige diskettstasioner med en kapasitet på 360 kB hver, vil bli tilgjengelige om kort tid. En indikatorlampe viser hvilket av diskettstasjonene som til enhver tid er i funksjon.

På panelet bak finner vi utgang for printer parallell), *(Centronics* svart/hvitt monitor og RGB fargemonitor. RS 232-utgang kan leveres som tilleggsutstyr. Og på/av-bryteren er plassert på fronten av maskinen. Du behøver ikke være akrobat for å slå maskinen av og på.

#### **MS-DOS**

MBC 550/555 kjører operativsystemet MS-DOS fra Microsoft, versjon 1.25. Denne virker å være helt «rettfrem» - Sanyo har ikke gjort noen merkbare forandringer i forhold til standarden. (Mer om operativsystemer og MS-DOS et annet sted i dette nummeret.)

Operativsystemet MS-DOS betyr at MBC 550/555 er i stand til å nyttiggjøre seg av et enormt programbibliotek, hvor utvalget spenner over alle tenkelige programmer fra assembler og debugger til høynivåspråk, tekstbehandling og applikasjonsgeneratorer.

Importøren opplyser at MBC 550/555 er «80%» IBM PC-kompatibel. Dette skulle bety at 8 av 10 IBM PC-programmer bør kunne kjøres direkte på MBC 550/555 uten modifikasjoner i det hele tatt. I hvor stor grad dette holder stikk vet, vi ikke. MBC 550/555 hadde ingen problemer med å ta opp og kjøre IBM PCs versjon av WordStar, men med database-programmet InfoStar gikk det ikke like greit.

Men uansett, ethvert program skrevet under MS-DOS kan du enkelt installere på maskinen din selv. Importøren kan foreløpig levere programmene WordStar, InfoStar og CalcStar (regneark) for MBC 550/555.

#### **Sanyo Basic**

Sanvo diskett-BASIC leveres som standard med maskinen. Dette ser ut til å være en temmelig ordinær Microsoft-variant med alle de vanlige kommandoer. Men i tillegg kommer kraftige strukturerings-kommandoer som WHILE., WEND, IF., THEN., EL-SE, ON., GOSUB, og DIM. Vi savner imidlertid REPEAT. UNTIL som ofte gjør programmene enklere og mer oversiktlige.

Videre har Sanyo-BASIC en del spesielle grafikk-kommandoer, som CO-LOR, CIRCLE, WINDOW, WIEW,<br>PSET, PAINT, SYMBOL osv. AUTO<br>gir mulighet for automatisk linjenummerering, KEY kontrollerer<br>funksjonstastene og STOP bryter kjøring av programmet.

Som man ser av testtidene er MBC 550/555 noe over gjennomsnittet hurtig i BASIC, omtrent på nivå med IBM PC, APPLE III og Zerox 820. BA-SIC-dokumentasjonen er noe mager, og dekker ikke alle reserverte ord eller filebehandling-kommandoer.

#### MBC 550/555 i bruk

MBC 550/555 er enkel og rett-frem å bruke og vil ikke stille noen overfor nevneverdige problemer. På ergonomi-siden satte vi stor pris på den frontmonterte nettbryteren og det gode tastaturet. Diskettstasjonene har ganske rask aksesseringstid, og er forholdsvis stillegående.

På den negative siden nå man nevne maskinens innebyggde vifte som er

### Sanyo MCB 550 555 • Hvermanns IBM PC?

langt fra støysvak. Videre er skjermoppdateringsrutinene meget langsomme noe som kan sette ned arbeidshastigheten vesentlig. Å rulle seg gjennom en WordStar-fil er en tålmodighetsprøve.

#### Håndboken

-

 $\ddot{\phantom{1}}$ 

Dokumentasjonen er på engelsk, og består av en liten ringperm i A-5 format. Denne er temmelig mager og står ikke i stil til maskinen forøvrig. Selv om maskinen for så vidt er enkel å forstå, bør minstekravet være

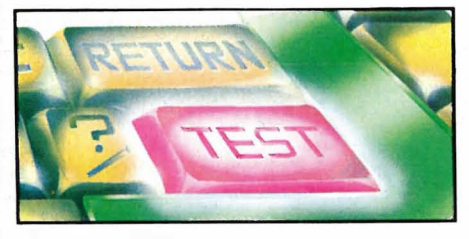

en bra BASIC-manual samt en god manual over operativsystemet MS-DOS. Dette burde følge med uten tillegg i prisen, og det er å håpe at importøren kan gjøre noe med det.

#### Konklusjon

Sanyo MBC 550/555 er en til prisen meget bra og gjennomført maskin. Som en PC-kompatibel MS-DOSmaskin har den få konkurrenter i sin prisklasse. Den har farger som standard, og grafikkmulighetene er gode. MS-DOS er adgangsbilletten til mengder av godt dokumentert og effektivt programmateriale, og for en så rimelig pris må det konkluderes med at maskinen gjør jobben sin meget bra. For mindre bedrifter og kontorbrukere utgjør den et slagkraftig alternativ.

Likeledes bør den være interessant for de hjemmedata-brukere som ønsker seg en mer avansert og brukervennlig maskin enn den de har i dag. MBC550/555 faller faktisk billigere enn mange hjemmecomputere etter at de er blitt utrustet med diskettstasjoner, 80 kolloners tegnbredde, monitor, skriver-grensesnitt og et standard operativsystem. Også sett slik er Sanyo MBC 550/555 et meget intressant og anbefalelsesverdig kjøp.

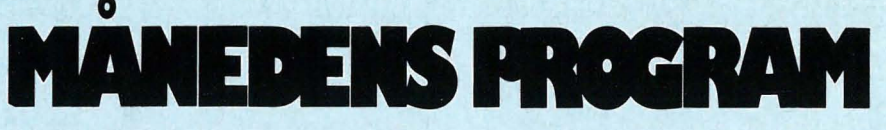

Har du skrevet et program eller flere som du synes er virkelig bra? Hvorfor ikke gi andre muligheten til å bruke det? Det kan være et spill eller en fiks og nyttig rutine. Programmeringstips er også velkomne.

Programmet kan være skrevet for en hvilken som helst hjemme-datamaskin. Send oss programmet på en kassett eller diskett. Hvis du har en printer så legg gjerne ved en utskrift av programmet. Ellers har vi alt nødvendig utstyr for utlisting av programmene. Sammen med programmet trenger vi en beskrivelse av hva det gjør og omtrent hvor mye plass det opptar i maskinen.

Alle programmer vi finner gode nok, blir trykket i Hjemmedata. Det programmet vi mener er best i bunken, blir MÅNEDENS PROGRAM. Innsenderen av dette får en gavesjekk  $p\hat{a}$  minst 750 kr i posten  $-$  mener redaksjonen programmet er en virkelig tungvekter, blir det verdsatt høyere efter skjønn.

Så sett i gang og programmér. Send dine beste programmer og tips til:

Månedens program Nils Hansens vei 2 **H**jemmedata O slo 6

NR. 1 1984

PRIS KR 28,- (inkl. moms)

C 20

651

AK.

Et blad fra Computerworld Norge

SPER

# 64 sider, hvorav 50 programsider til en verdi av kr. 10.000,-Inneholder programutlistninger til:

**CBM** 

6

**SHARP MZ** 

ZX SPECTRUI

RAG SPECTRAVIDEO 328-318

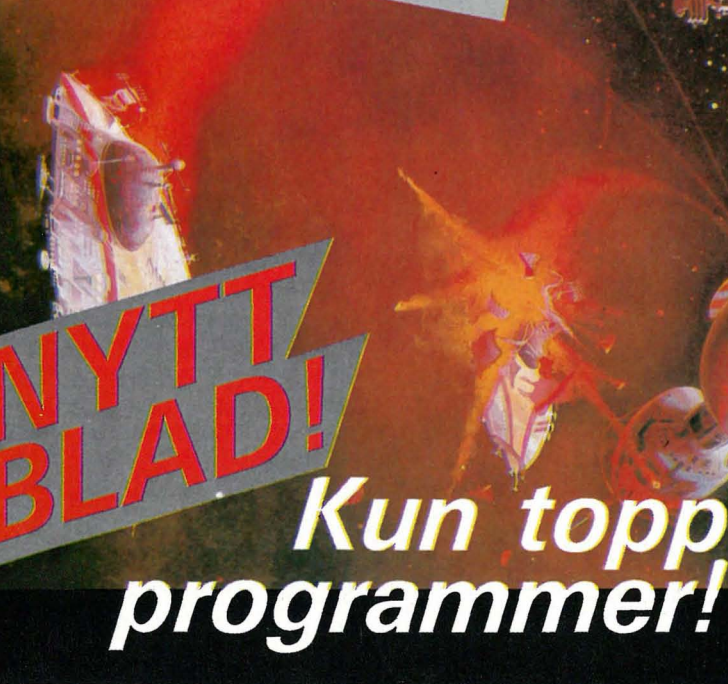

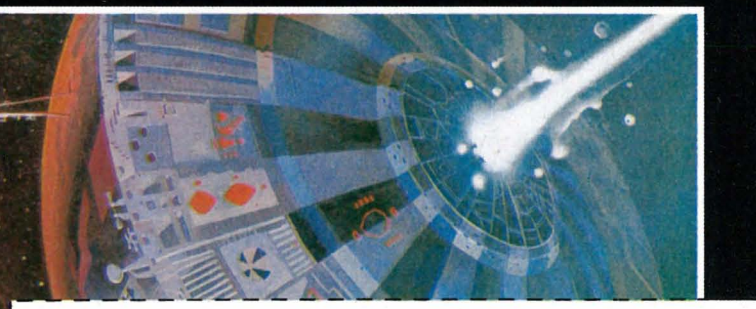

 $\Box$  Vennligst send meg Deres første nummer av Program Spesial. Jeg vedlegger kr 28 i frim.

 $\Box$  Jeg vil gjerne ha Program Spesial ut året (6 nr.) for kr 150. Jeg ønsker å betale på følgende måte : D Med vedlagt sjekk

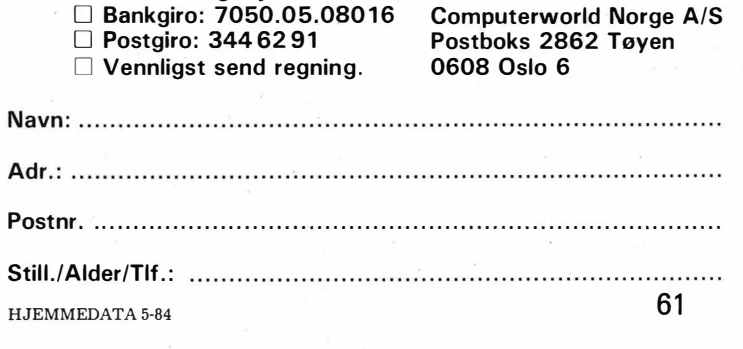

## Flight Simulator II - Opp i det blå

#### Fortsatt fra side 7

Pedalene er plassert på C- og M-tasten. Disse styrer sideroret, men samtidig også nesehjulet under taksing. I luften får balanserorene på vingene flyet til å svinge, men kurven blir først riktig etter at sideroret er justert (ikke-koordinert flyvning, i koordinert flyvning er sideror og balanseror koblet sammen).

Andre taster justerer høyderoret når du flyr i ikke-koordinert modus, og regulerer flapsene. Klammeparentes er gassen (trottle), og mellomromtasten er hjulbremser. Flere andre taster blir brukt til å stille radioer og «radar»-kartet.

Det hele er lagt opp praktisk nok til at det ikke går mange timene før alle tastetrykkene er innlært. Og først da kan man virkelig ta fatt på de vanskelige utfordringene som ligger i dette simulatorprogrammet.

#### Editor

Programmet blir styrt av en rekke parametere, som kan settes manuelt ved å gå inn i en editor. Når du trykker på E-knappen, fryses situasjonen, og du får opp en to siders meny. I denne kan du legge inn nye verdier for flyets posisjon, høyde, kurs, stilling, styreorganers posisjoner osv. Videre kan klokken stilles.

Været kan også bestemmes. Du kan velge årstid, og to skylag kan defineres med nederste grense og øverste grense. Vind med en styrke på inntil 100 knop kan bestemmes i tre lag foruten overflatevind. Videre kan du ha turbulens i lufta gradert fra null til ti.

Et parameter bestemmer om du skal ha automatisk koordinering av styrerorene på flyene. Når dette er avslått, blir det straks vanskeligere å manøvrere flyet. Da må du selv sørge for å koordinere sideror og balanseror samt høyderorene.

Gir du modus-parameteret verdien 1, kommer du inn i virkelighets-modus, hvor ikke alt er fryd og gammen lenger. Nå blir det plutselig mye å passe på. Motoren må ha nok drivstoff og

riktig blanding, korrekt temperatur og oljetrykk. Drivstofftankene i vingene må brukes vekselvis, slik at ikke flyet blir ustabilt. Og pass på å bruke dasjbordlysene kun i mørke. Hvis de står konstant på, kan de være utbrent når natten faller på. I denne modus får du virkelig føling med hvordan det er å fly, hvor vanskelig det egentlig er.

Påliteligheten til flyet blir satt med en verdi mellom 0 og 100. Er den satt til 100, vil alt fungere perfekt, men er den O, kan du være 100 prosent sikker på at det vil oppstå alvorlige komplikasjoner underveis.

Første valg i editoren er brukermodus. Ti modi ligger ferdig definert på disketten. Her er alt fra enkel flyvning i klart, vindstille vær til flyvning i skumring og mørke i sterk vind og lavt skydekke. Inntil 25 modi kan lagres preprogrammert på diskett, og av disse kan du bestemme 15 selv. Når som helst kan disse modi hentes inn fra disketten, og flyet er straks klart til å manøvreres utfra den posisjon det var programmert til å befinne seg i, enten på en liten flyplass ved Los Angeles eller med motortrøbbel i luften over Chicago.

#### **Navigering**

I vær med god sikt er det lett å orientere seg og å styre uten å støtte seg til andre navigasjonsinstrumenter enn kompasset. Med vind og lavt skydekke er de forskjellige elektroniske navigasjonsinstrumentene nyttige.

To hovedtyper radiopeilesendere brukes. Den mest avanserte sender ut kodede stråler i alle retninger, og radioen leser av hvilken strålesektor flyet befinner seg i. På instrumentet kan det avleses hvilken sektor man er i. Dermed vet man nøyaktig kompassretningen mot senderen. En annen radio fanger også opp signaler fra disse senderne og gir beskjed om hvor langt unna senderen er.

Den andre typen radiosender sender ut en sort signaler i alle retninger. Et ter, men bare gyrokompasset ga

instrument viser hvor senderen befinner seg i forhold til flyets kurs. Mange sendere er lagt inn i programmet, så du vil alltid ha muligheten til å ta inn en eller flere stasjoner. Flyvning i tykk tåke skulle dermed ikke være noe problem. Men det er også fint å kunne ta strake veien til landingsplassen og vite hvilken retning man kommer inn.

视

#### Hvordan er Piper'en å fly

Etter å ha tatt en rask kikk på det viktigste i bruksanvisningen satte jeg meg i cockpiten og taxet ut på rullebanen. LItt uvant var det. Utsikten gjennom frontruta var ikke noe å skryte av. Men «radar»-kartet var enkelt å orientere seg etter. Så var det bare å gi full gass og håpe på det beste. Jeg dro like godt stikka tilbake med en gang og ventet på at flyet lettet, og med et lite sug i magen var jeg plutselig i lufta. Dette var lett. Men fort lærte jeg at stikka er noe man er forsiktig med, det samme gjelder gassen. Små justeringer var bedre enn brå og uberegnelige manøvrer. Flyet gikk ukontrollert i spinn et par ganger, og jeg ble veldig påpasselig med at sideror ble midtstilt etter at flyet var lagt over i en sving.

Verre var det å lande. Det var vanskelig å beregne svinger, svingradius og avstand. Utsikten ned var ikke alltid like god med lavt turtall på motoren og nesen på flyet ganske høyt. Godt var det da å ha «radar»-kartet. Etter et par krasj og enda flere overflyvninger lyktes det å treffe rullebanen i en passe glidevinkel, med fulle flaps og motoren på tomgang. Jeg oppdaget ganske snart at en hvilken som helst grønn flekk kunne gjøre tjeneste som landingsplass, men kunne fastslå med sikkerhet at flyet ikke var noe sjøfly. Flyplassens rullebanemarkeringer var bare kosmetikk, men setter du simulatoren i virkelighetsmodus, bør du helst holde deg til rullebanen. Da er det mulig å kjøre hjulene fast i en snefonn eller et gjørmehull.

Instrumentene virket bra å styre et-

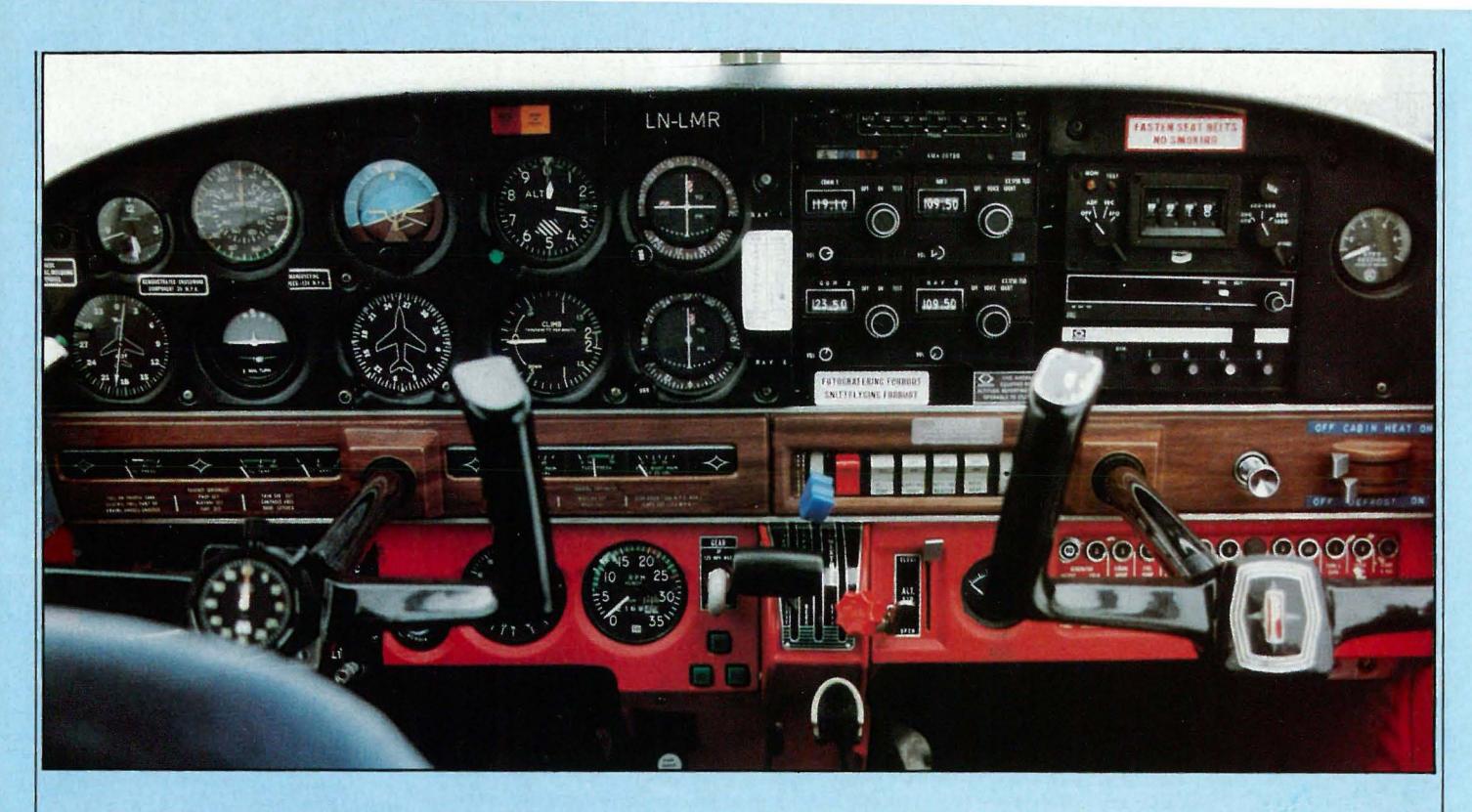

øyeblikkelig respons. De andre instrumentene lå hele tiden litt etter flyets bevegelser, som på et virkelig fly, så det var best å bruke utsikten og horisonten til å beregne hvor mye en skulle justere stikka eller gassen.

B-sertifikatet vinker i det fjerne. Men så står det i instruksjonsboken at altfor mye er gjort automatisk i nybegynnermodusen, så etter en stund med tørrtrening følte jeg meg moden til å ta over kontrollen selv. Men det gikk ikke bra. Det tok timer før flyet som regel oppførte seg som jeg ville.

#### Luftakrobatikk

Flyet kan, om du finner en riktig hastighet og styrefinnestillinger, loope, rulle rundt sin egen akse, fly opp ned, fly i sirkler, spiraler, lage S-er over en vei, fly mellom bygningene i World Trade Center og deretter snittfly rundt Empire State Building. Bare fantasien setter grenser. Men følg med på høydemåleren, fartsmåleren og den kunstige horisonten. Det er lurt å gå høyt opp før man setter i gang med dristige manøvrer. Det kreves mye av flyveren for å komme kontrollert ut av en loop eller et stup.

En røykpølse kan legges etter flyet. Denne vil ikke forsvinne, men bli stående på himmelen, slik at du kan betrakte den på avstand og se hvilke manøvrer du har gjort.

#### 1 . verdenskrig

Utstyrt med fem bomber og en mitraljøse får du bruk for dine akrobatiske ferdigheter i luftkamp med seks fiendtlige dobbeltdekkere. Noen

av flyverne i disse er svært dyktige og drevne, så du kan få problemer. For å kunne lokalisere hvor flyene er i forhold til deg, har du en radar til disposisjon.

Denne krigsmodusen går du inn i gjennom editoren. Krigsspillet foregår i et eget landskap, en slette omgitt av fjell, hvor en elv skiller ditt land fra fiendens område.

#### God bruksanvisning

Flight Simulator Il er et komplisert program, og det kreves en god del kunnskap for å kunne fly en Piper Cherokee. Bruksanvisningen er på 80 sider, men desverre bare på engelsk. Den lar deg ta en liten prøvetur og forklarer så det som trengs for å kunne fly i godt vær. Instrumentene, radioene og hvordan et fly oppfører seg i luften og reagerer på de forskjellige rorene, blir grundig forklart. En flyinstruksjonsbok skal følge Flight Simulator Il (den var ikke ferdig da vi lånte programmet), og er den utilstrekkelig, kan du sikkert låne flere på biblioteket.

#### Dette var moro

Lysten til å lære å fly på ordentlig er sterkere nå enn før Flight Simulator Il ble loadet. For det å fly en computersimulator er langt fra som å fly. Men det blir vel til at jeg fortsetter å fly trygt plassert i stresslessen.

Det var moro å prøve å beherske elementene ombord i et lite enmotors propellfly. Selvom landskapet er diffust og horisonten sagtakket når man svinger, er det artig og lærerikt. Det

er ikke langt fra at simulatoren oppfører seg som et riktig fly, og flere faktorer vil bli tatt hensyn til, lover programmererne. Flere flyplasser, landskap og detaljer vil bli lagt inn, ikke bare fra USA. Så snart får man vel beskjed fra kontrolltårnet om at man nærmer seg Fornebu, og at det er på tide å legge inn disketten med Oslolandskaps-grafikken.

Det eneste som mangler er en joystick formet som en flystikke inklusive pedaler, og muligheten til å se rundt hele horisonten. •

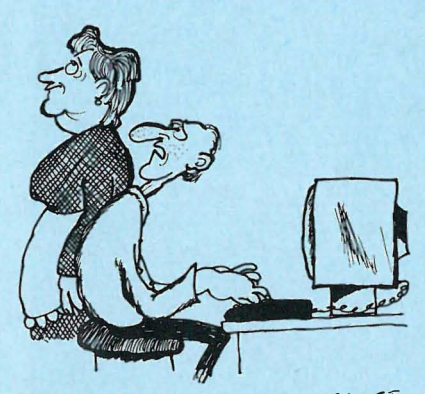

- HER SITTER JEG MED STILLE HAVET UNDER MELT, OLJE LEKKASJE OG BRANN : EN MOTOR, OG GA KOMMER DU oG SPOR OM JEG VIL HA FISK TIL MIDDAG ... .!!

Kjetil Kilhavn Banliveien 14 4330 **ALGARD** 

# 00 00

- for femti kroner får du medlemsskap, T-shirt, stickers og et nummer av Hjemmedata.

Som medlem får du de beste tilbudene som finnes på markedet. Klubbpriser på disketter, PC kassetter, antistatmidler, oppbevaringssystemer m.m.

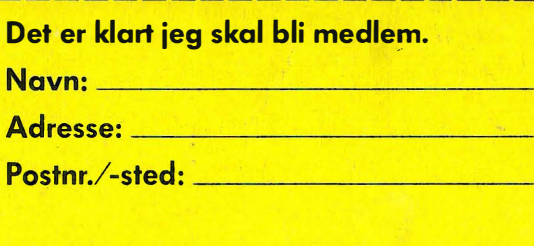

 $\Box$  Har maskin. Type

O Har diskettstasion .

O Vil snart kjøpe maskin O Ønsker informasion om

- mini-hiemmecomputere
- O Er du under 18 år må du ha en av dine foreldres underskrift

Spesialpris på "ditt<br>blad" – Hjemmedata. Samlet informasjon fra hele bransjen. De siste nyheter nå og i fremtiden.

סכ

Kupongen sendes til The Elephant Computer Club, Økernveien 115, Oslo 5.